#### **PMINTROA**

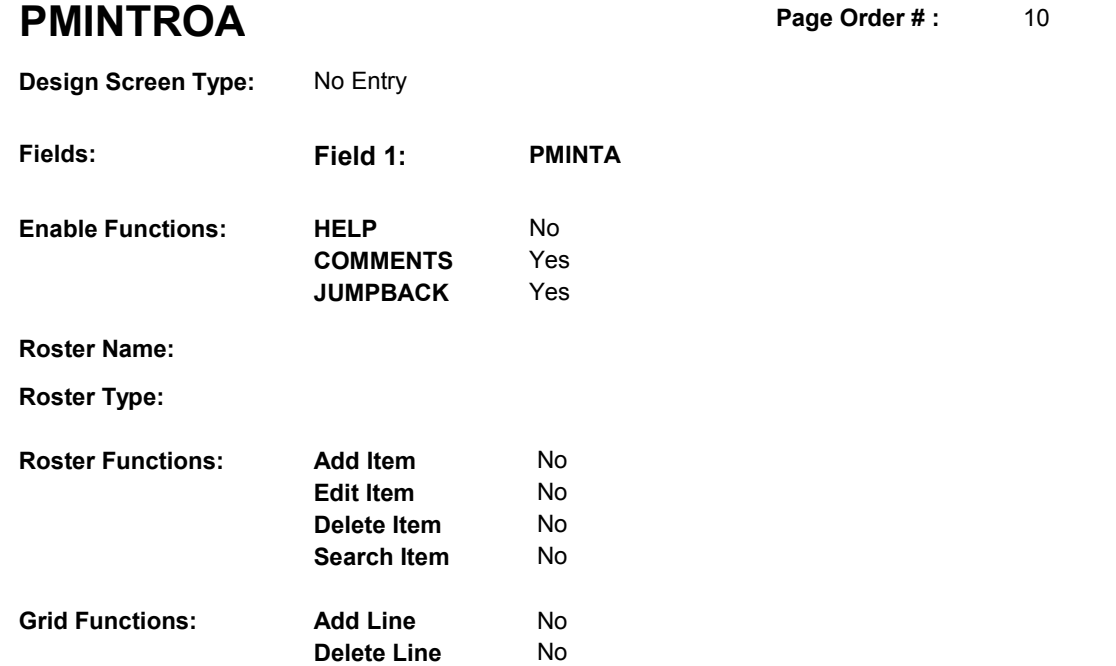

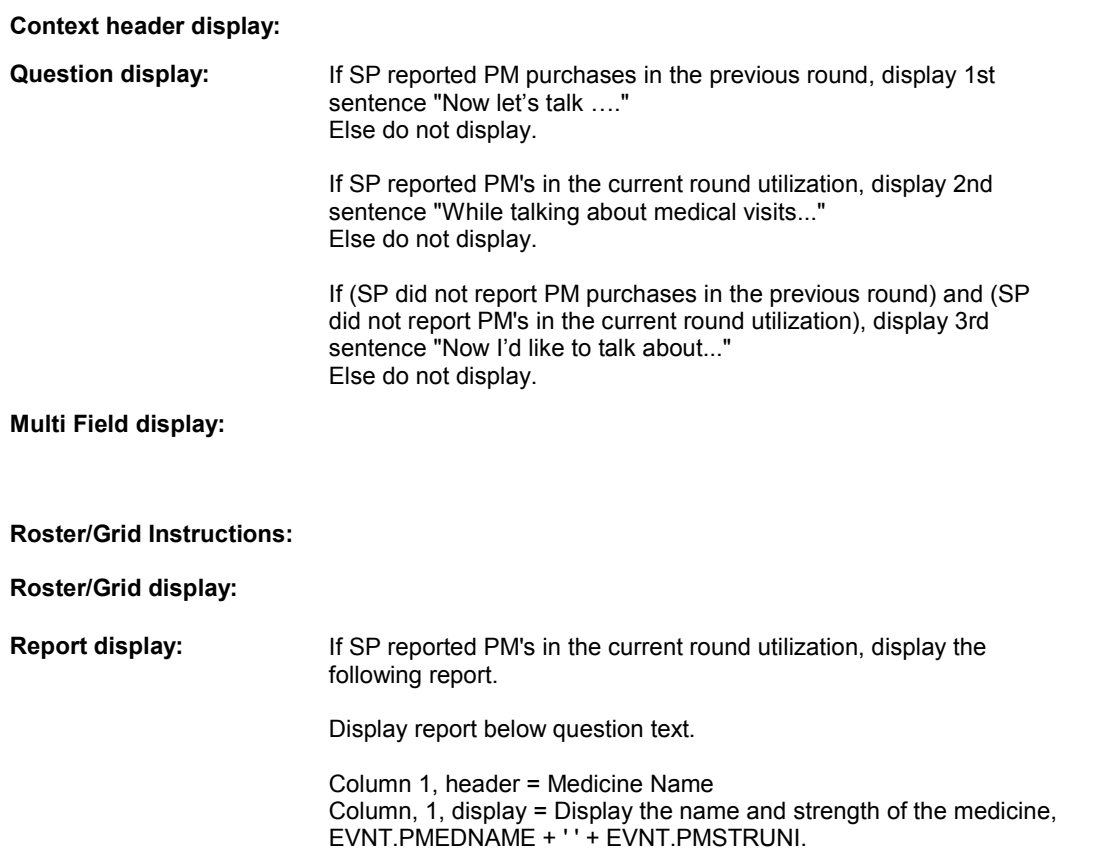

## **PMINTROA**

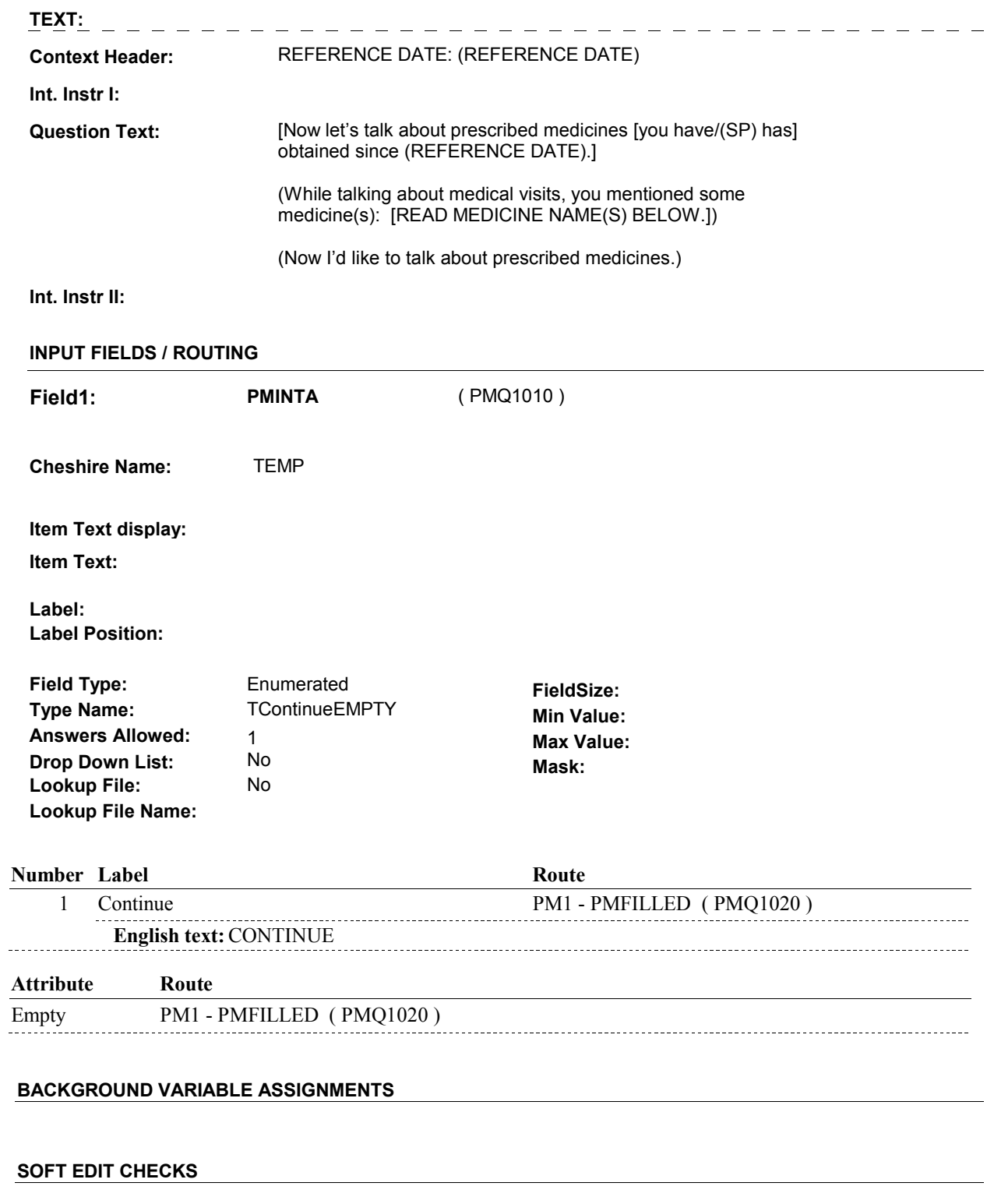

## **HARD EDIT CHECKS**

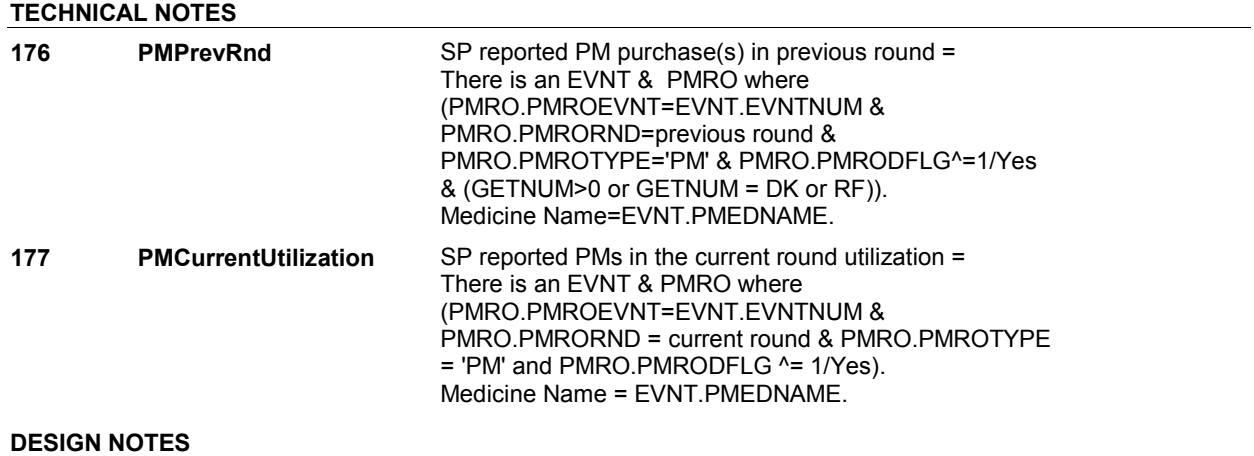

**PM1** 

**PM1** Page Order #: 20

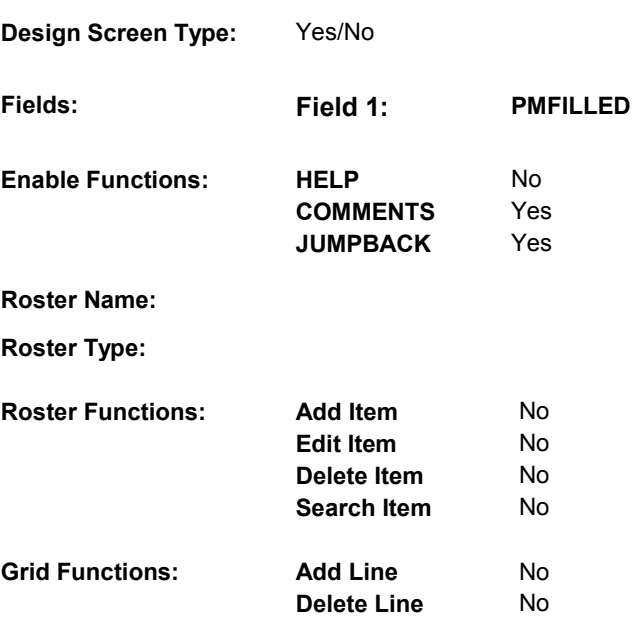

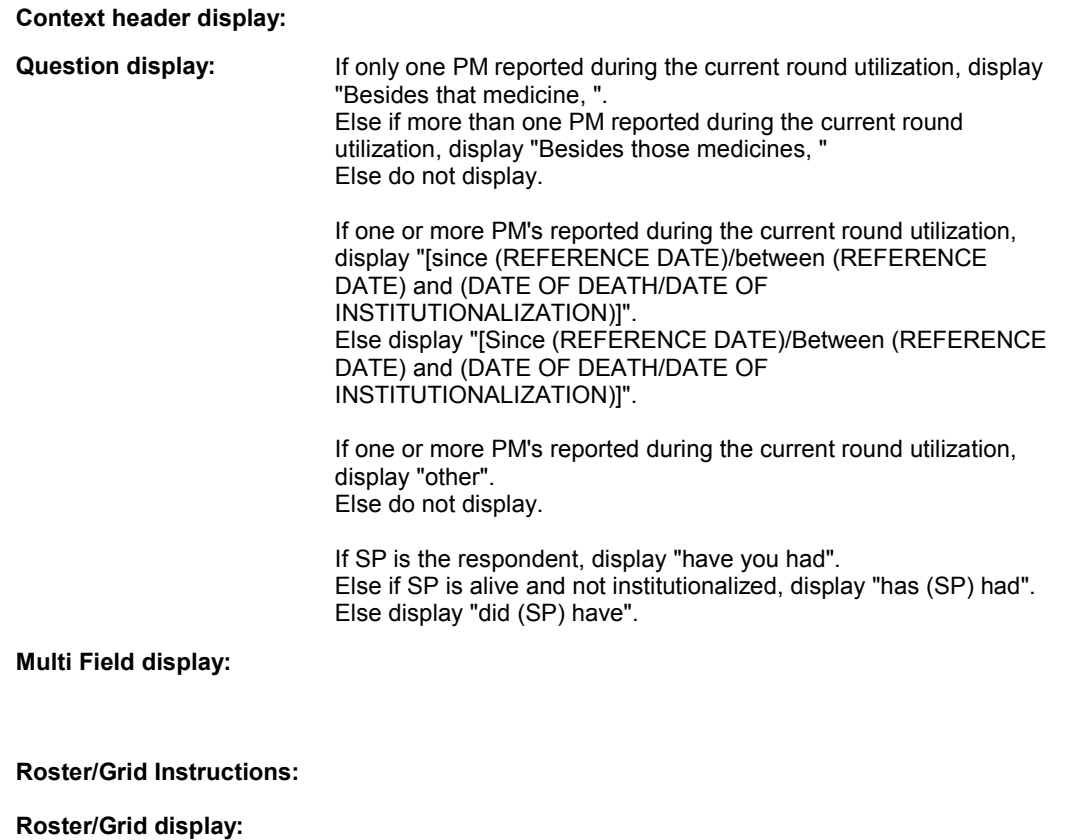

**Report display:** 

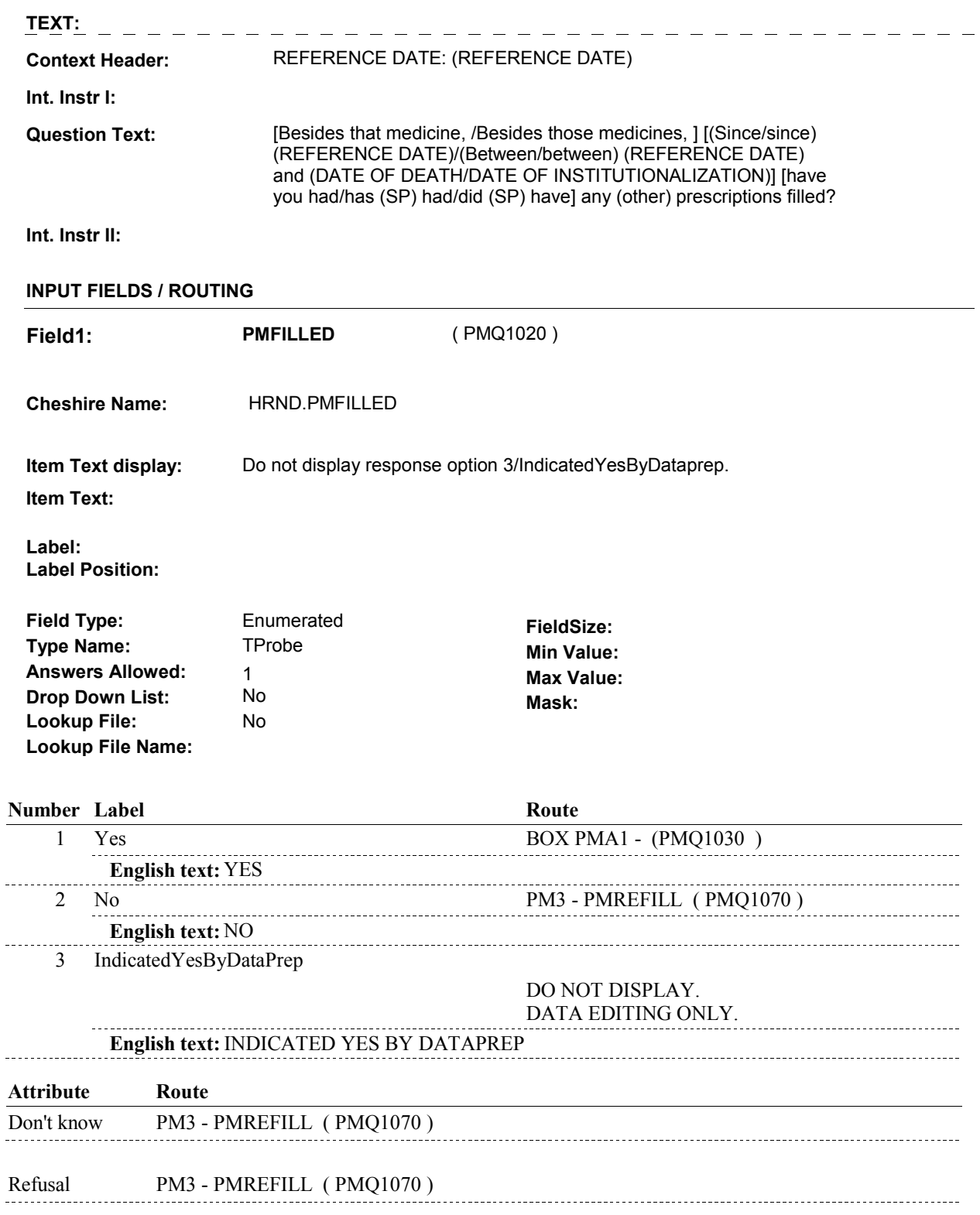

**PM1** 

#### **SOFT EDIT CHECKS**

## **HARD EDIT CHECKS**

## **TECHNICAL NOTES**

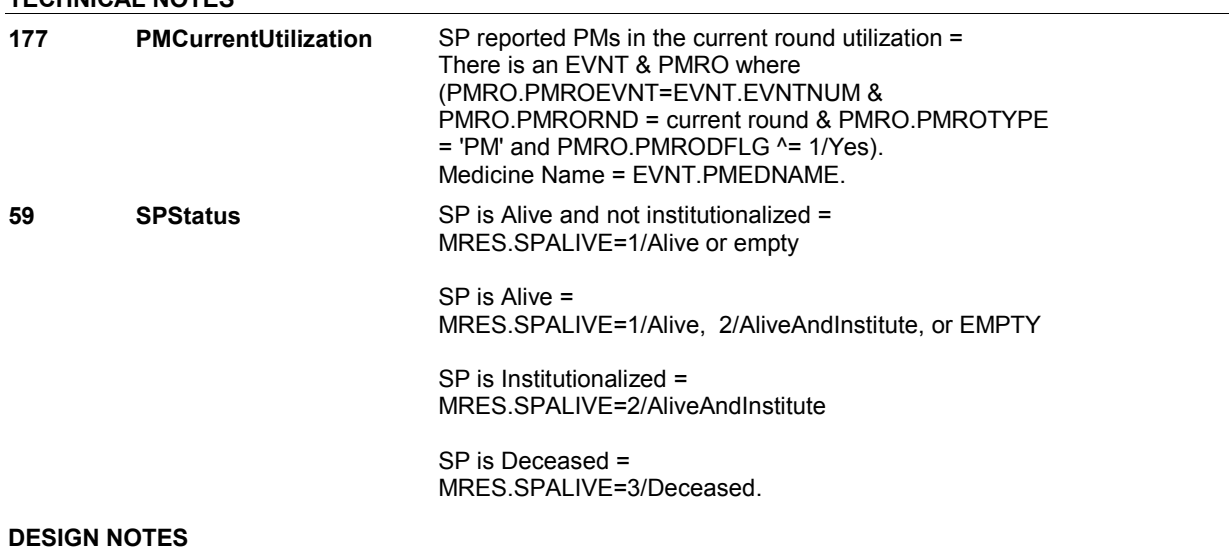

## **PM1**

# **BOX PMA1** Page Order #: 30

#### Page Order #:

## **BOX INSTRUCTIONS**

 ASKED IN THE CURRENT ROUND, GO TO PM1A - PM1PMMEDS ( ( PMQ1030 ) IF THE PROBE FOR PRESCRIPTION MEDICINE BOTTLES HAS NOT BEEN PMQ1040 ).

ELSE GO TO PM2 - MEDICINE\_PM1 ( PMQ1050 ).

#### **ASSIGNMENTS**

## **TECHNICAL NOTES**

 **131 PMBottleProbe** Prescription Medicine Bottle probe has been asked in the current round = GETPMMEDS=1/Yes.

#### **DESIGN NOTES**

 Only probe for prescription medicine bottles once during the current round.

round.<br>Adding a new TEMP flag, GETPMMEDS. GETPMMEDS is set to 1/Yes whenever the Prescription Bottle probe is asked during the current round. This will get set anywhere in utilization or cost series.

**PM1A** 

**PM1A** Page Order #:  $40$ 

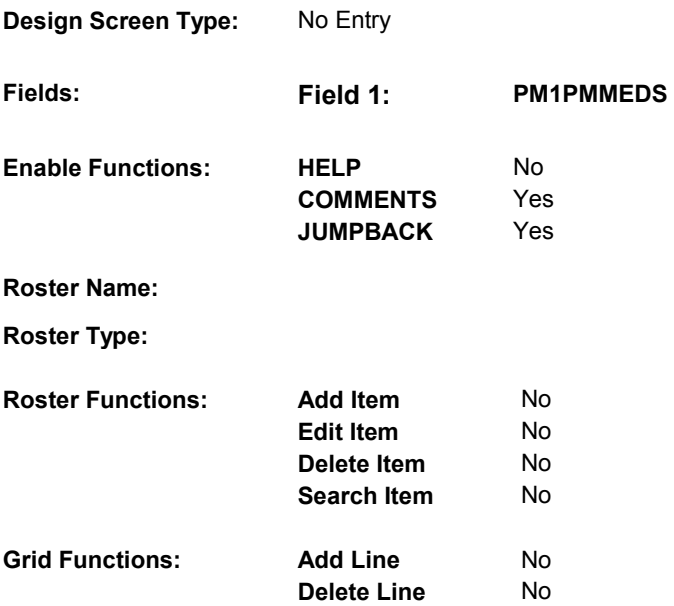

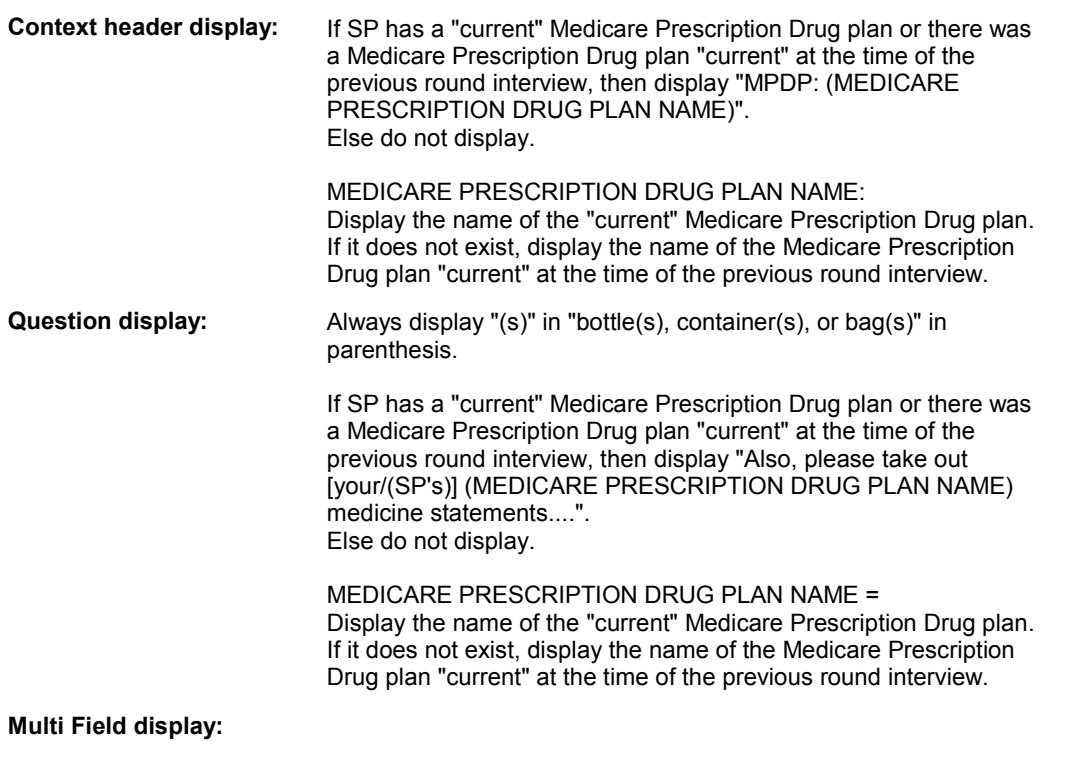

**Roster/Grid display:** 

**Report display:** 

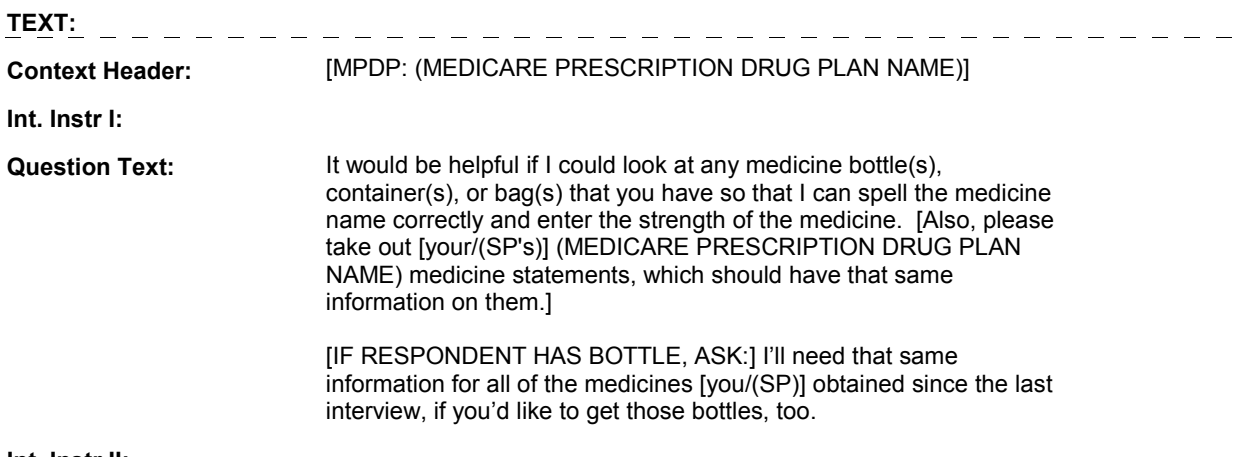

**Int. Instr II:** 

## **INPUT FIELDS / ROUTING**

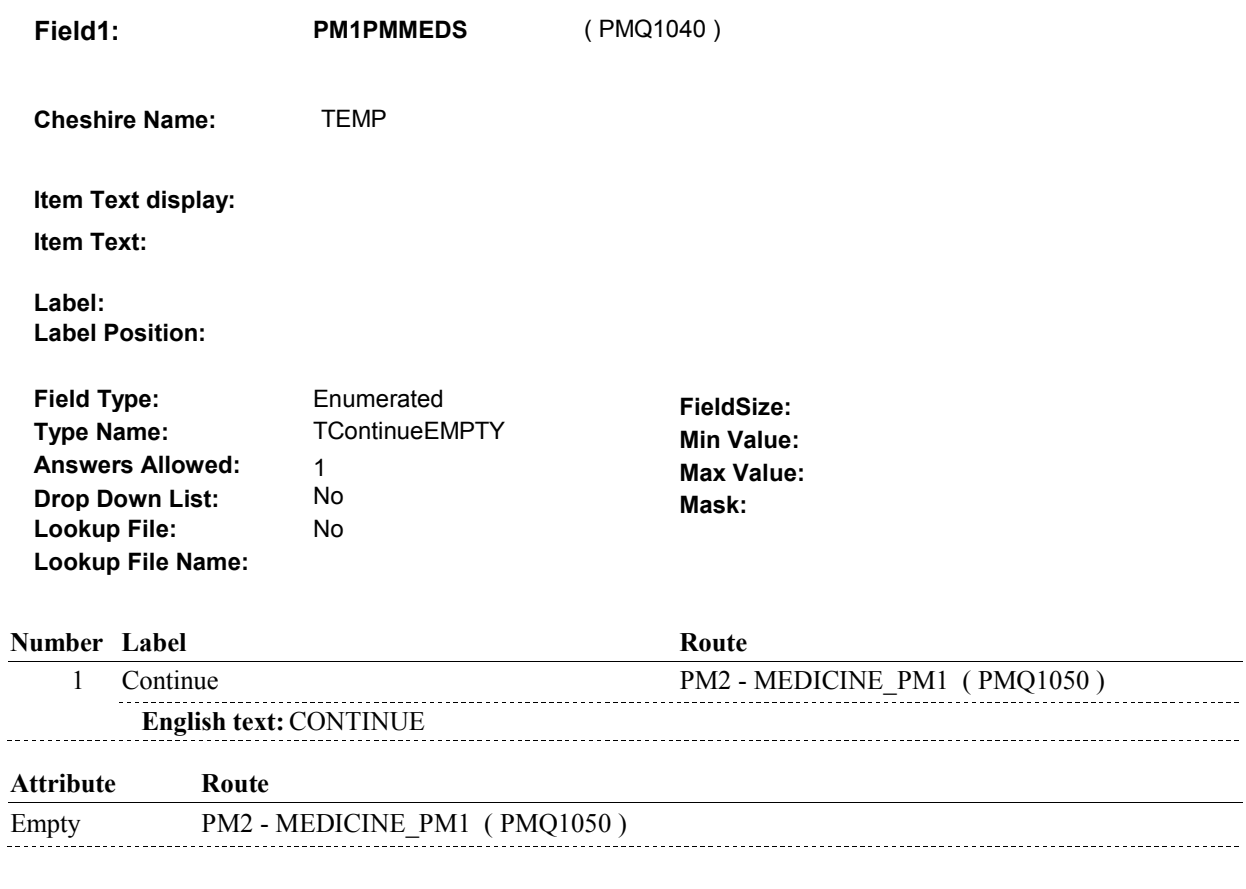

## **BACKGROUND VARIABLE ASSIGNMENTS**

The question displayed at PM1A is repeated in other utilization sections. Only show this

probe for prescription medicine bottles once during the current round interview.

If PM1A is asked, set flag as instructed below:

GETPMMEDS Set GETPMMEDS=1/Yes.

 **SOFT EDIT CHECKS**

## **HARD EDIT CHECKS**

## **TECHNICAL NOTES**

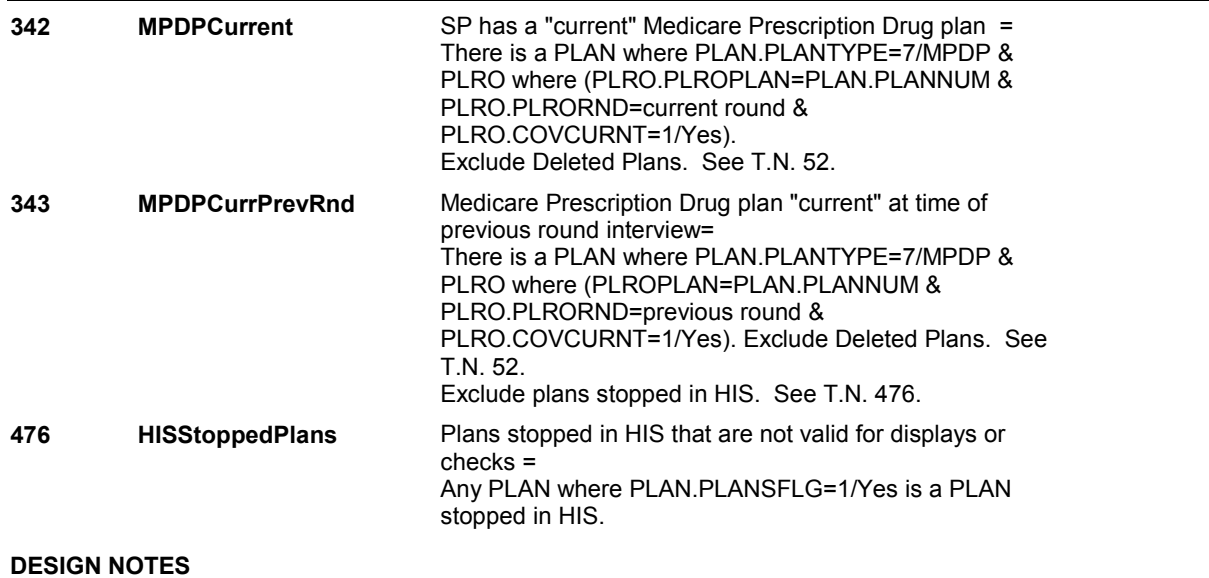

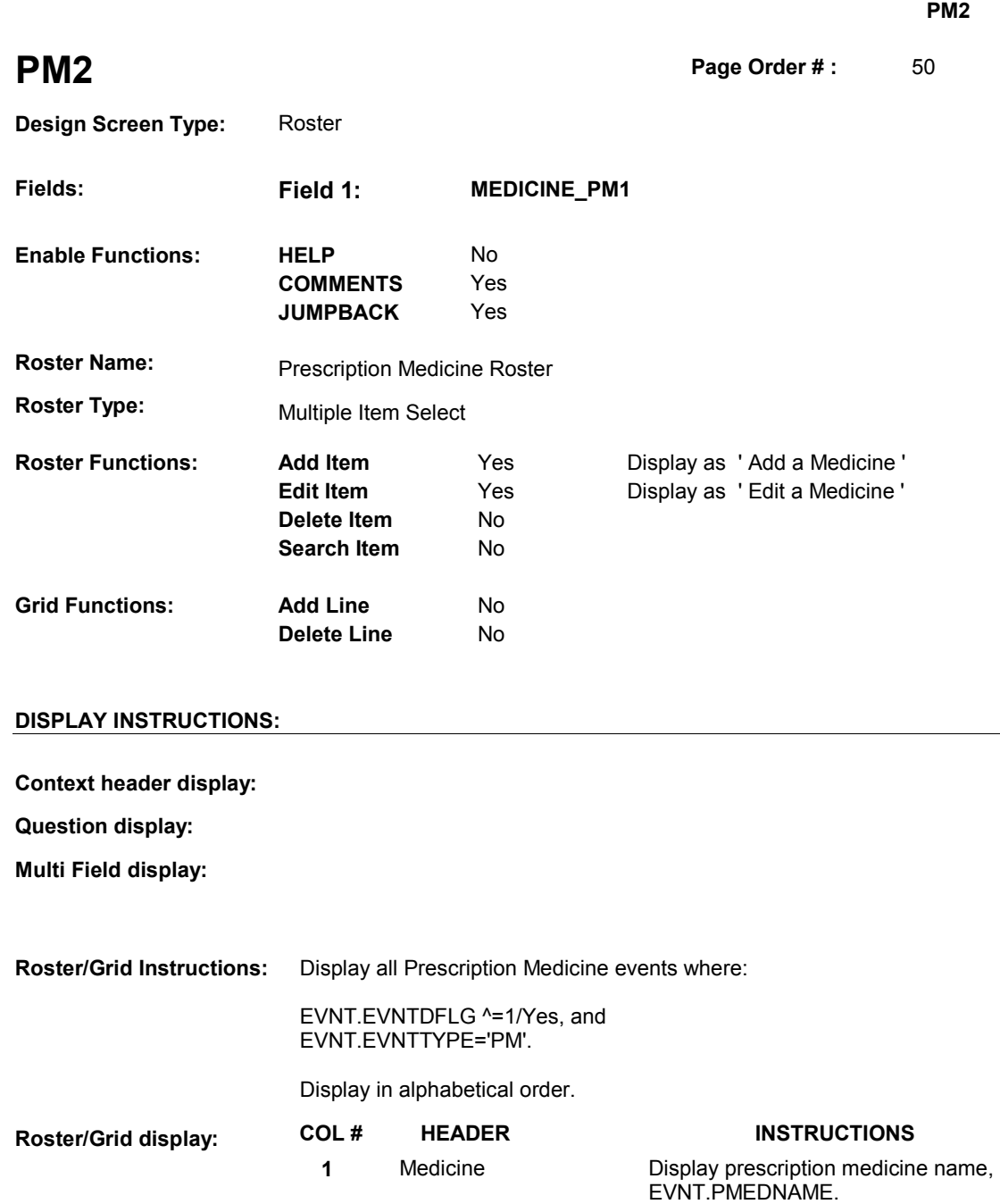

**Report display:** 

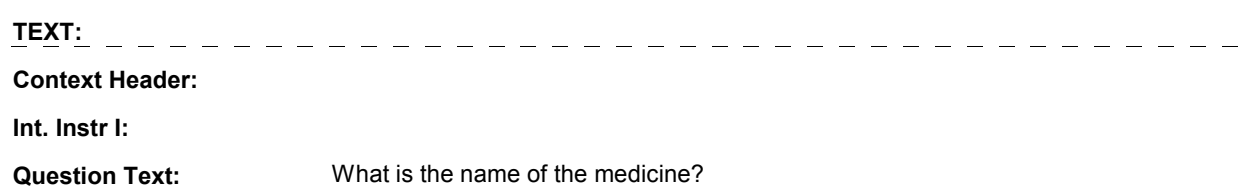

**2** Strength **Display prescription medicine strength** 

text field, EVNT.PMSTRUNI.

 **Int. Instr II:** SELECT OR ADD ALL MEDICINES AT THIS ROSTER. CHECK STATEMENT OR MEDICINE BOTTLE FOR SPELLING. INCLUDE STRENGTH WITH NAME.

#### **INPUT FIELDS / ROUTING**

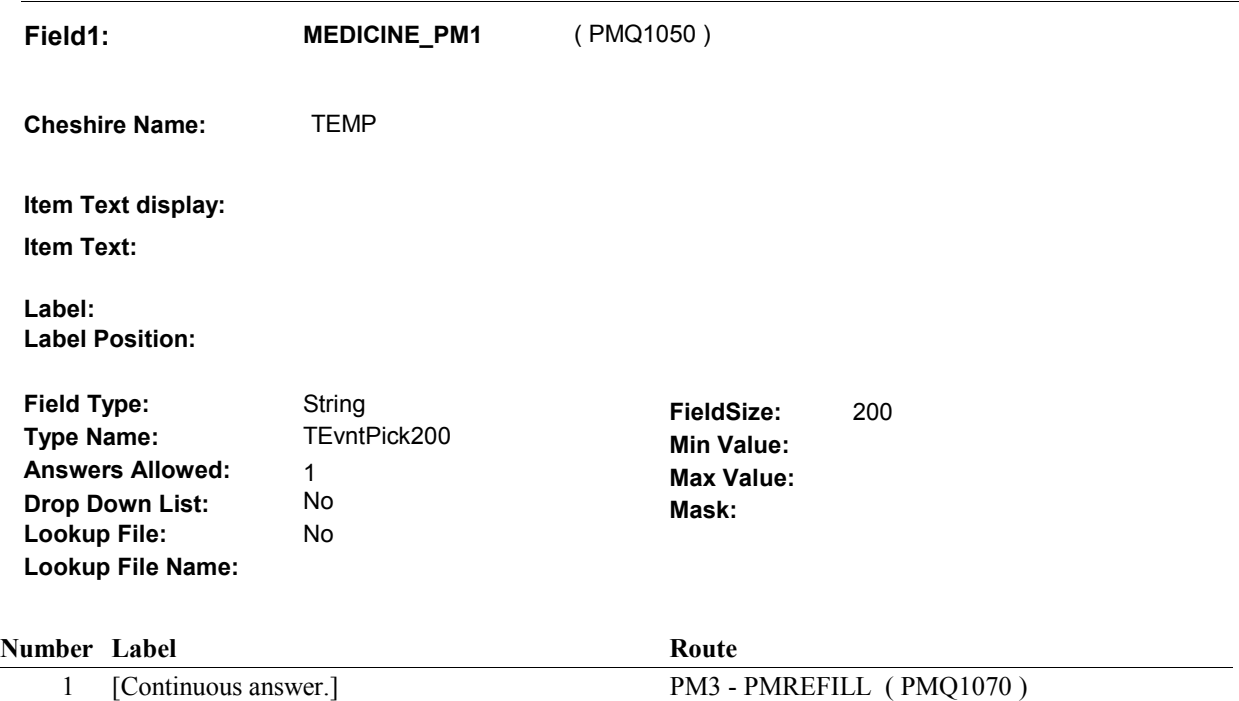

## **BACKGROUND VARIABLE ASSIGNMENTS**

Roster details will be collected on EVNT:

 EVNT key = EVNT.EVNTBASE + EVNT.EVNTNUM EVNT.EVNTNUM = Number of PM event selected.

 MEDICINE ROSTER POP-UP specifications for pop-up window programming instructions. If Prescription Medicine added at Prescription Medicine Roster, see PRESCRIPTION

Variables populated at the Prescription Medicine Roster:

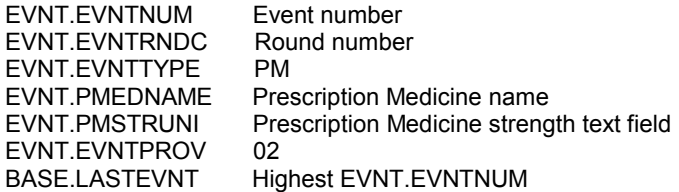

 round PMRO may already exist for a Prescription Medicine event if it has already been selected earlier in the interview. For all Prescription Medicines selected, create a current round PMRO. Note: a current

PMRO key = PMRO.PMROBASE + PMRO.PMROEVNT + PMRO.PMRORND.

PMRO key = PMRO.PMROBASE + PMRO.PMROEVNT + PMRO.PMRORND

 PMRO.PMROEVNT = EVNT.EVNTNUM of PM event selected. PMRO.PMRORND = current round.

Set variables as specified below.

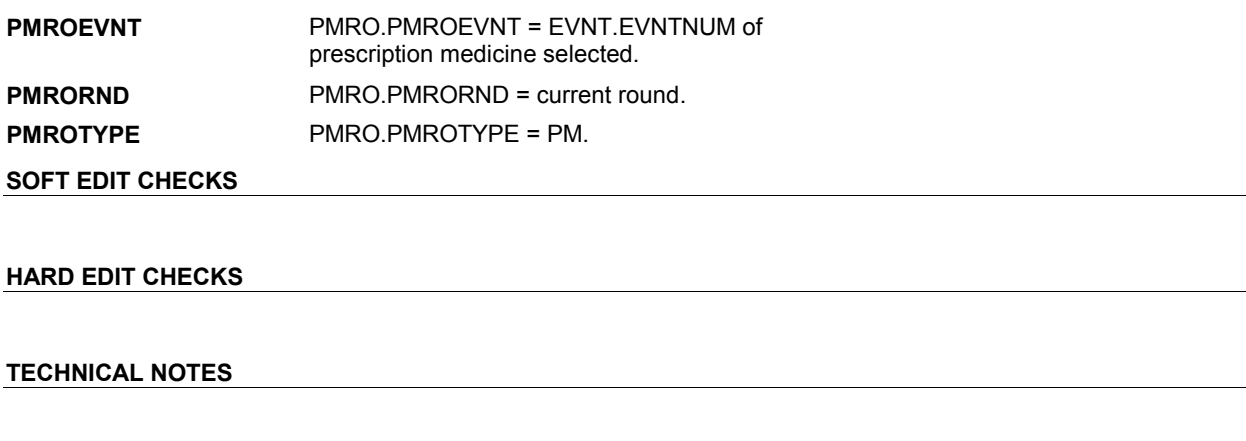

**DESIGN NOTES** 

**PM3** 

**PM3** Page Order #:  $60$ 

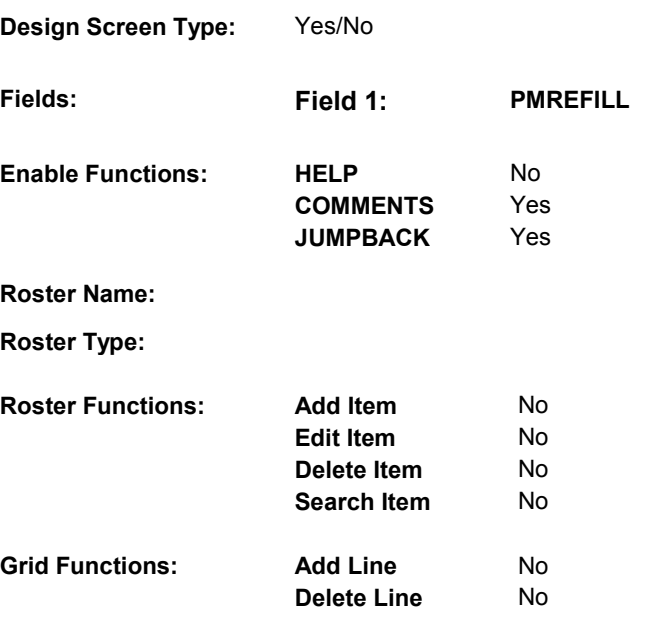

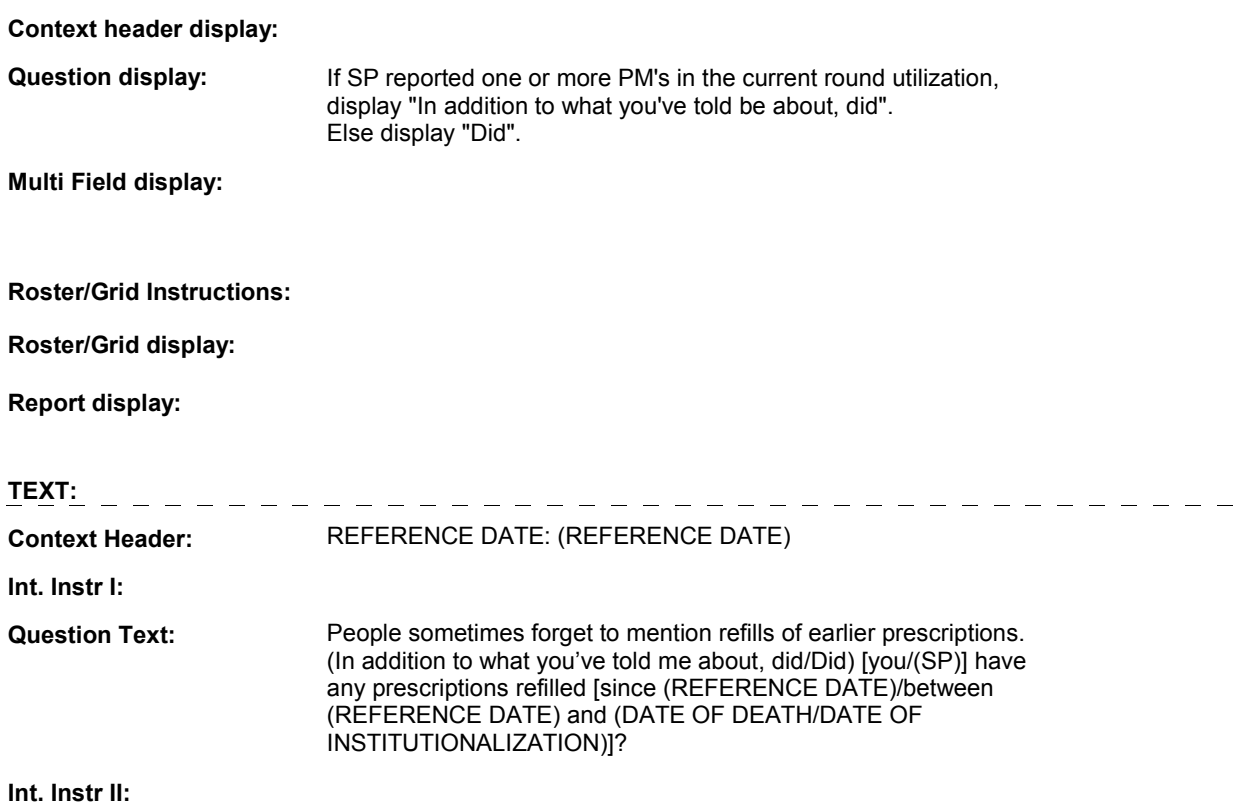

## **INPUT FIELDS / ROUTING**

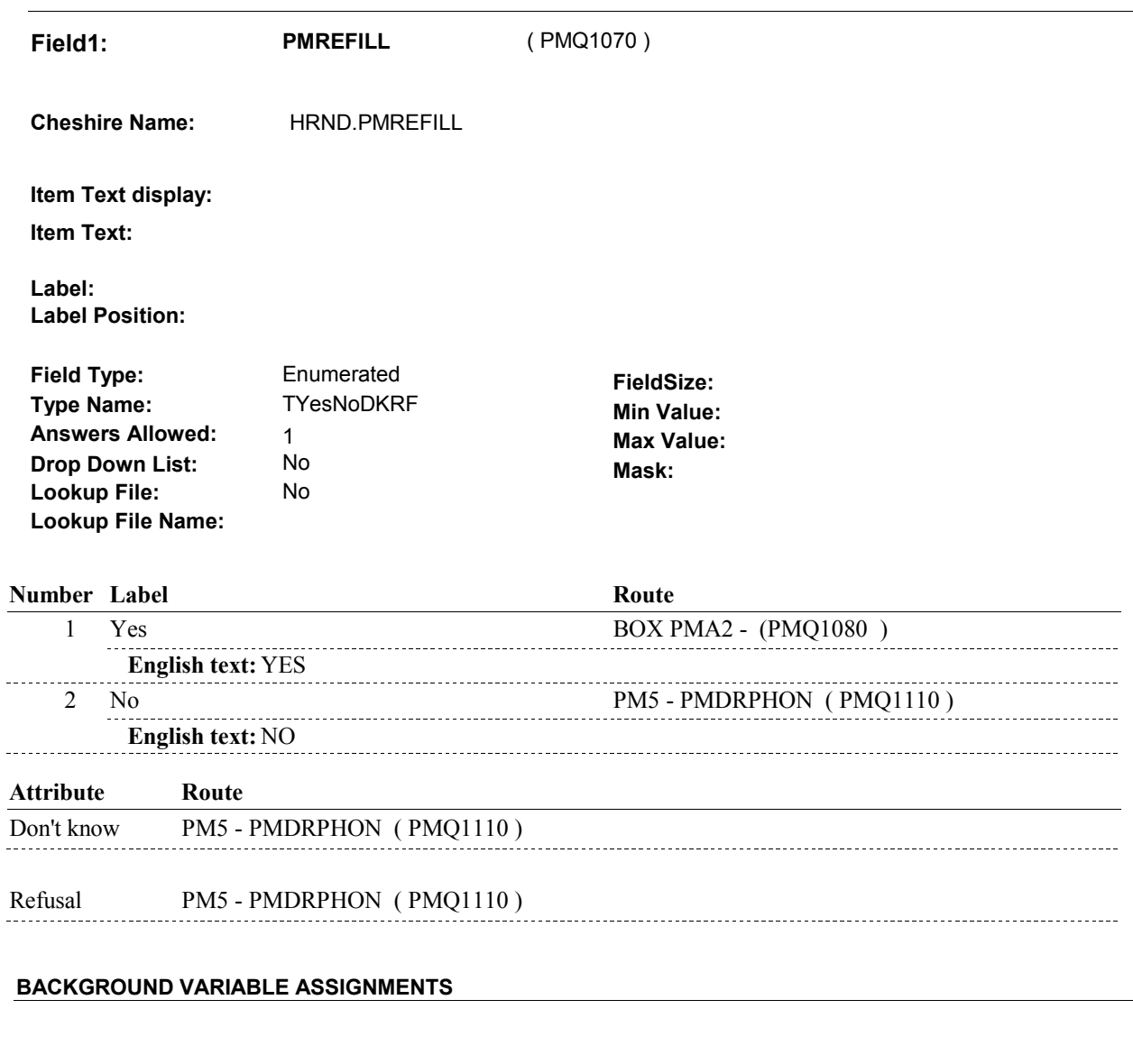

## **SOFT EDIT CHECKS**

## **HARD EDIT CHECKS**

## **TECHNICAL NOTES**

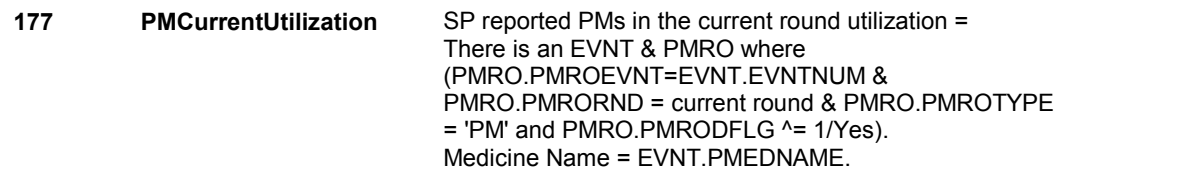

## **DESIGN NOTES**

# **BOX PMA2** Page Order #: 70

#### Page Order #:

## **BOX INSTRUCTIONS**

 ASKED IN THE CURRENT ROUND, GO TO PM3A - PM2PMMEDS ( ( PMQ1080 ) IF THE PROBE FOR PRESCRIPTION MEDICINE BOTTLES HAS NOT BEEN PMQ1090 ).

ELSE GO TO PM4 - MEDICINE\_PM2 ( PMQ1100 ).

## **ASSIGNMENTS**

## **TECHNICAL NOTES**

 **131 PMBottleProbe** Prescription Medicine Bottle probe has been asked in the current round = GETPMMEDS=1/Yes.

#### **DESIGN NOTES**

 Only probe for prescription medicine bottles once during the current round.

round.<br>Adding a new TEMP flag, GETPMMEDS. GETPMMEDS is set to 1/Yes whenever the Prescription Bottle probe is asked during the current round. This will get set anywhere in utilization or cost series.

**PM3A** 

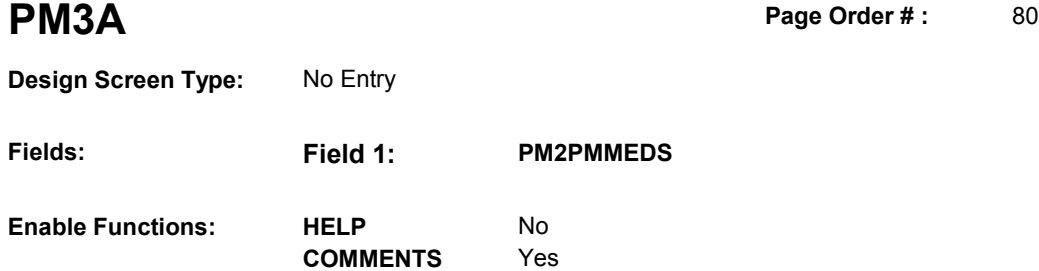

**Roster Name:** 

**Roster Type:** 

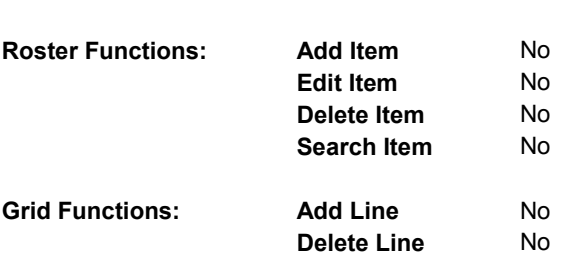

**JUMPBACK** Yes

## **DISPLAY INSTRUCTIONS:**

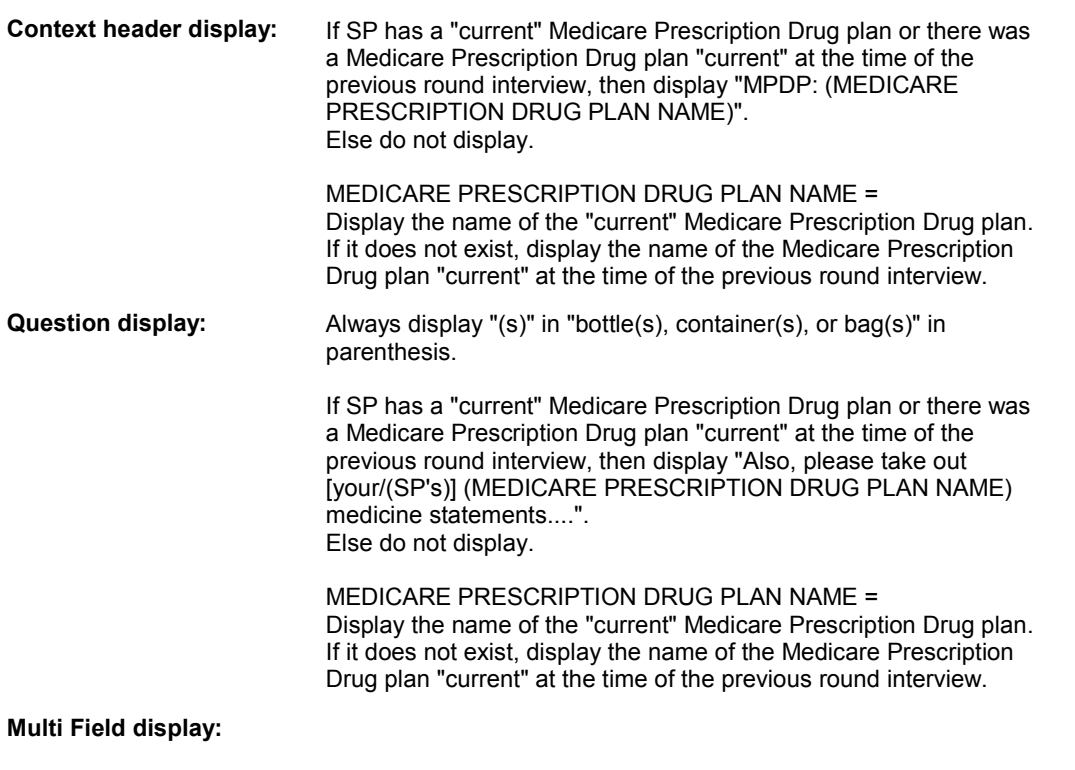

## **Roster/Grid Instructions:**

**Roster/Grid display:** 

**Report display:** 

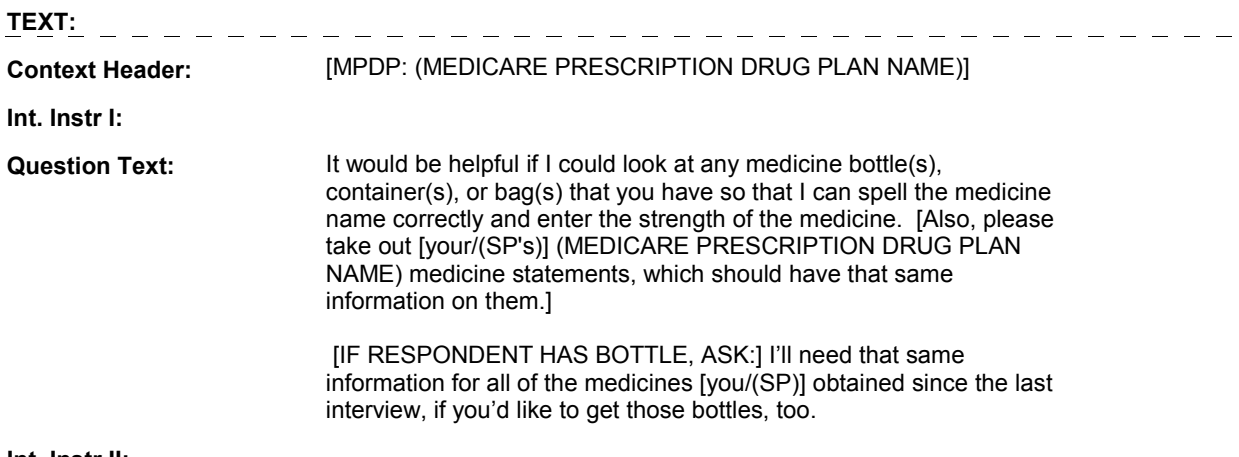

**Int. Instr II:** 

## **INPUT FIELDS / ROUTING**

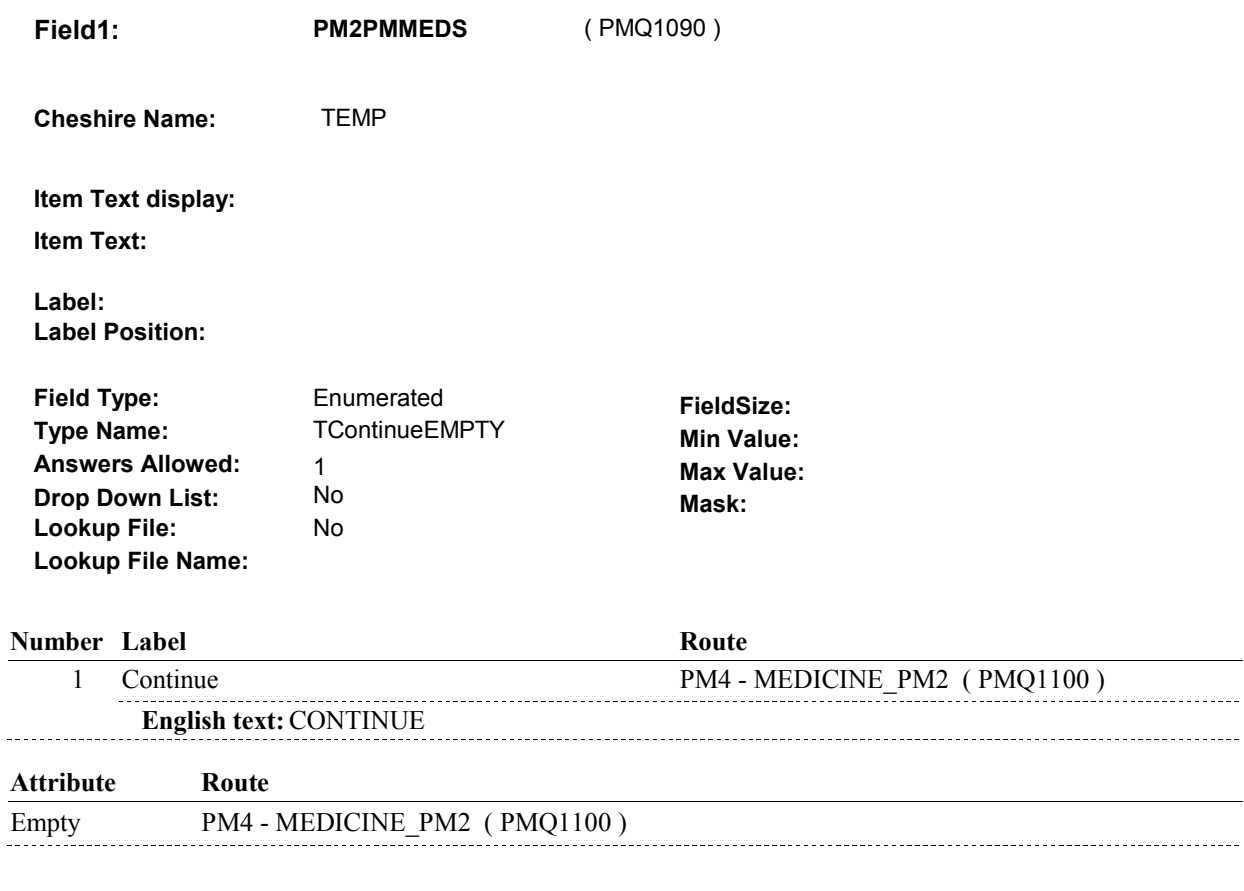

## **BACKGROUND VARIABLE ASSIGNMENTS**

The question displayed at PM1A is repeated in other utilization sections. Only show this

probe for prescription medicine bottles once during the current round interview.

If PM3A is asked, set flag as instructed below:

GETPMMEDS Set GETPMMEDS=1/Yes.

 **SOFT EDIT CHECKS**

## **HARD EDIT CHECKS**

## **TECHNICAL NOTES**

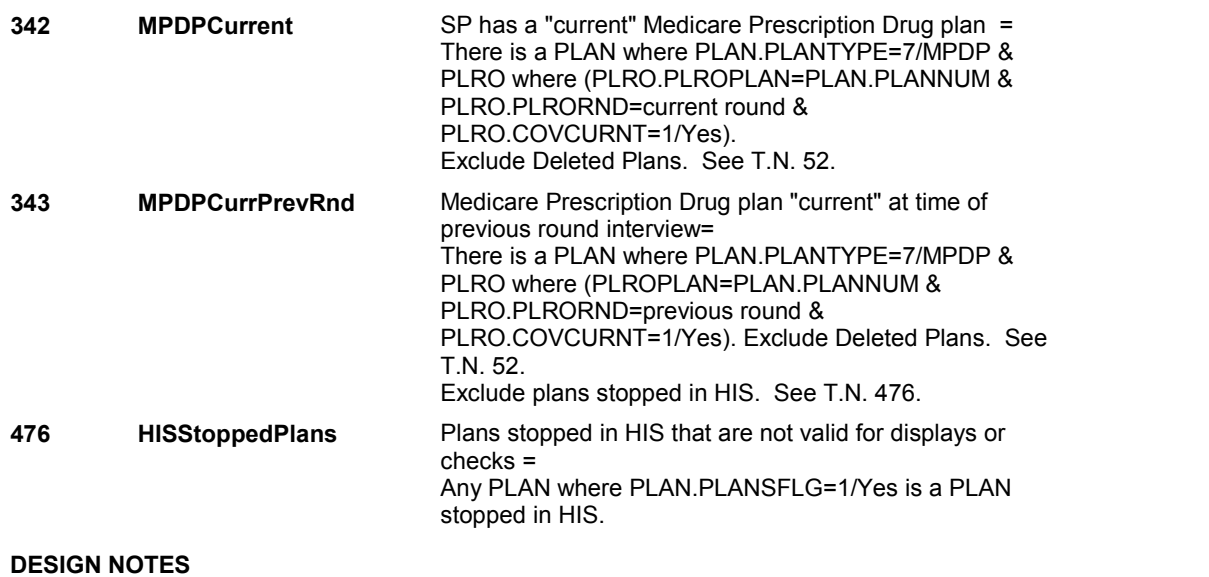

**PM3A** 

**14** 

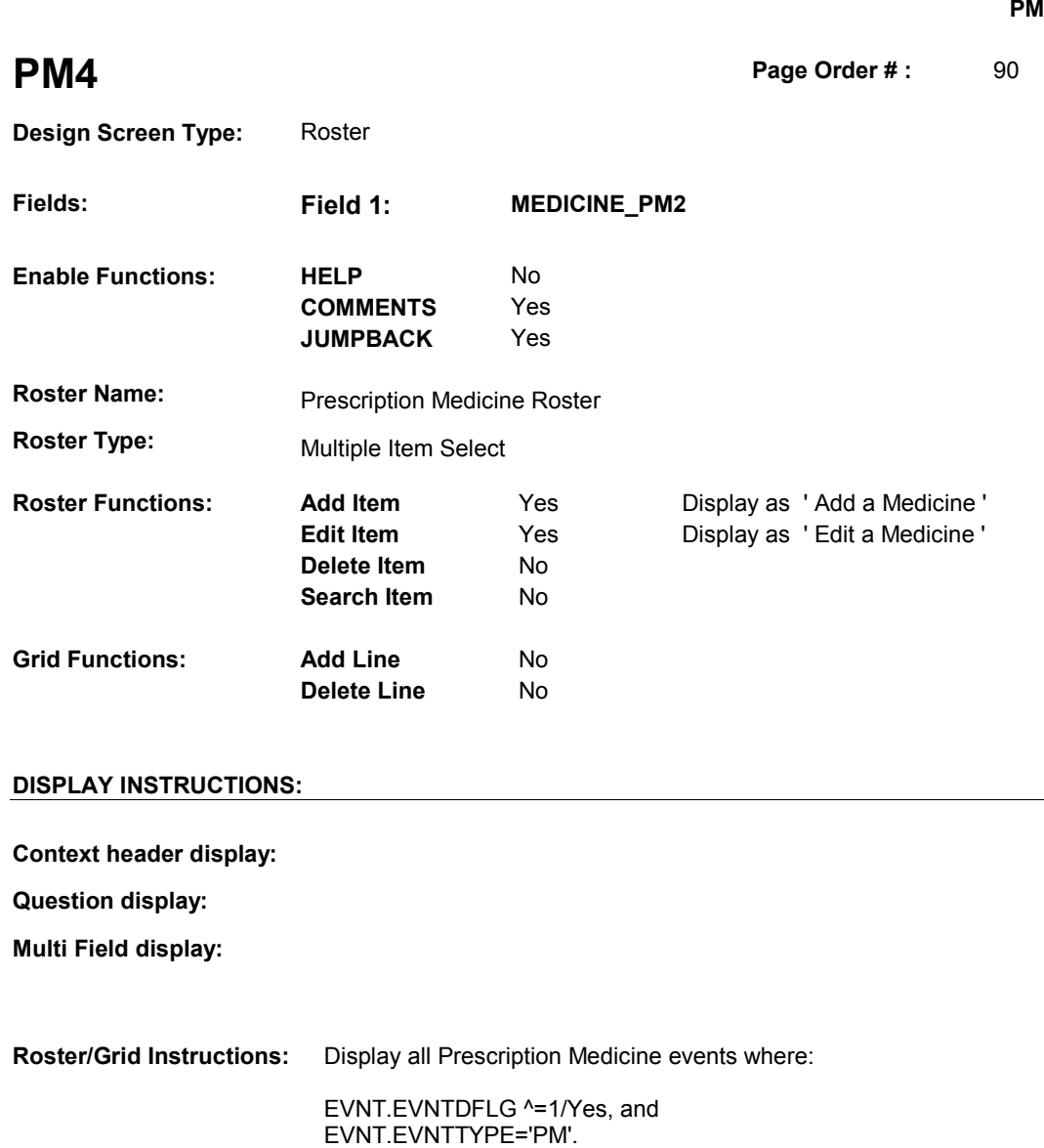

Display in alphabetical order.

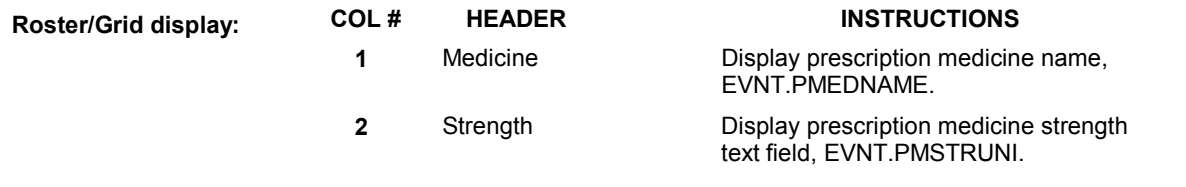

## **Report display:**

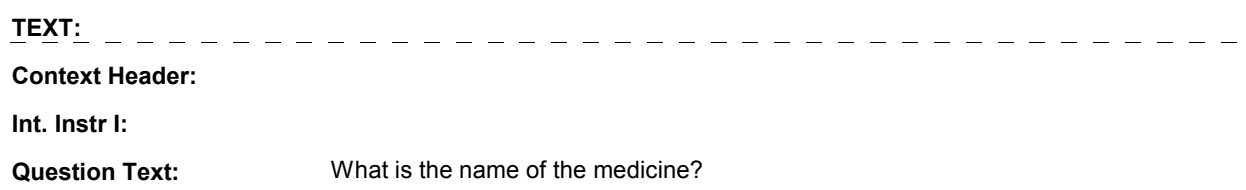

 **Int. Instr II:** SELECT OR ADD ALL MEDICINES AT THIS ROSTER. CHECK STATEMENT OR MEDICINE BOTTLE FOR SPELLING. INCLUDE STRENGTH WITH NAME.

#### **INPUT FIELDS / ROUTING**

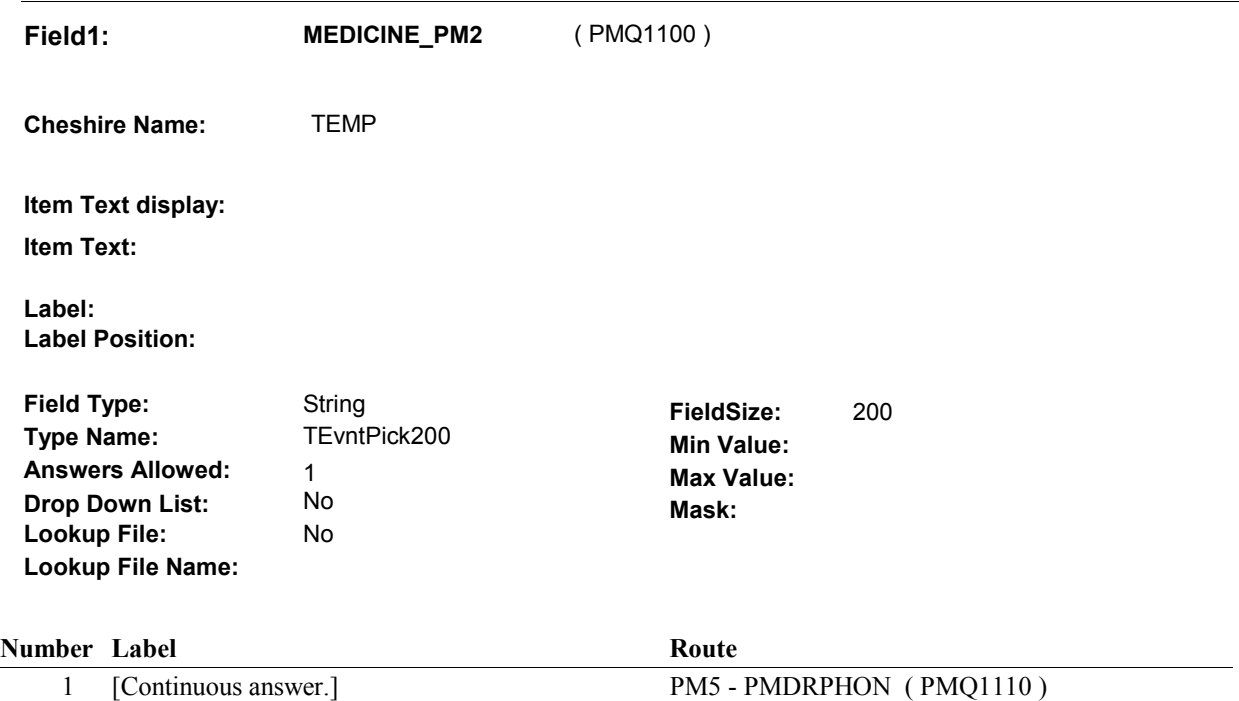

## **BACKGROUND VARIABLE ASSIGNMENTS**

Roster details will be collected on EVNT:

 EVNT key = EVNT.EVNTBASE + EVNT.EVNTNUM EVNT.EVNTNUM = Number of PM event selected.

 MEDICINE ROSTER POP-UP specifications for pop-up window programming instructions. If Prescription Medicine added at Prescription Medicine Roster, see PRESCRIPTION

Variables populated at the Prescription Medicine Roster:

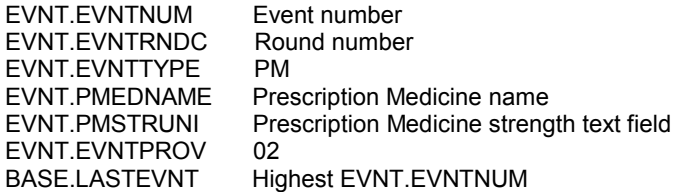

 round PMRO may already exist for a Prescription Medicine event if it has already been selected earlier in the interview. For all Prescription Medicines selected, create a current round PMRO. Note: a current

PMRO key = PMRO.PMROBASE + PMRO.PMROEVNT + PMRO.PMRORND.

PMRO key = PMRO.PMROBASE + PMRO.PMROEVNT + PMRO.PMRORND

**PM4** 

 PMRO.PMROEVNT = EVNT.EVNTNUM of PM event selected. PMRO.PMRORND = current round.

Set variables as specified below.

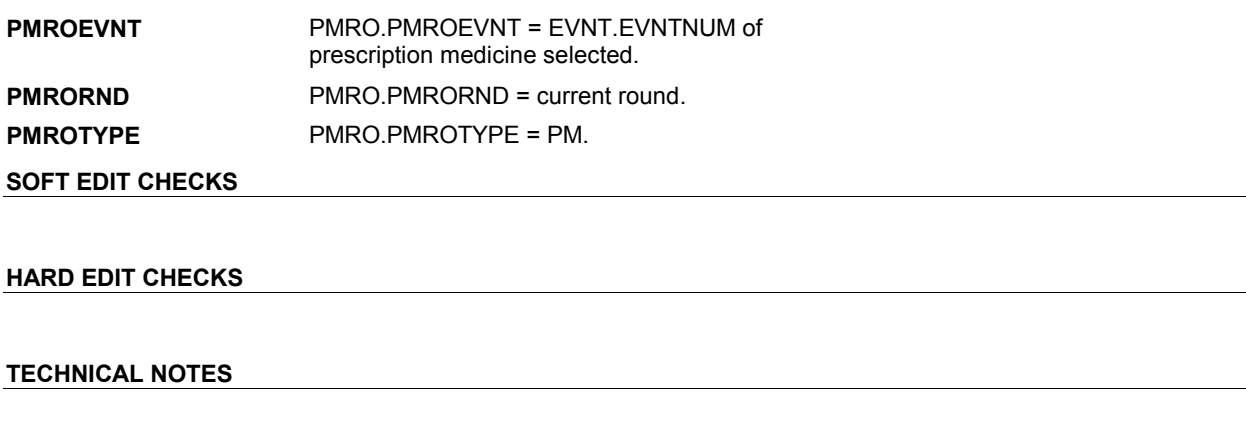

**DESIGN NOTES** 

**PM4** 

**PM5** 

**PM5** Page Order #:  $100$ 

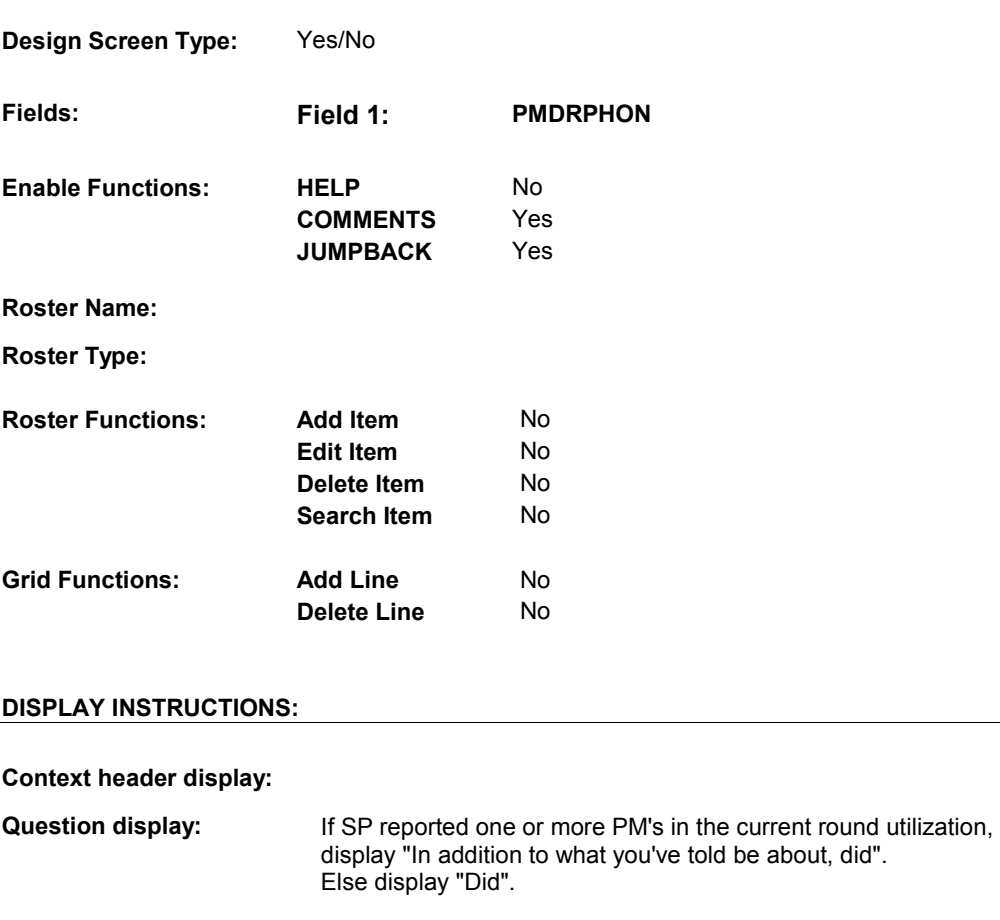

 **Multi Field display:** 

**Roster/Grid Instructions:** 

**Roster/Grid display:** 

**Report display:** 

**TEXT:**  ------------------------------------**Context Header:**  REFERENCE DATE: (REFERENCE DATE) **Int. Instr I: Question Text:**  People sometimes forget to mention prescriptions that were phoned in by a doctor. (In addition to what you've told me about, did/Did) [you/(SP)] get any medicine prescribed by a doctor in a telephone call to a drugstore or pharmacy [since (REFERENCE DATE)/between (REFERENCE DATE) and (DATE OF DEATH/DATE OF INSTITUTIONALIZATION)]?

#### **Int. Instr II:**

## **INPUT FIELDS / ROUTING**

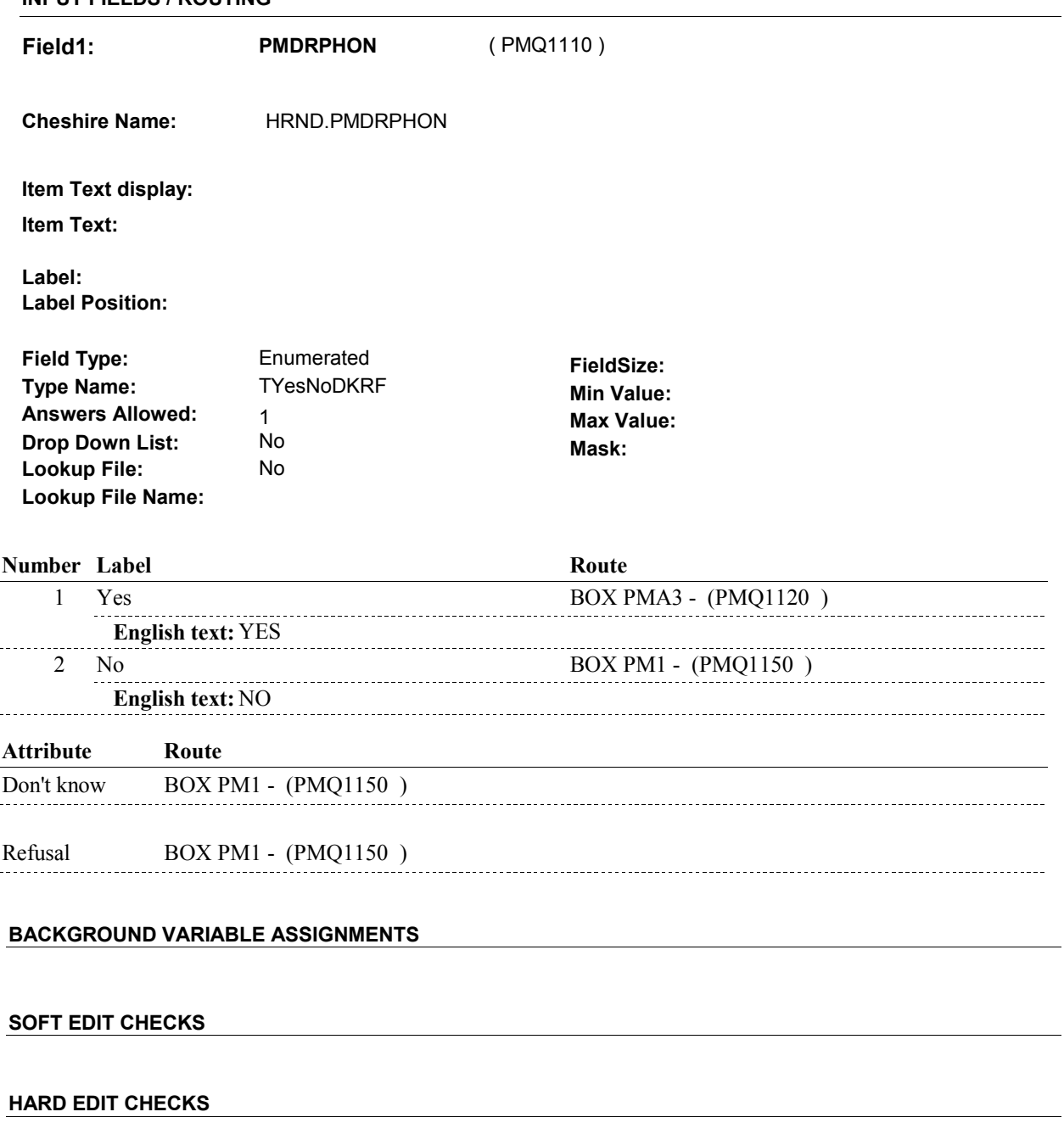

## **TECHNICAL NOTES**

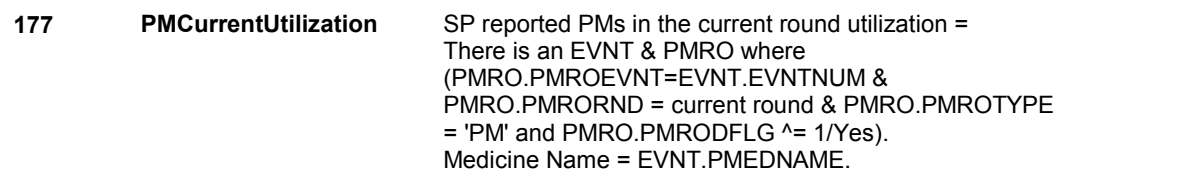

## **DESIGN NOTES**

**PM5** 

# **BOX PMA3** Page Order #: 110

### Page Order #:

## **BOX INSTRUCTIONS**

 ASKED IN THE CURRENT ROUND, GO TO PM5A - PM3PMMEDS ( ( PMQ1120 ) IF THE PROBE FOR PRESCRIPTION MEDICINE BOTTLES HAS NOT BEEN PMQ1130 ).

ELSE GO TO PM6 - MEDICINE\_PM3 ( PMQ1140 ).

## **ASSIGNMENTS**

## **TECHNICAL NOTES**

 **131 PMBottleProbe** Prescription Medicine Bottle probe has been asked in the current round = GETPMMEDS=1/Yes.

#### **DESIGN NOTES**

 Only probe for prescription medicine bottles once during the current round.

round.<br>Adding a new TEMP flag, GETPMMEDS. GETPMMEDS is set to 1/Yes whenever the Prescription Bottle probe is asked during the current round. This will get set anywhere in utilization or cost series.

**PM5A** 

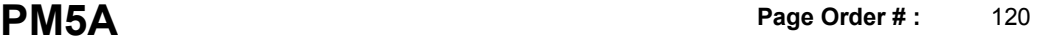

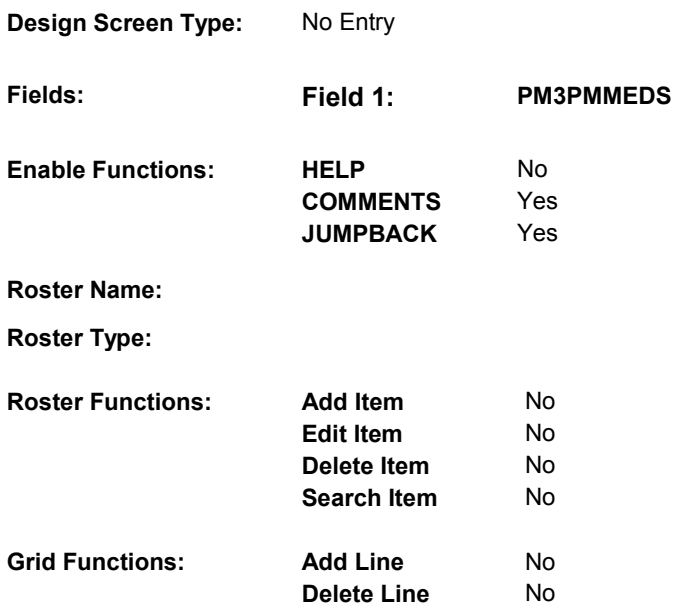

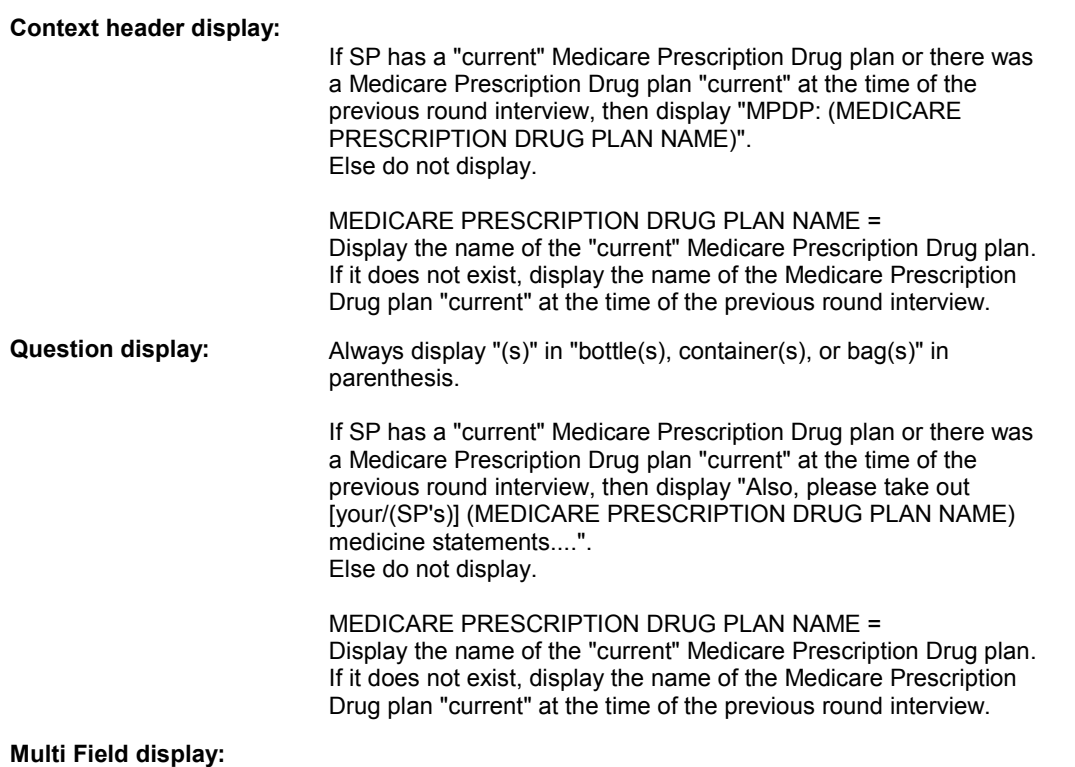

**Roster/Grid Instructions:** 

## **Roster/Grid display:**

**Report display:** 

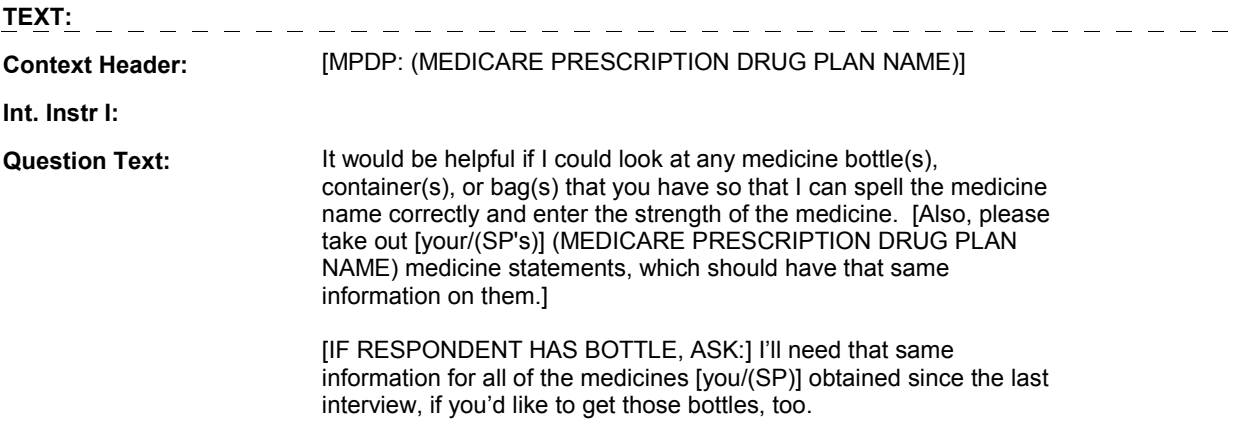

## **Int. Instr II:**

## **INPUT FIELDS / ROUTING**

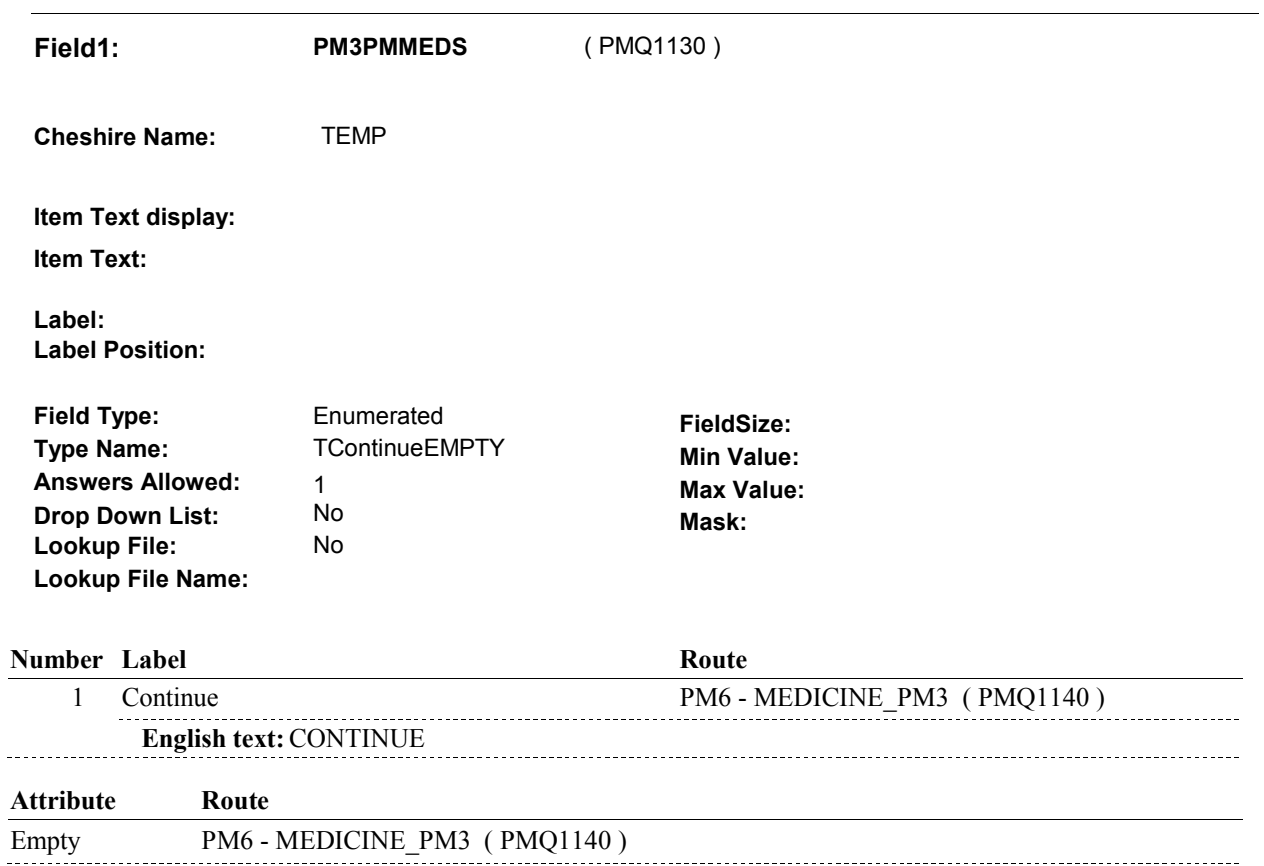

## **BACKGROUND VARIABLE ASSIGNMENTS**

The question displayed at PM1A is repeated in other utilization sections. Only show this probe for prescription medicine bottles once during the current round interview.

If PM5A is asked, set flag as instructed below:

GETPMMEDS Set GETPMMEDS=1/Yes.

 **SOFT EDIT CHECKS** 

#### **HARD EDIT CHECKS**

#### **TECHNICAL NOTES**

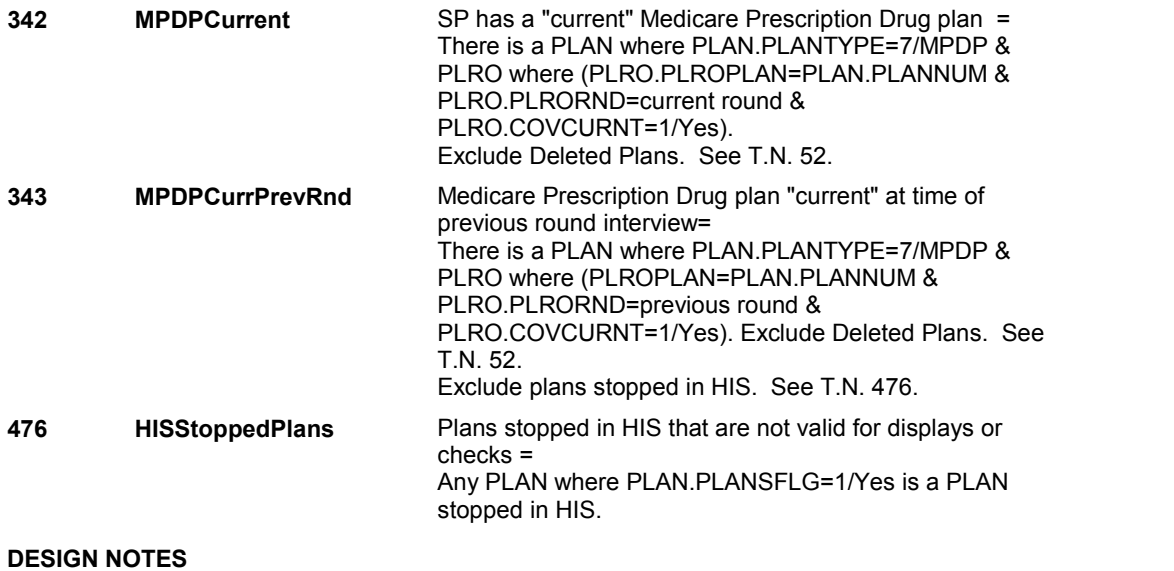

**PM6** 

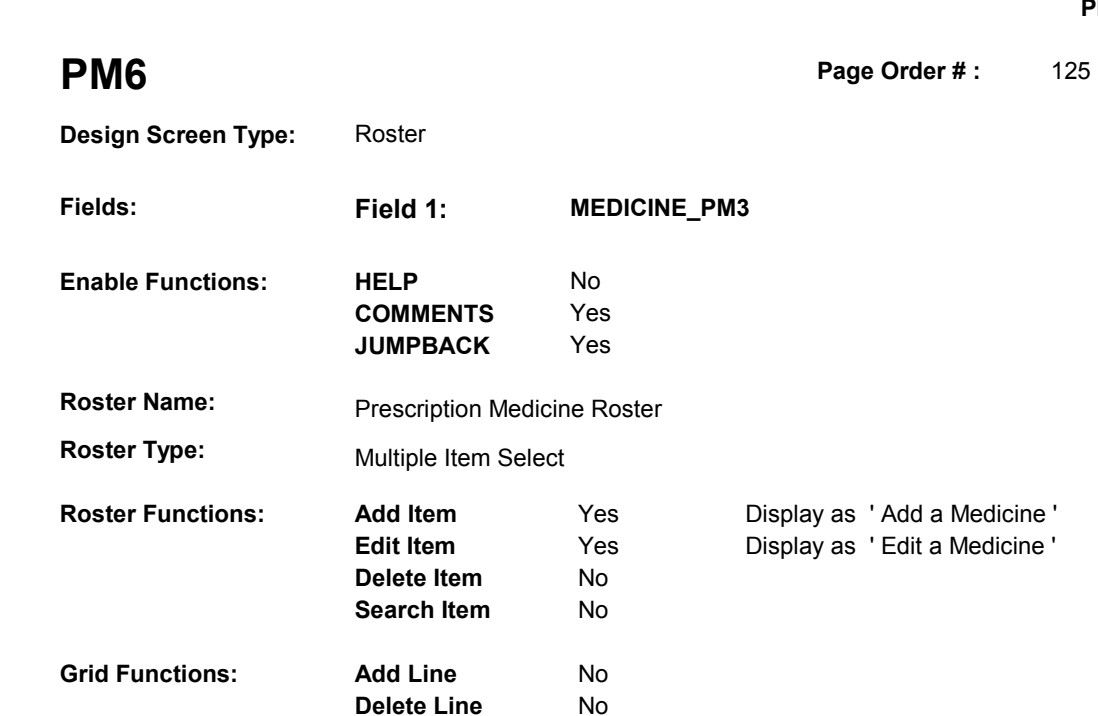

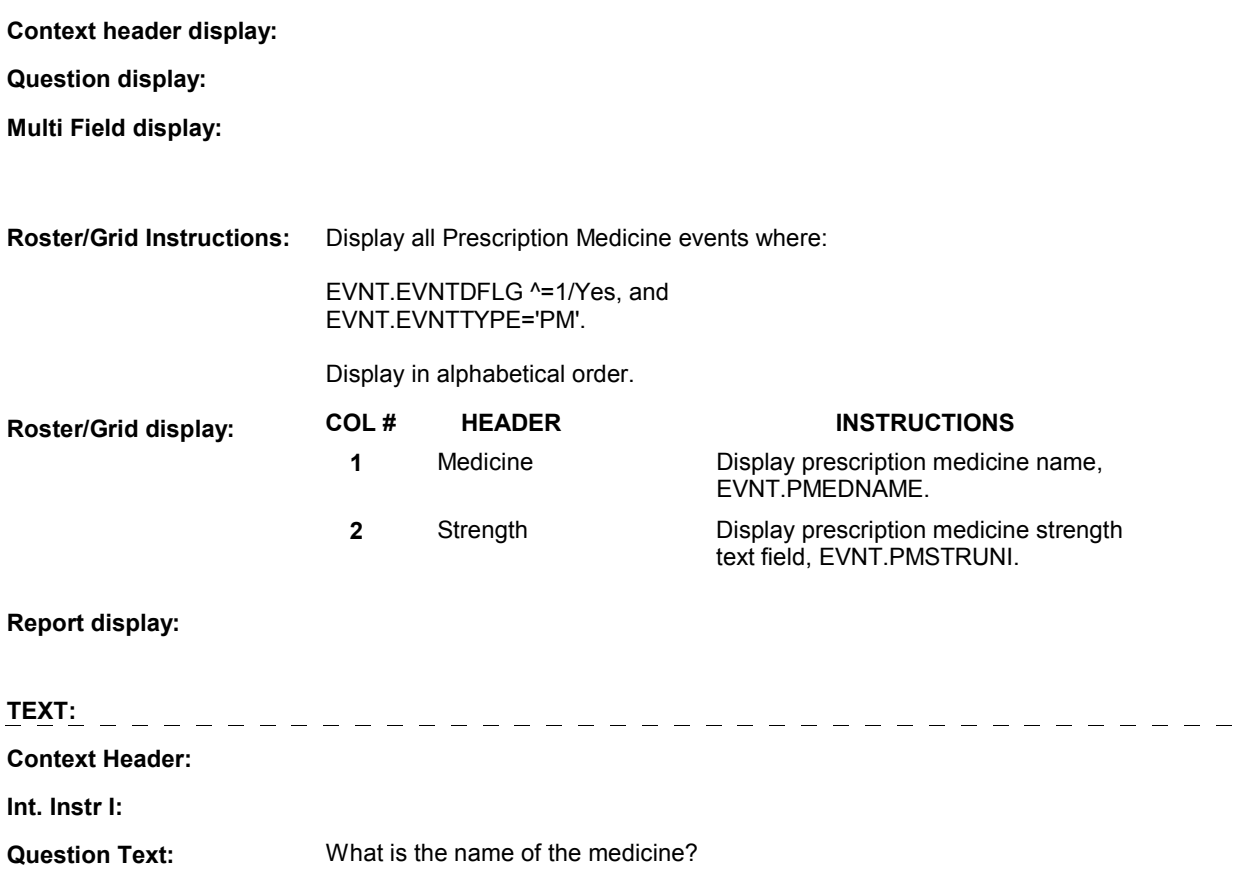

 **Int. Instr II:** SELECT OR ADD ALL MEDICINES AT THIS ROSTER. CHECK STATEMENT OR MEDICINE BOTTLE FOR SPELLING. INCLUDE STRENGTH WITH NAME.

### **INPUT FIELDS / ROUTING**

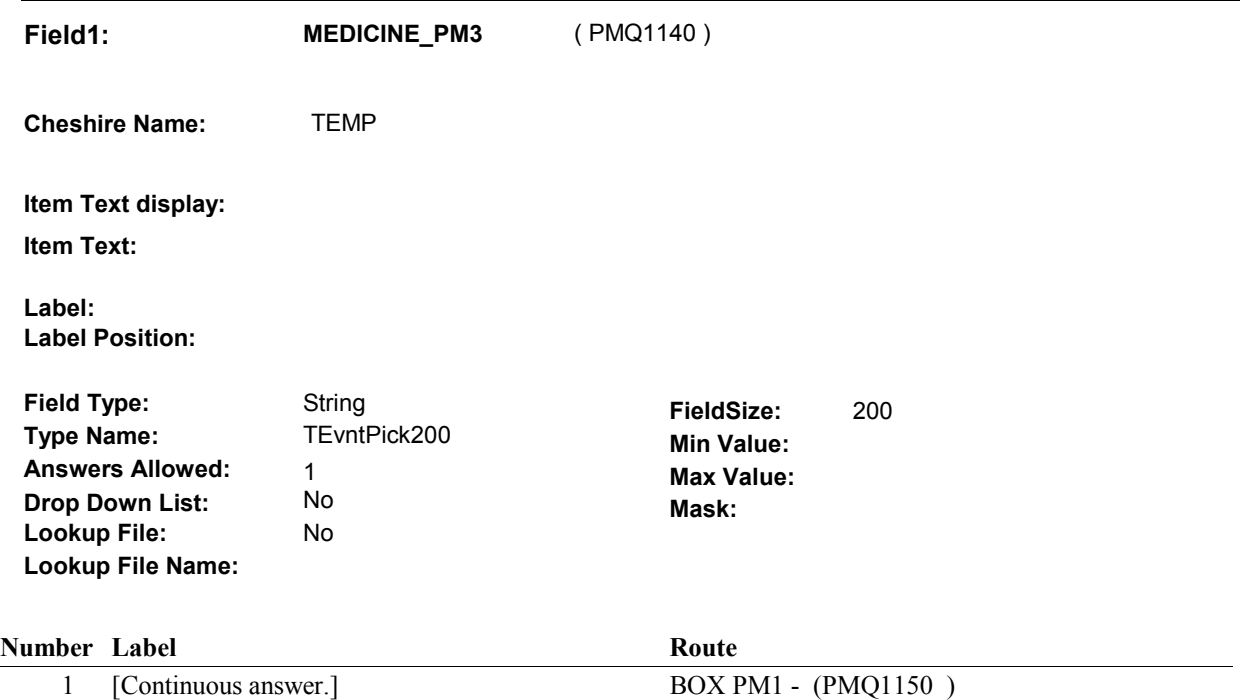

## **BACKGROUND VARIABLE ASSIGNMENTS**

Roster details will be collected on EVNT:

 EVNT key = EVNT.EVNTBASE + EVNT.EVNTNUM EVNT.EVNTNUM = Number of PM event selected.

 MEDICINE ROSTER POP-UP specifications for pop-up window programming instructions. If Prescription Medicine added at Prescription Medicine Roster, see PRESCRIPTION

Variables populated at the Prescription Medicine Roster:

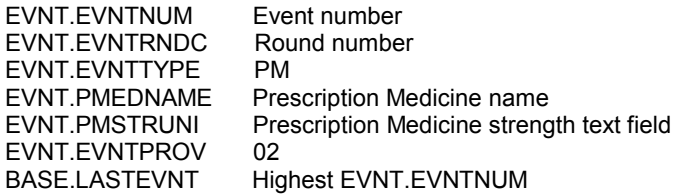

 round PMRO may already exist for a Prescription Medicine event if it has already been selected earlier in the interview. For all Prescription Medicines selected, create a current round PMRO. Note: a current

PMRO key = PMRO.PMROBASE + PMRO.PMROEVNT + PMRO.PMRORND.

PMRO key = PMRO.PMROBASE + PMRO.PMROEVNT + PMRO.PMRORND

#### PMRO.PMROEVNT = EVNT.EVNTNUM of PM event selected. PMRO.PMRORND = current round.

 PM6 can be asked more than once if response to PM17=1/Yes, there are more PM's to displayed again at PM6A. See additional instructions below. enter. If at PM6, a medicine is selected that was previously displayed at PM6A and GETNUM was set to 0, we will reset GETNUM=empty so that the medicine will be

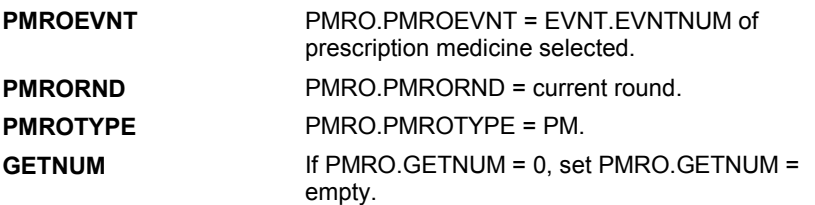

#### **SOFT EDIT CHECKS**

## **HARD EDIT CHECKS**

#### **TECHNICAL NOTES**

#### **DESIGN NOTES**

 Begin Loop 1: PM6A is the first question in the 1st, larger loop in PM. It is asked the first time through PM and is also asked each time PM17=1/Yes, the probe for more medicines.

**BOX PM1** 

# **BOX PM1**

#### **Page Order #: 130**

## **BOX INSTRUCTIONS**

 CURRENT ROUND UTILIZATION THAT DOES NOT HAVE NUMBER OF PURCHASES ENTERED, GO TO PM6A - GETNUM ( PMQ1160 ). ( PMQ1150 ) IF SP REPORTED AT LEAST ONE PRESCRIPTION MEDICINE IN THE

ELSE GO TO PM17 - PMMORE ( PMQ1560 ).

## **ASSIGNMENTS**

## **TECHNICAL NOTES**

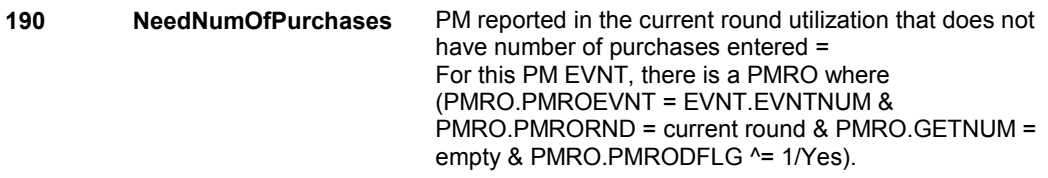

#### **DESIGN NOTES**

 BOX PM1 checks for any PM's reported during the current round utilization sections, including PMs selected at PM2, PM4 and PM6. The PM's entered in utilization sections, PM2, and PM4 do not have number of purchases entered. However, because PM6 could be asked more than once in PM and we do not prohibit PM's from being selected more than once at PM6, BOX PM1 excludes any PM that has been selected in an earlier loop and GETNUM has already been asked.

**PM6A** 

**PM6A** Page Order #: 135

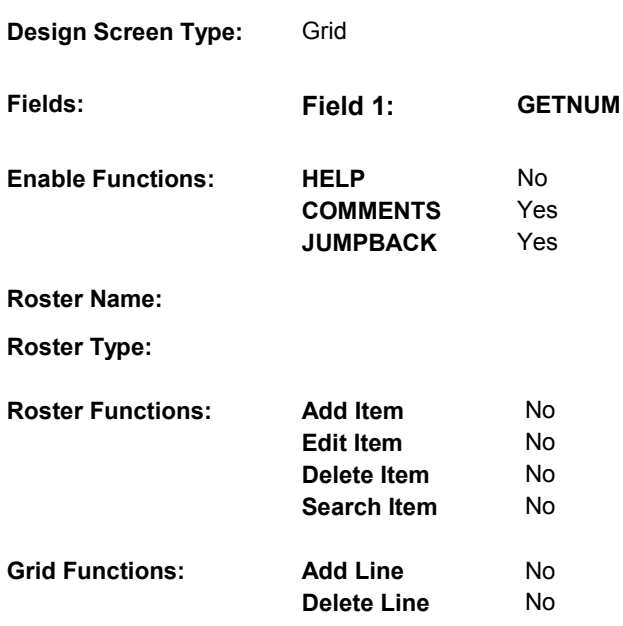

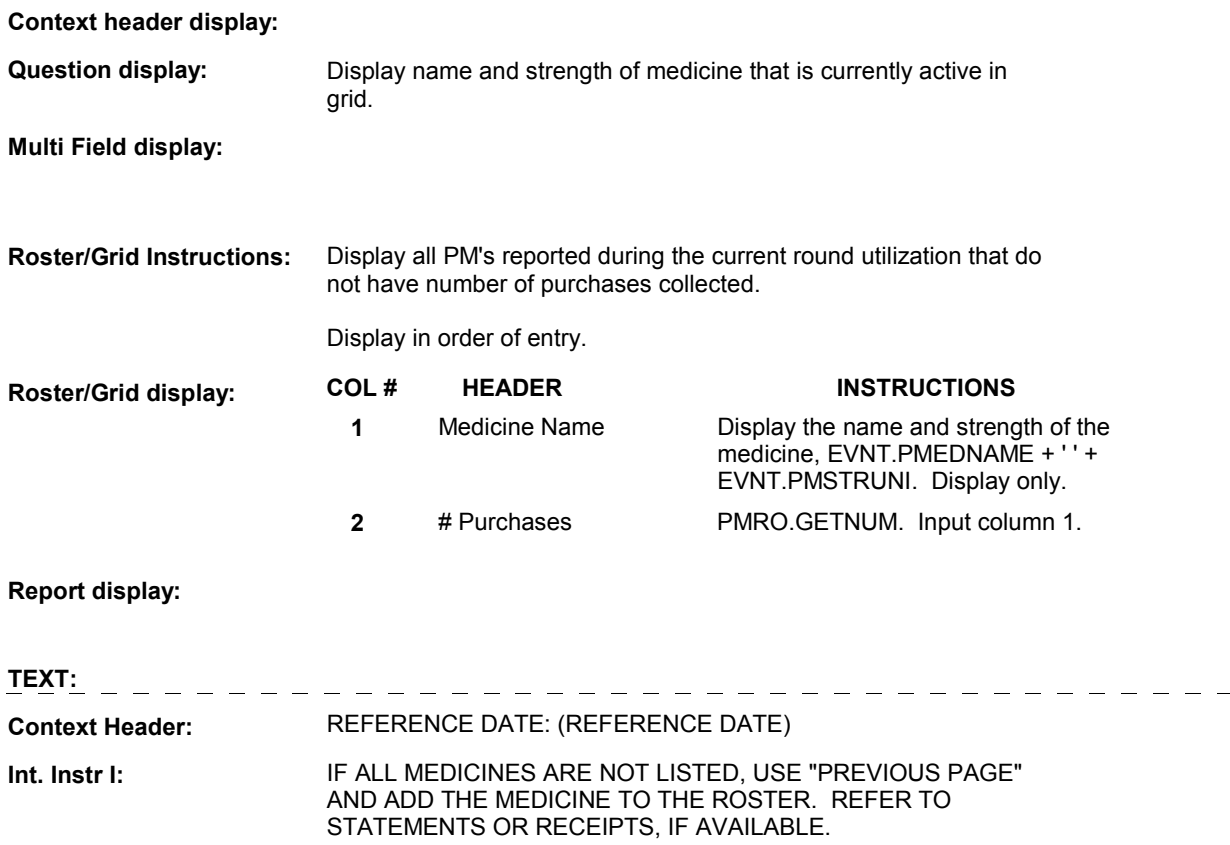

**Question Text:** How many times [since (REFERENCE DATE)/between (REFERENCE DATE) and (DATE OF DEATH/DATE OF INSTITUTIONALIZATION)] did [(you/(SP)] obtain (MEDICINE NAME)]]?

**Int. Instr II:** 

## **INPUT FIELDS / ROUTING**

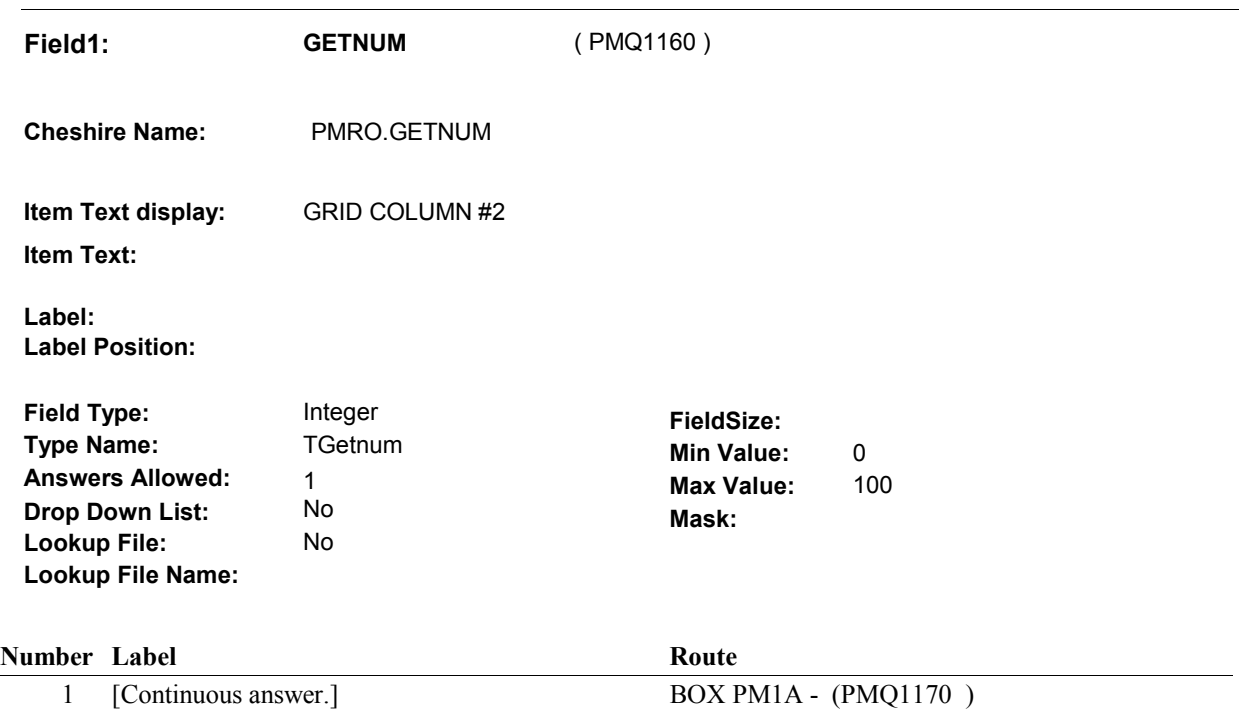

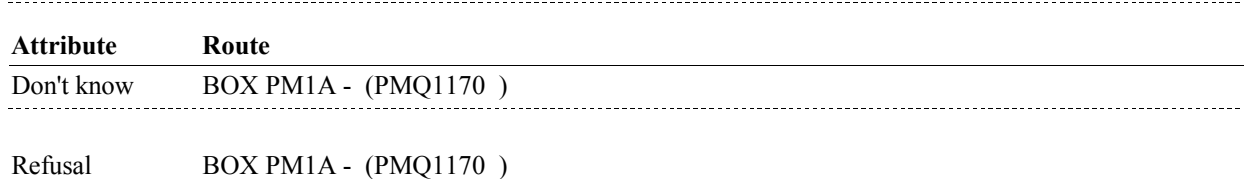

## **BACKGROUND VARIABLE ASSIGNMENTS**

### **SOFT EDIT CHECKS**

 GETNUM = 1- 8, DK or RF. UNLIKELY. PLEASE VERIFY.". Edit #1 If not true, display message: "THE AMOUNT ENTERED SEEMS

## **HARD EDIT CHECKS**

## **TECHNICAL NOTES**

 **190 NeedNumOfPurchases** PM reported in the current round utilization that does not have number of purchases entered =

**PM6A** 

 empty & PMRO.PMRODFLG ^= 1/Yes). For this PM EVNT, there is a PMRO where (PMRO.PMROEVNT = EVNT.EVNTNUM & PMRO.PMRORND = current round & PMRO.GETNUM =

**DESIGN NOTES** 

# **BOX PM1A** Page Order #:  $140$

### Page Order #:

## **BOX INSTRUCTIONS**

 NUMBER OF PURCHASES > 0 OR EQUAL TO DK OR RF, GO TO BOX PM1AB - (PMQ1171 ). ( PMQ1170 ) IF AT LEAST ONE PRESCRIPTION MEDICINE DISPLAYED AT PM6A HAS

ELSE GO TO PM17 - PMMORE ( PMQ1560 ).

## **ASSIGNMENTS**

## **TECHNICAL NOTES**

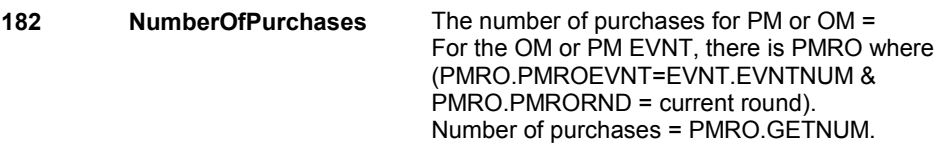

#### **DESIGN NOTES**

 We do not collect PM details for PMs where number of purchases = 0. If all PMs selected at the PM roster and displayed at PM6A have PM6A GETNUM = 0, BOX PM1A is routed to PM17, a probe for more PMs.
# **BOX PM1AB** Page Order #:  $145$

Page Order # :

# **BOX INSTRUCTIONS**

( PMQ1171 ) IF THIS IS ROUND 67 AND PM6AB - RXNOFILL HAS NOT BEEN ASKED IN THE CURRENT ROUND, GO TO PM6AB - RXNOFILL ( PMQ1175 ).

ELSE GO TO PM6A\_IN - NAVIGATOR ( PMQ1183 ).

## **ASSIGNMENTS**

# **TECHNICAL NOTES**

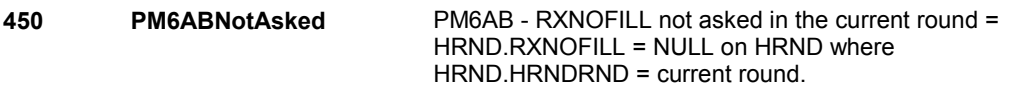

## **DESIGN NOTES**

**PM6AB** 

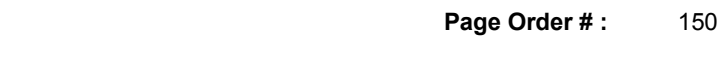

# **PM6AB**

 **Design Screen Type:** List

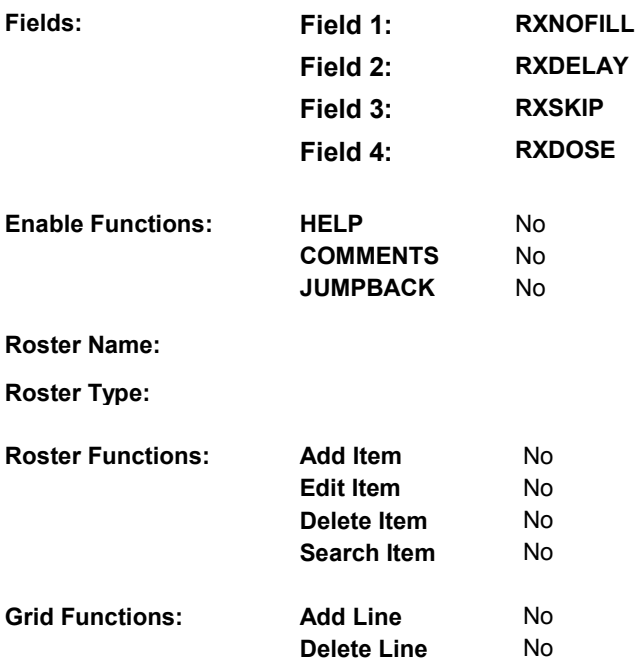

# **DISPLAY INSTRUCTIONS:**

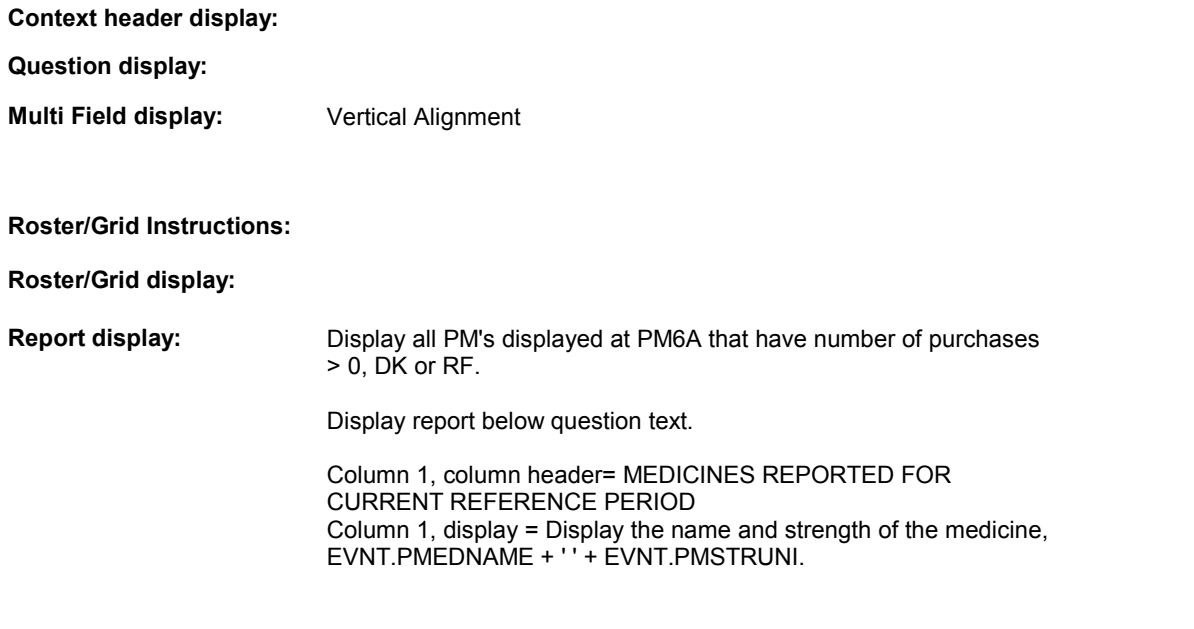

---------------------------------

**TEXT:** 

## **Context Header:**

**PM6AB** 

 SHOW CARD PM1 sometimes, or never… **Int. Instr I: Question Text:**  Please think about the medicines you have obtained since (REFERENCE DATE), including [READ MEDICINE NAME(S) BELOW.] Since (REFERENCE DATE), how often did [you/(SP)] do any of the following things for these medicines. Did [you/(SP)] often,

**Int. Instr II:**

#### **INPUT FIELDS / ROUTING**

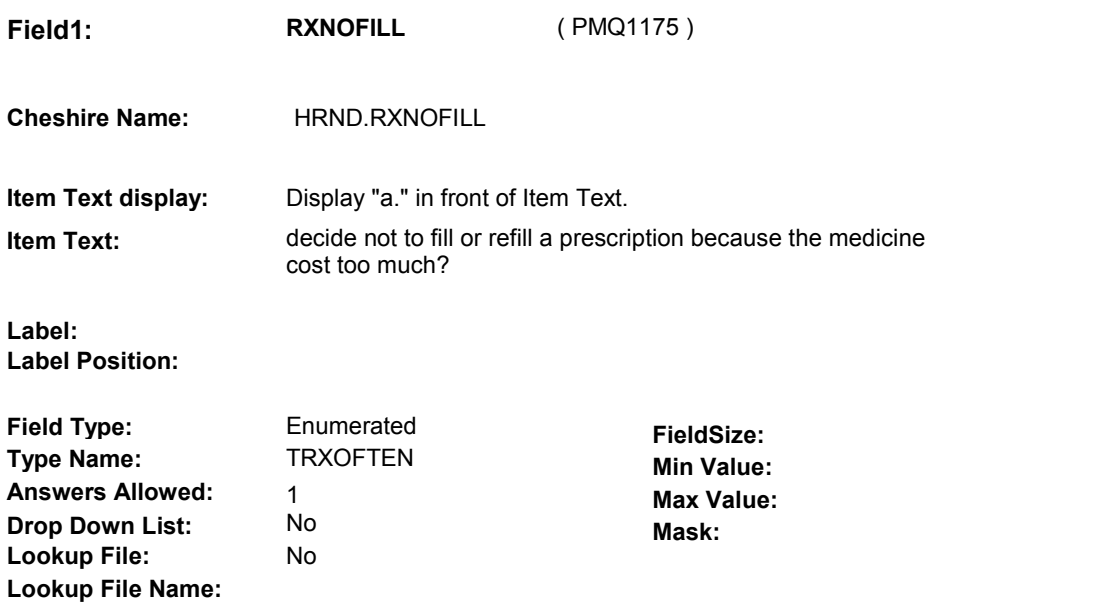

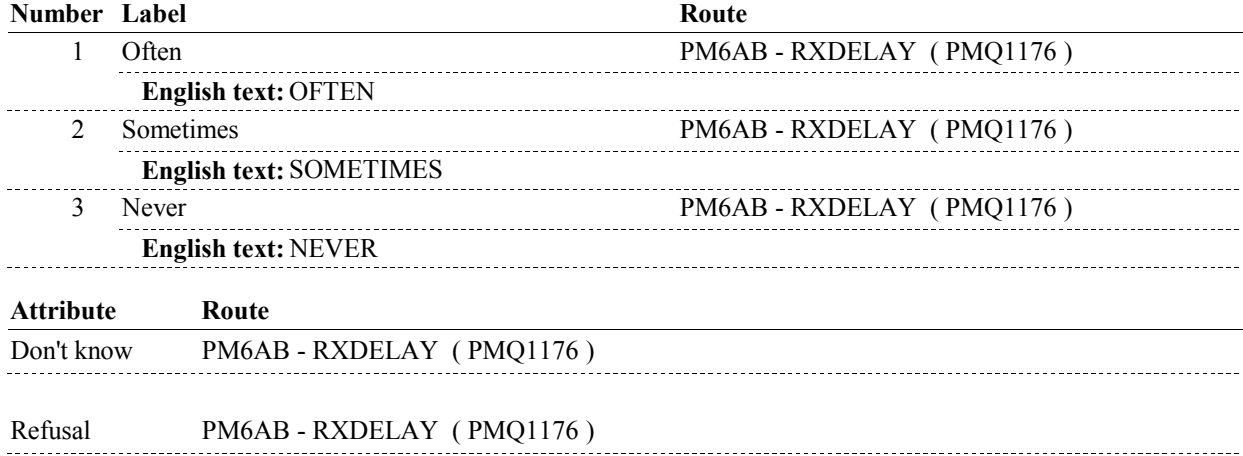

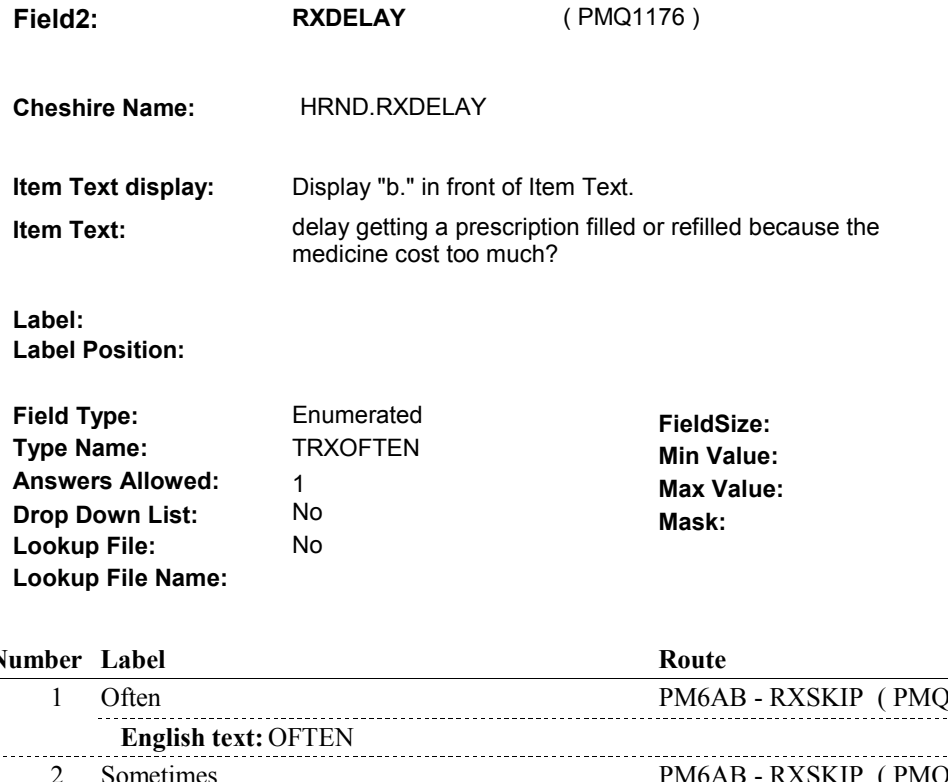

## **PM6AB**

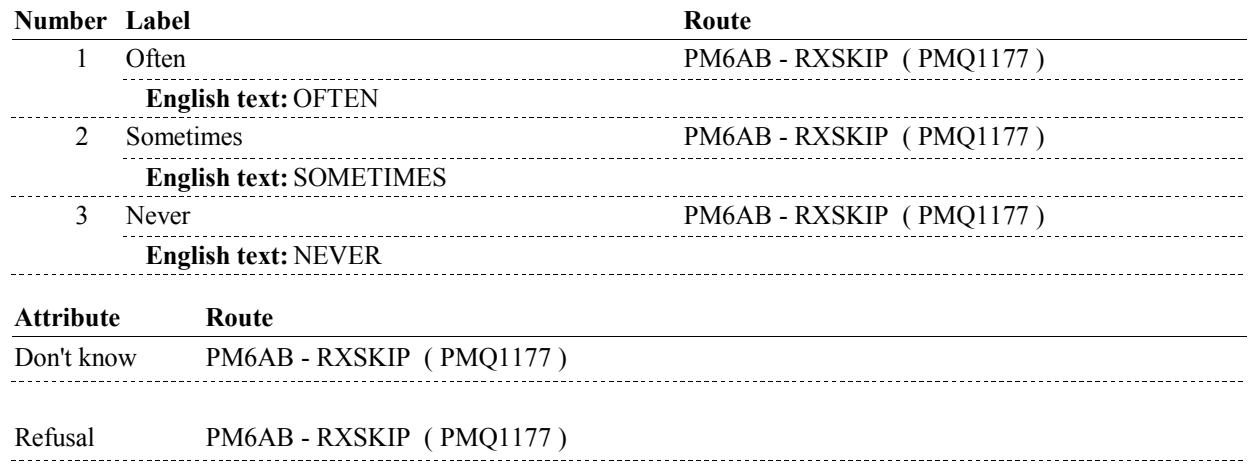

**Drop Down List:** No **Mask: Mask: Mask: Item Text display:** Display "c." in front of Item Text. **Item Text: skip doses to make the medicine last longer? Field3: RXSKIP** ( PMQ1177 ) **Cheshire Name:** HRND.RXSKIP **Label: Label Position: Field Type:** Enumerated **FieldSize:**<br> **FieldSize:** Type Name: TRXOFTEN Min Value **Type Name: TRXOFTEN Min Value: Answers Allowed:**  $\begin{array}{ccc} 1 & 1 & 1 \\ 1 & 1 & 1 \end{array}$  Max Value:<br> **Drop Down List:** No **Max Mack Lookup File:** No **Lookup File Name:** 

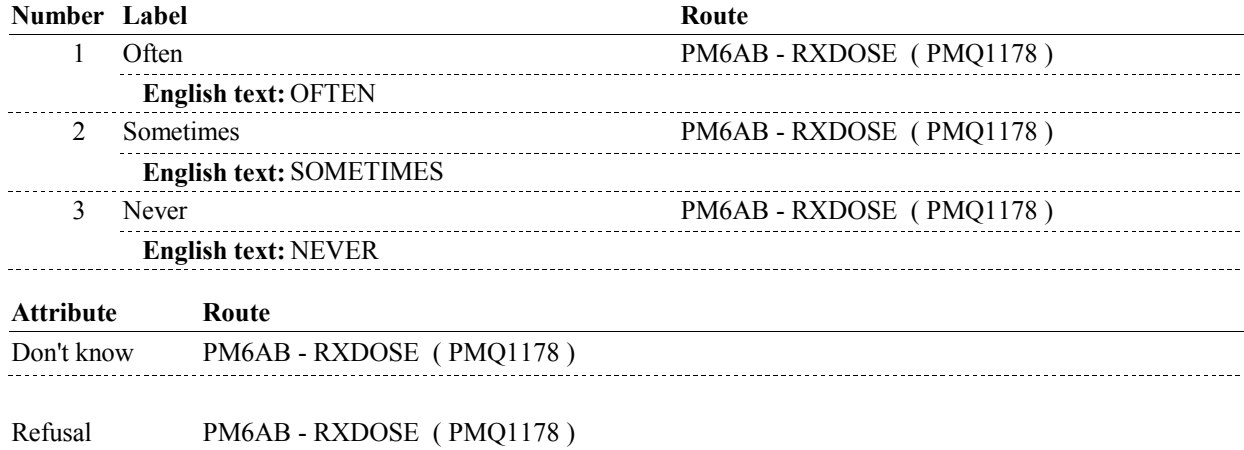

**PM6AB** 

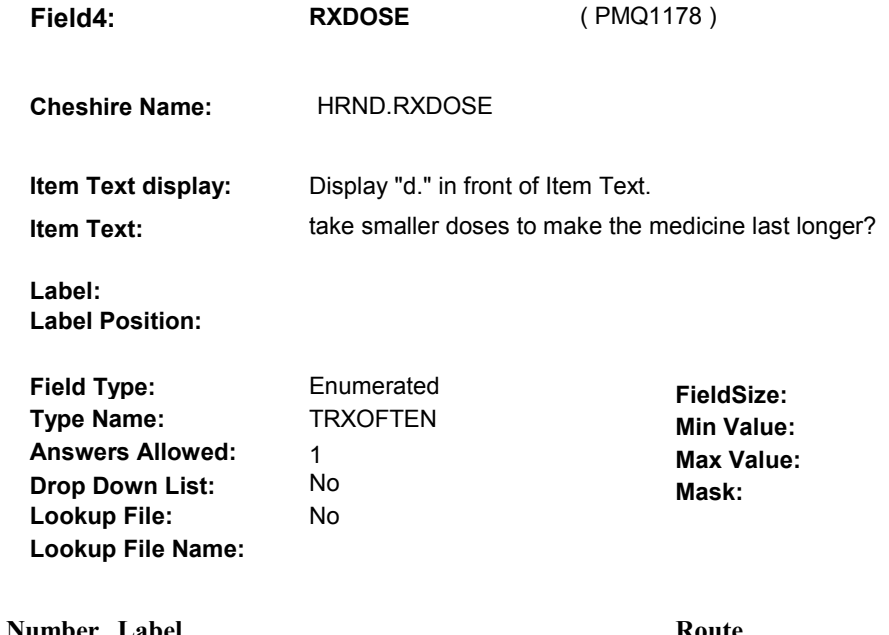

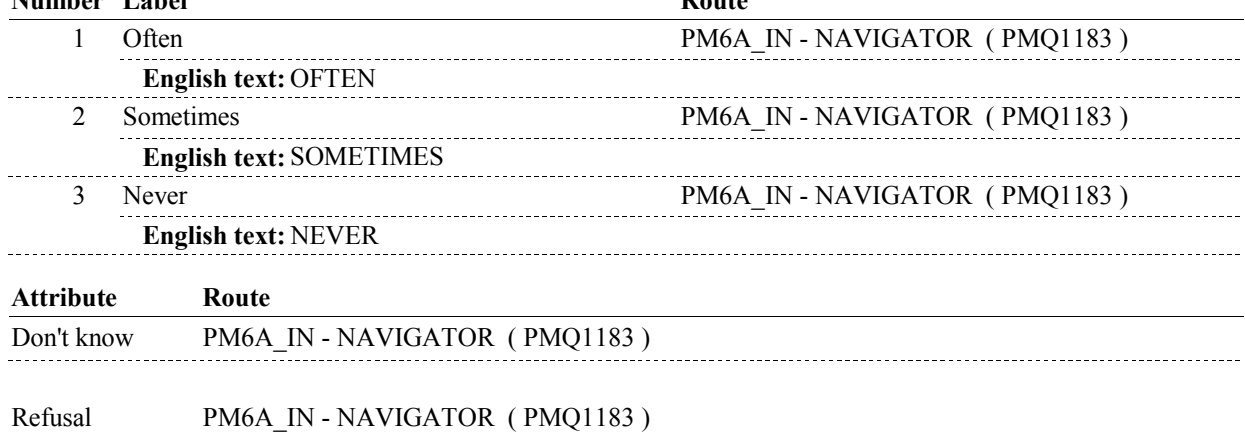

## **BACKGROUND VARIABLE ASSIGNMENTS**

 **SOFT EDIT CHECKS** 

## **HARD EDIT CHECKS**

#### **TECHNICAL NOTES**

## **DESIGN NOTES**

**PM6AB** 

**PM6A\_IN** 

# **PM6A\_IN**

 **Page Order # :** 155

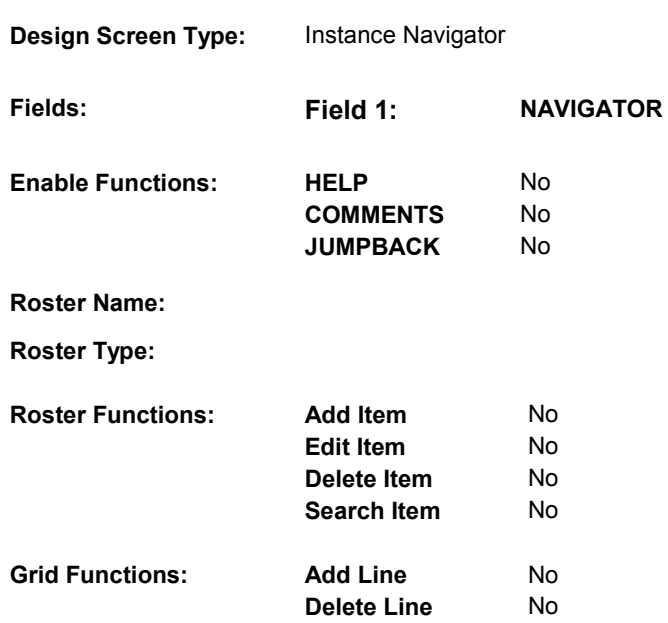

# **DISPLAY INSTRUCTIONS:**

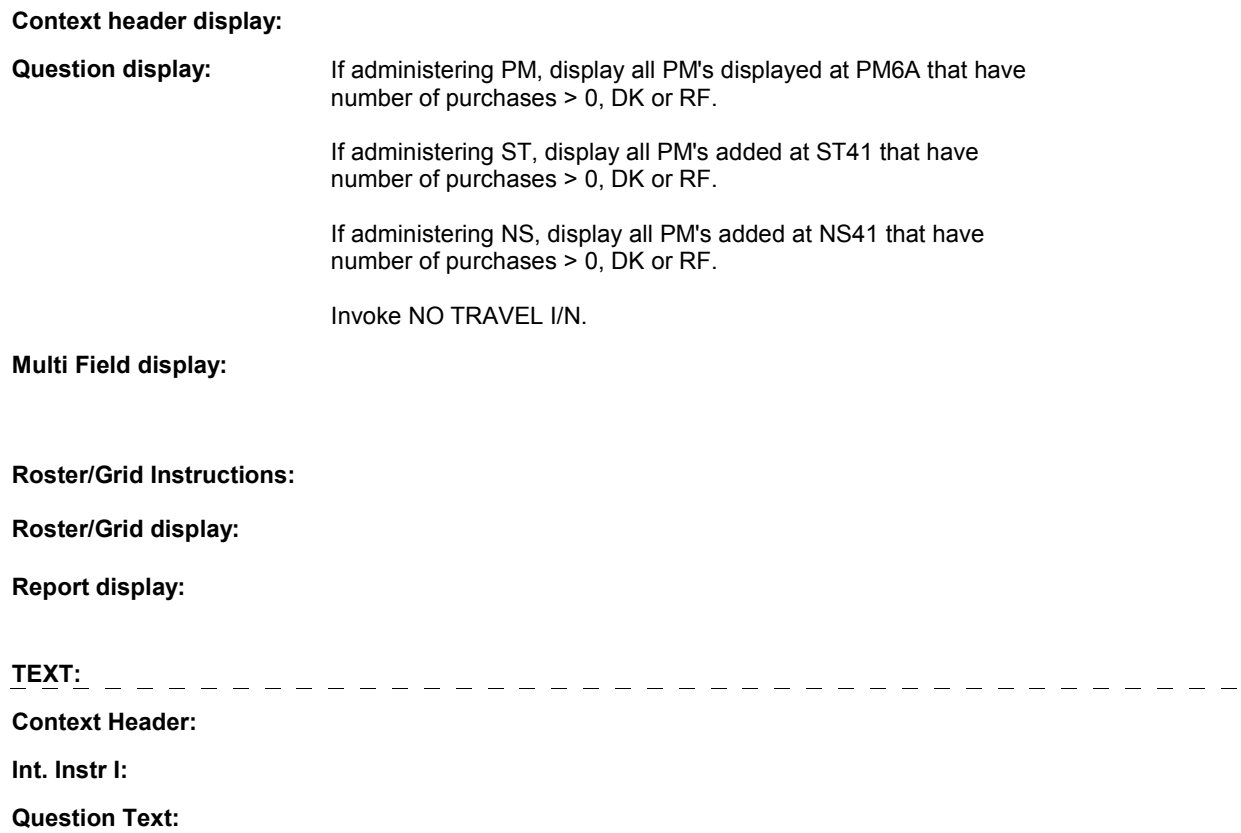

**Int. Instr II:**

# **PM6A\_IN**

# **INPUT FIELDS / ROUTING**

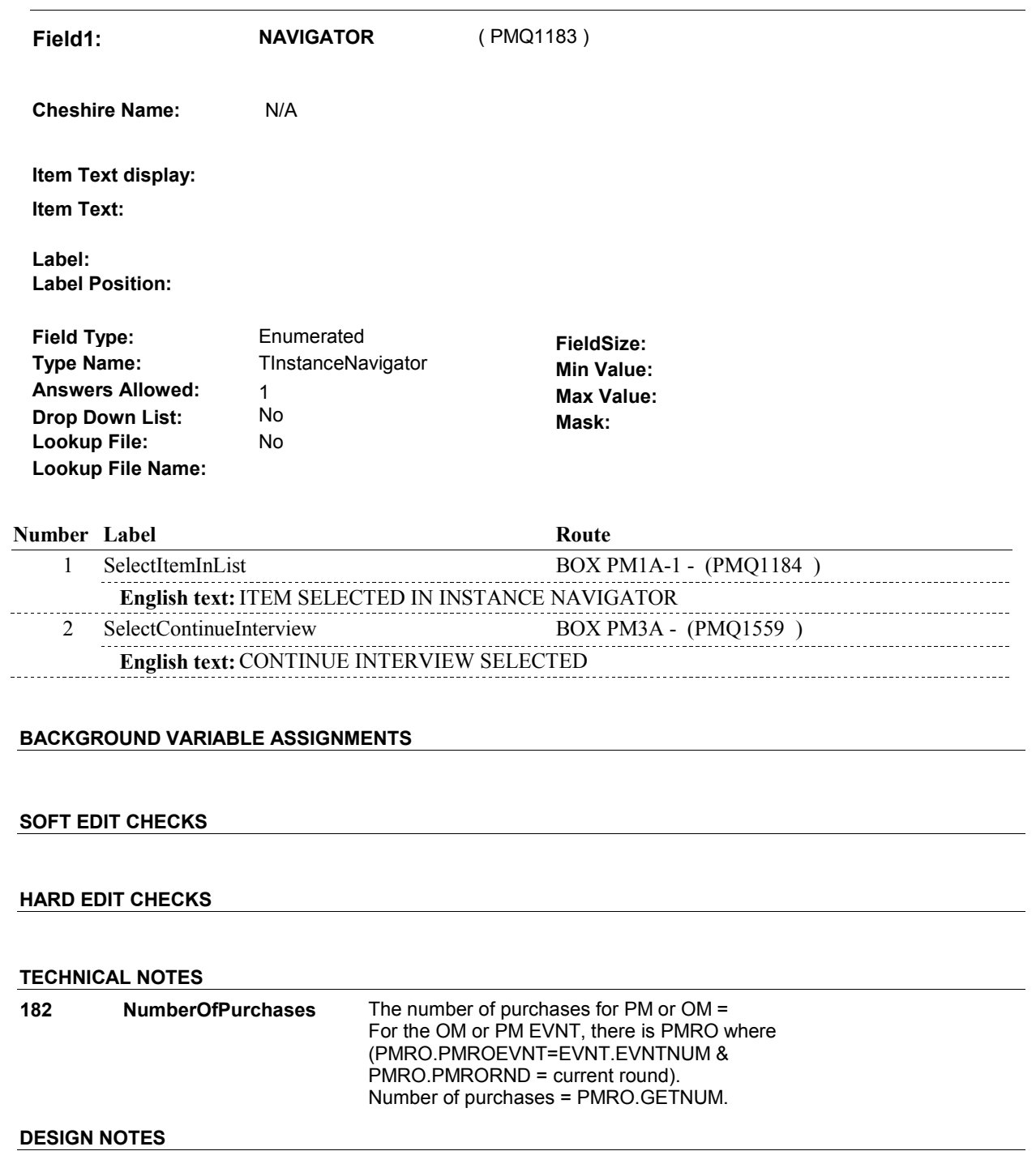

# **BOX PM1A-1** Page Order #:  $160$

Page Order #:

# IN THE CURRENT ROUND OR ANY PREVIOUS ROUND), GO TO PM6A1 **BOX INSTRUCTIONS**  ( PMQ1184 ) IF (SP REPORTED RECEIVING HEALTH CARE SERVICES THROUGH V.A. PMSATVA ( PMQ1185 ).

ELSE GO TO BOX PM1AA - (PMQ1190 ).

## **ASSIGNMENTS**

#### **TECHNICAL NOTES**

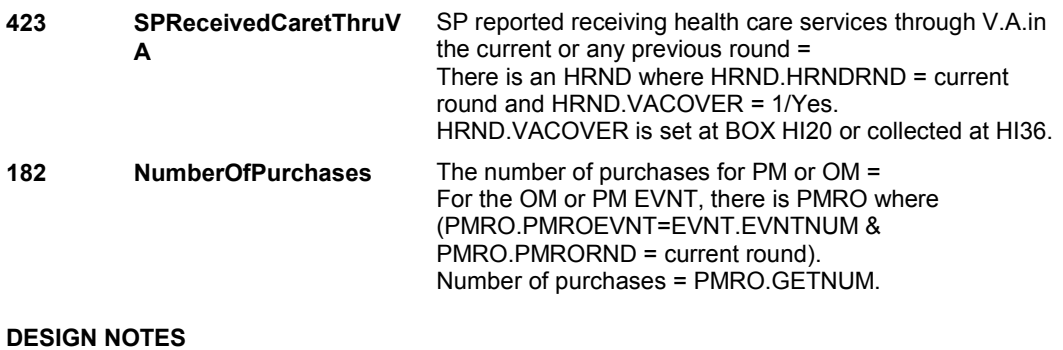

## **PM6A1**

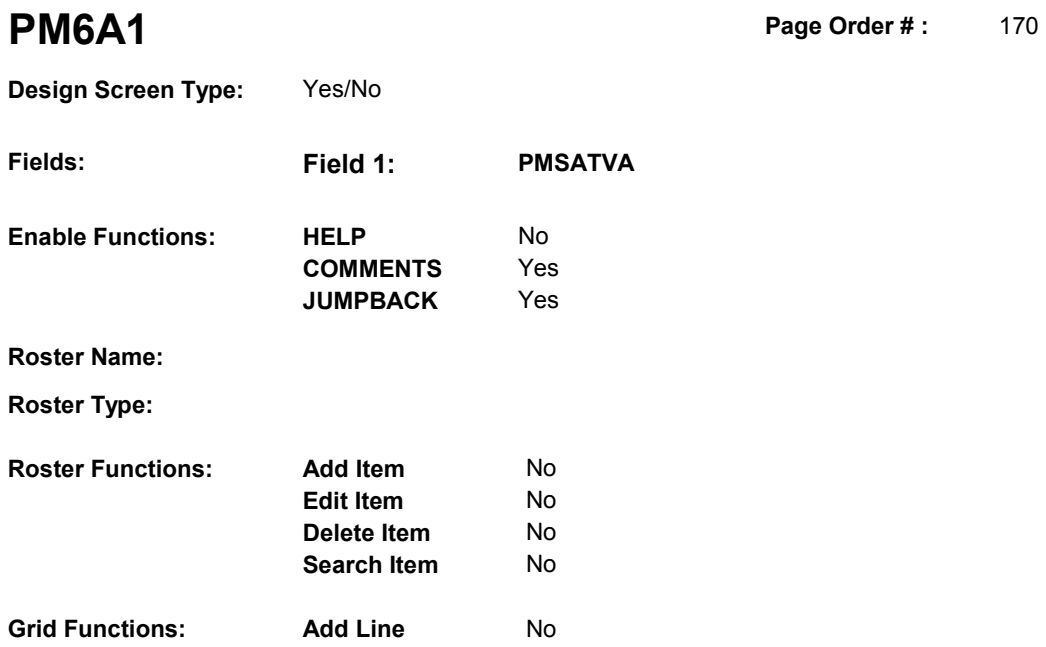

**Delete Line**  No

# **DISPLAY INSTRUCTIONS:**

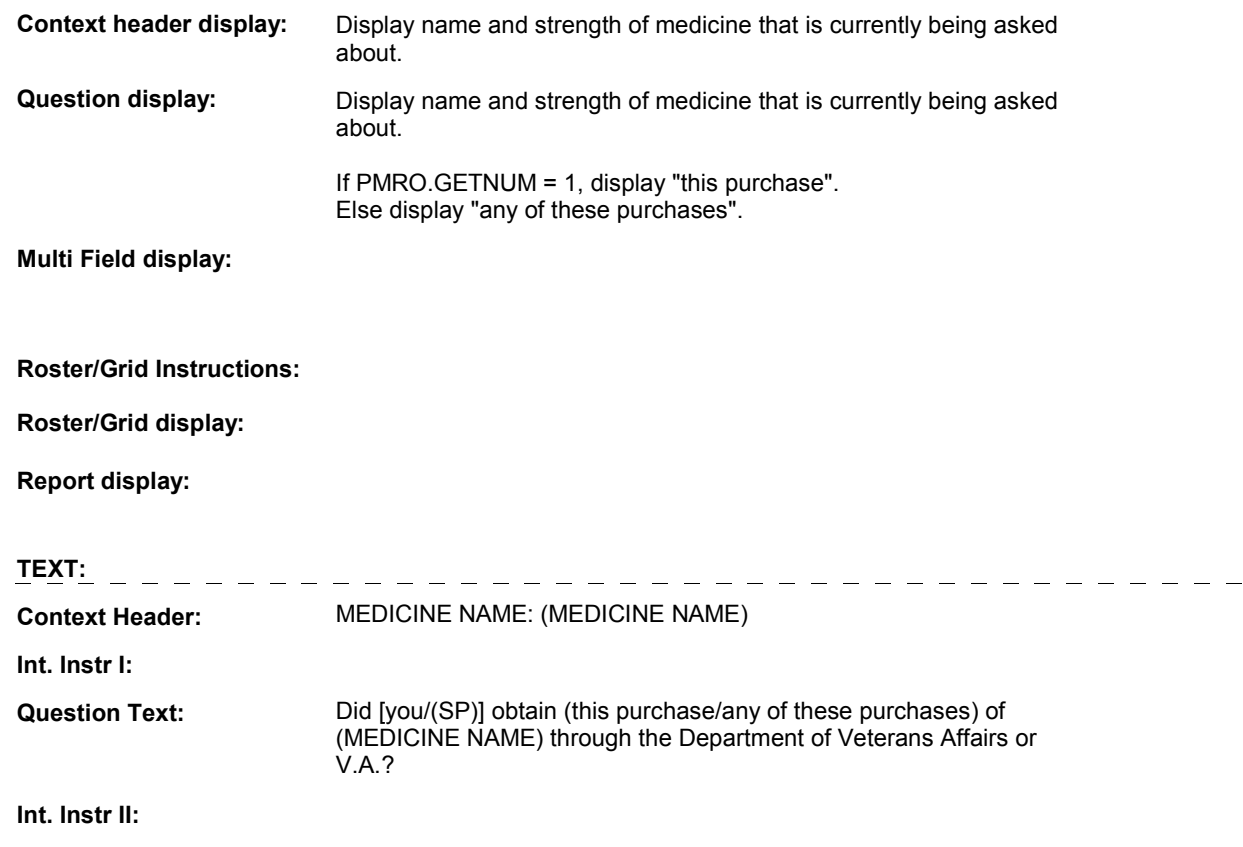

**PM6A1** 

#### **INPUT FIELDS / ROUTING**

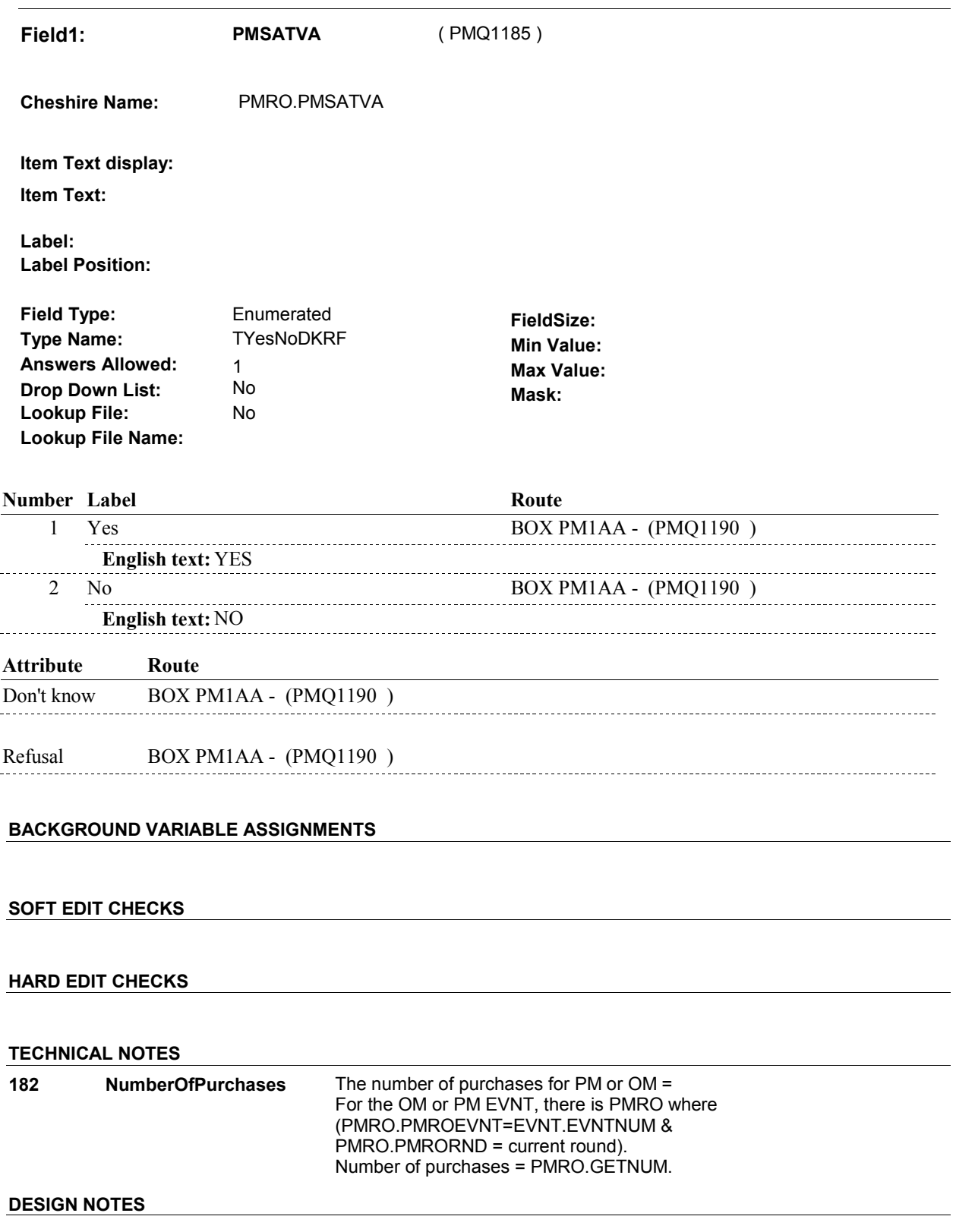

# **BOX PM1AA** Page Order #: 180

#### Page Order #:

# **BOX INSTRUCTIONS**

( PMQ1190 ) IF SP COVERED BY A MEDICARE MANAGED CARE PLAN OR A PRIVATE MANAGED CARE PLAN ANYTIME DURING THE CURRENT ROUND, GO TO PM6B - PMSATHMO ( PMQ1200 ).

ELSE GO TO PMINTROB - PMINTB ( PMQ1210 ).

#### **ASSIGNMENTS**

#### **TECHNICAL NOTES**

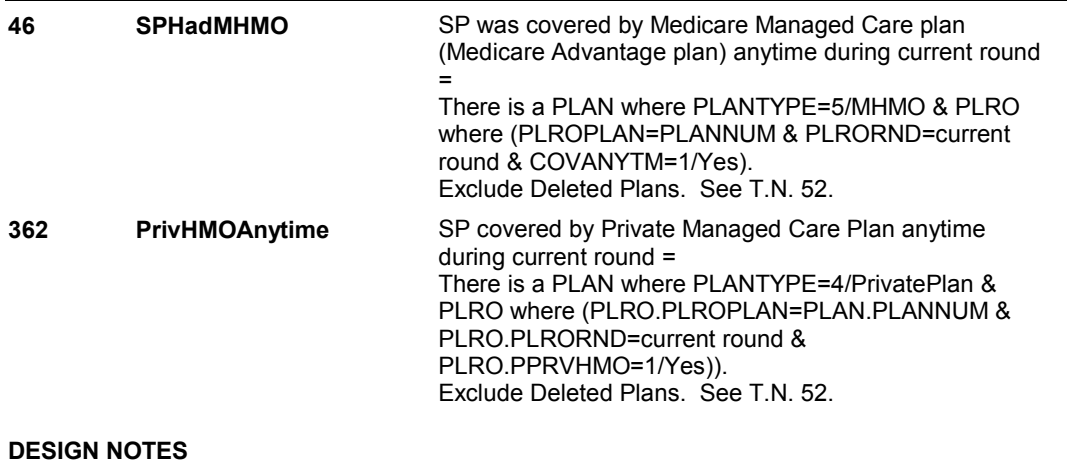

**PM6B** 

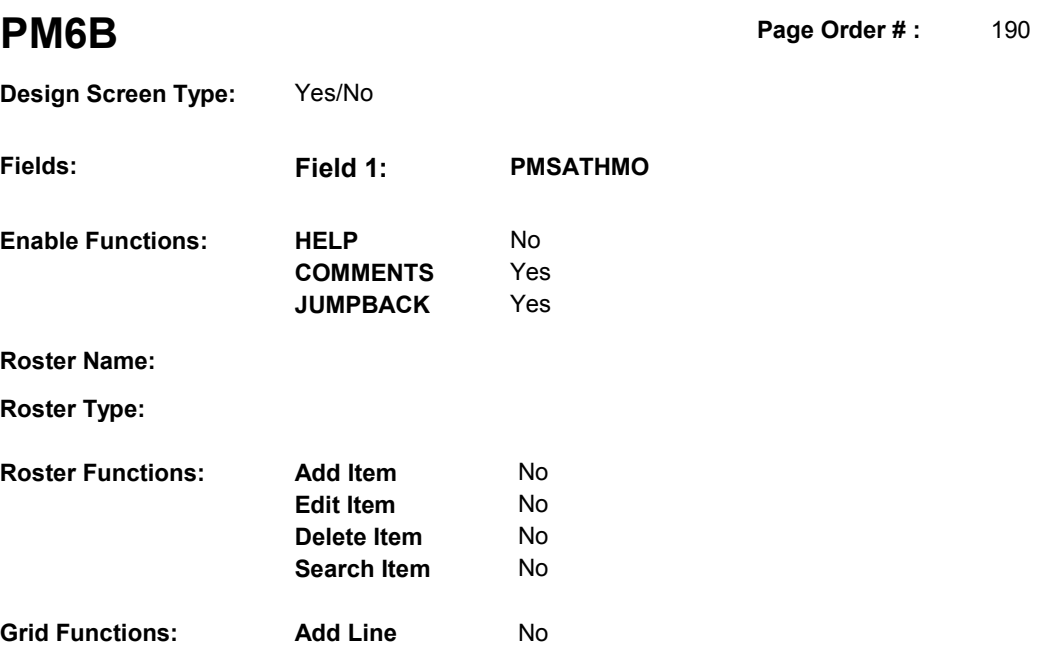

**Delete Line** No

# **DISPLAY INSTRUCTIONS:**

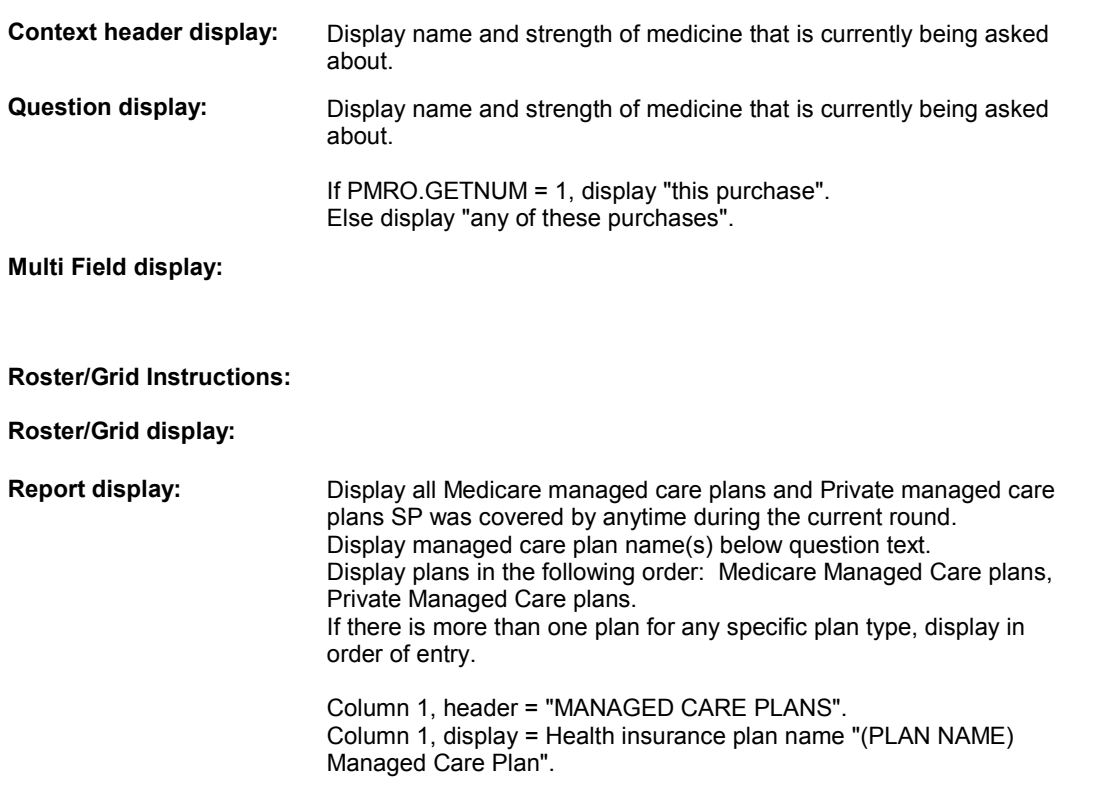

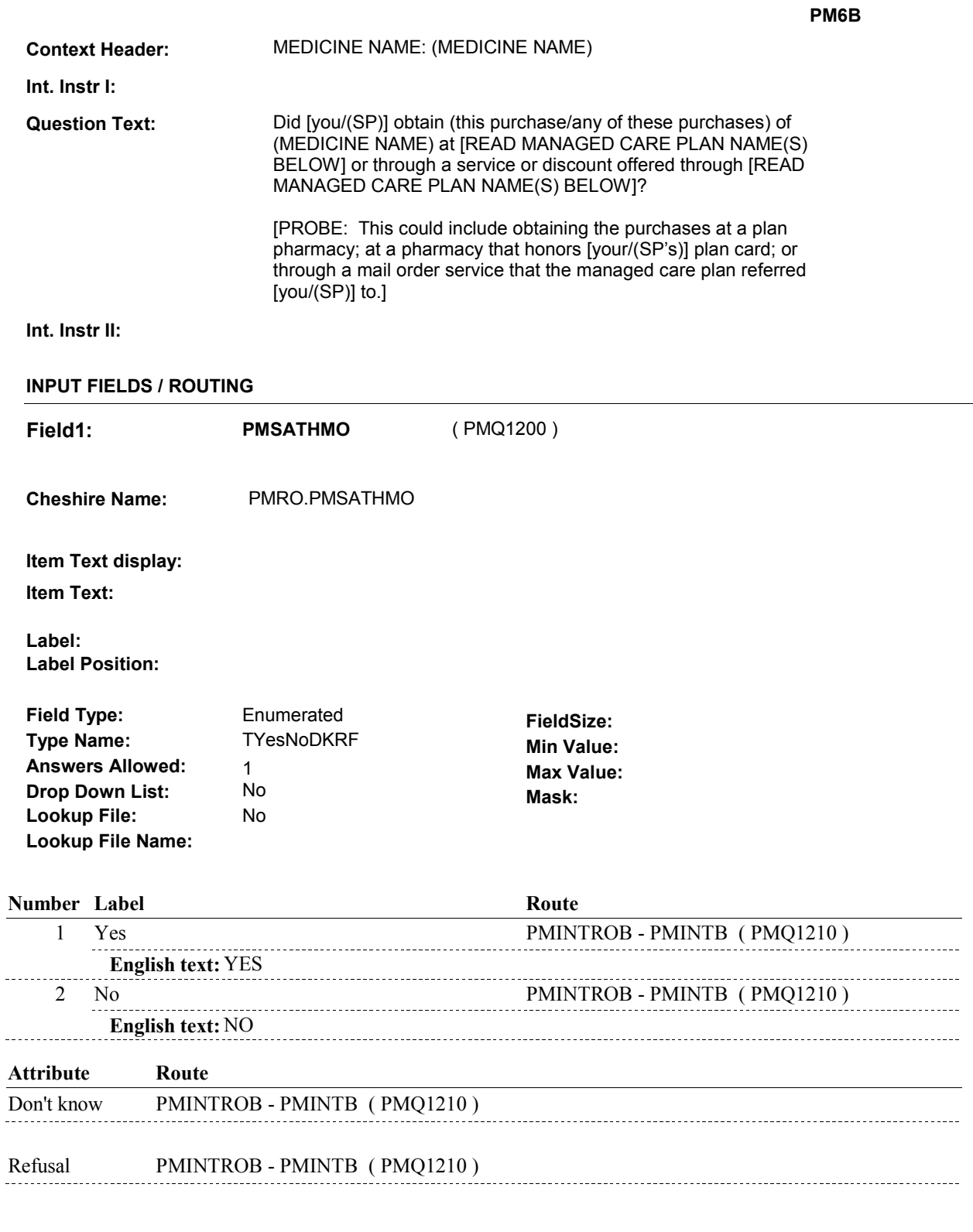

# **BACKGROUND VARIABLE ASSIGNMENTS**

#### **SOFT EDIT CHECKS**

# **HARD EDIT CHECKS**

# **TECHNICAL NOTES**

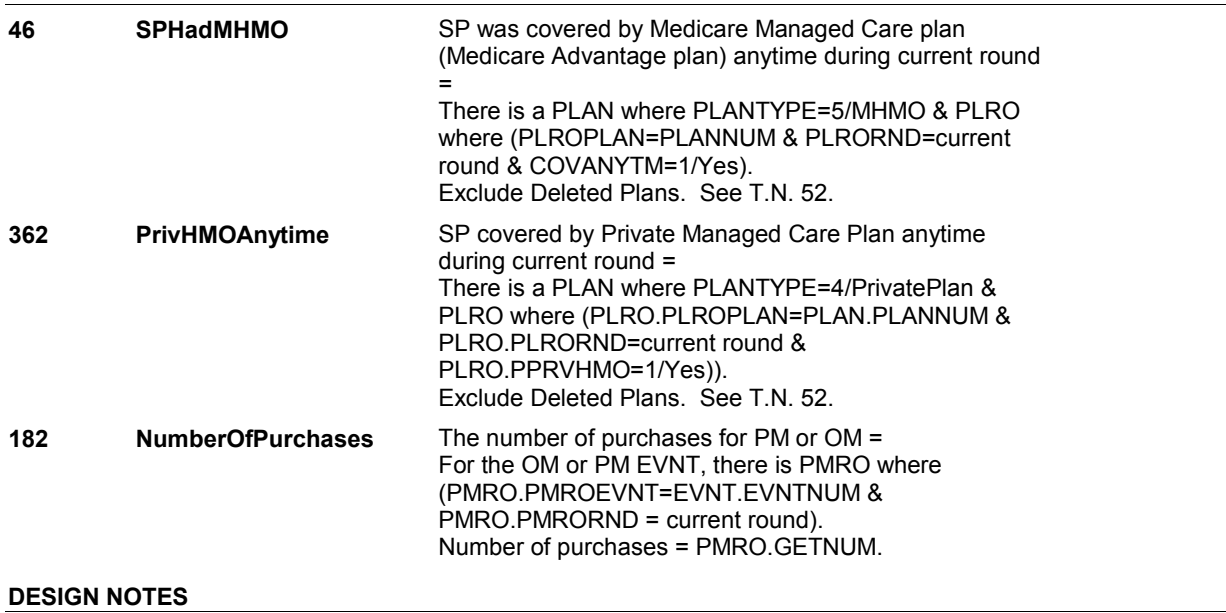

**PM6B** 

#### **PMINTROB**

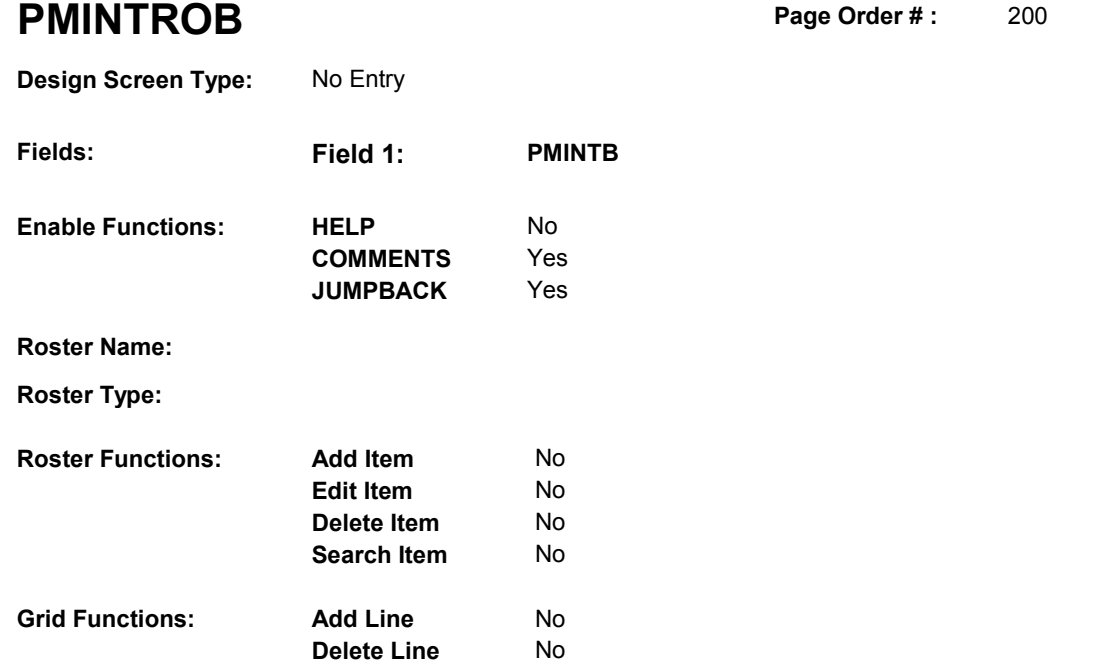

# **DISPLAY INSTRUCTIONS:**

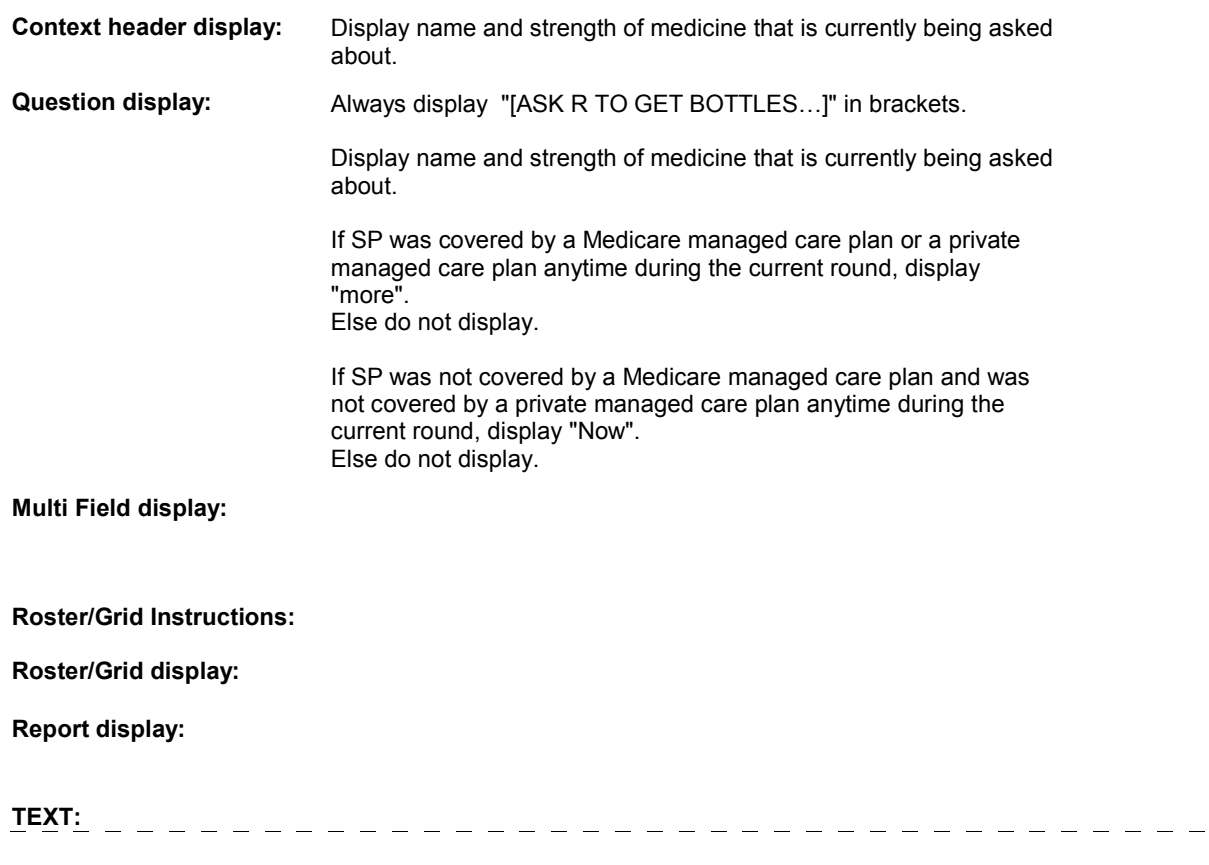

 $\equiv$ 

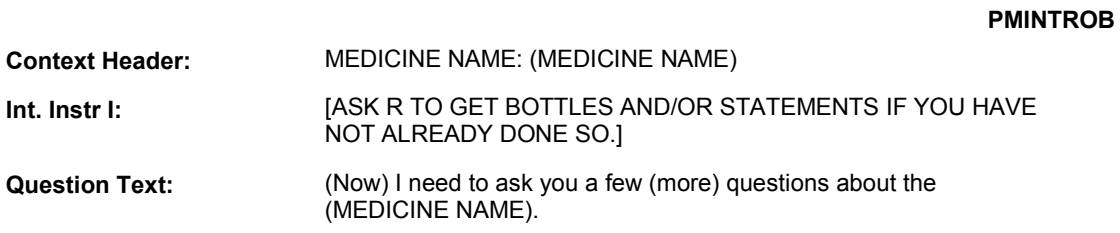

**Int. Instr II:** 

# **INPUT FIELDS / ROUTING**

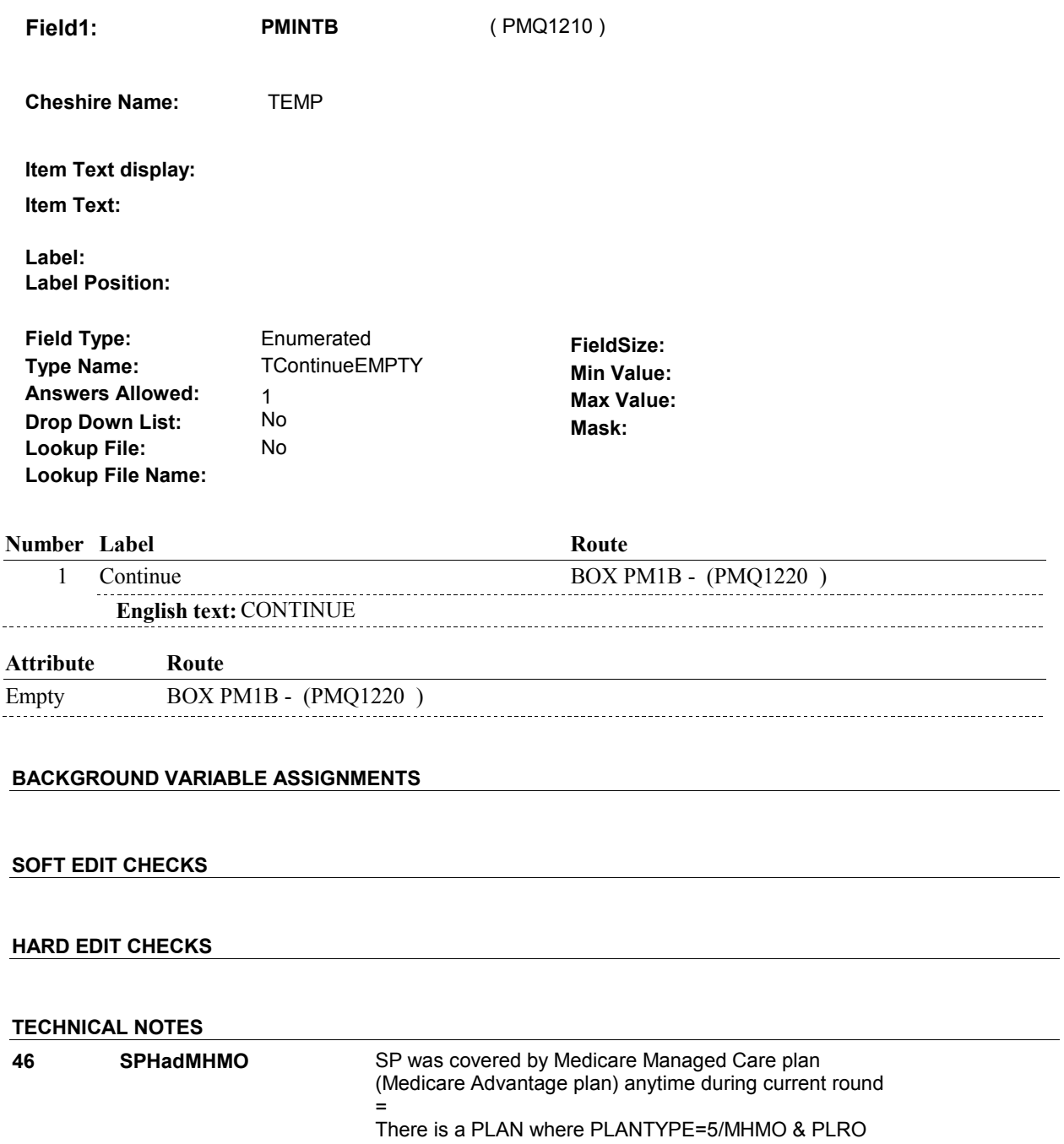

#### **PMINTROB**

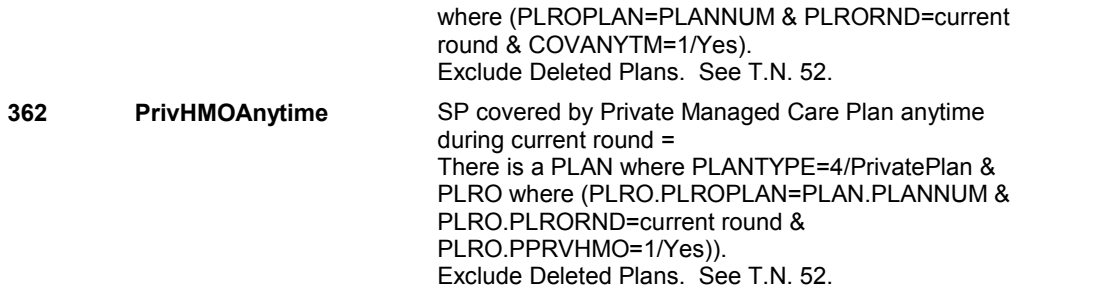

# **DESIGN NOTES**

Begin Loop 4:

PMINTROB is the first question in the larger PM detail loop.

DISALLOW PREVIOUS PAGE

#### **BOX PM1B**

# **BOX PM1B**

 **Page Order # :**  210

# **BOX INSTRUCTIONS**

( PMQ1220 ) GO TO PM8 - PMBOTTLE ( PMQ1240 ).

**ASSIGNMENTS** 

**TECHNICAL NOTES** 

**DESIGN NOTES** 

**PM8** 

**PM8** Page Order #:  $230$ 

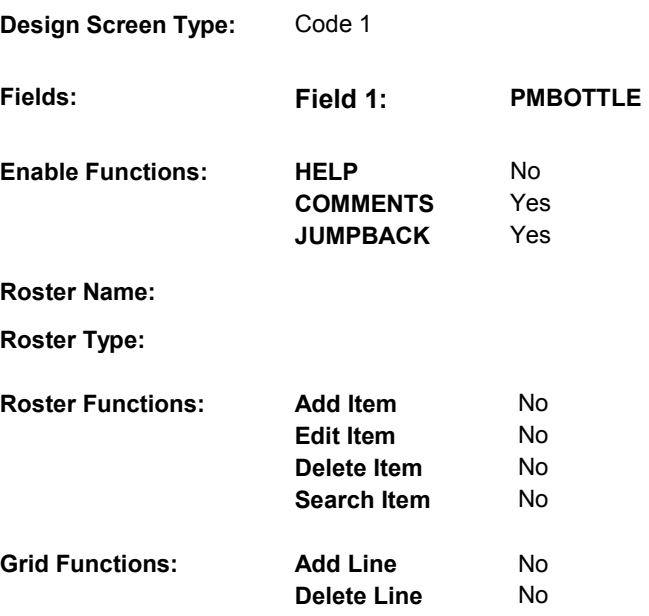

## **DISPLAY INSTRUCTIONS:**

 **Context header display:** Display name and strength of medicine that is currently being asked **Context Header:** MEDICINE NAME: (MEDICINE NAME) **Int. Instr I:** CODE "YES" WITHOUT ASKING IF STATEMENT, RECEIPT, BOTTLE OR BAG IS PRESENT. **Int. Instr II: IFR DOES NOT HAVE BOTTLE, PROBE TO DETERMINE IF R**  CAN ANSWER QUESTIONS ABOUT THE FORM, STRENGTH, AND QUANTITY OF THE MEDICINE.  **Multi Field display: Question Text:** Do you have the medicine bottle, container, or bag available? about. **Question display: Roster/Grid Instructions: Roster/Grid display: Report display: TEXT:** 

#### **INPUT FIELDS / ROUTING**

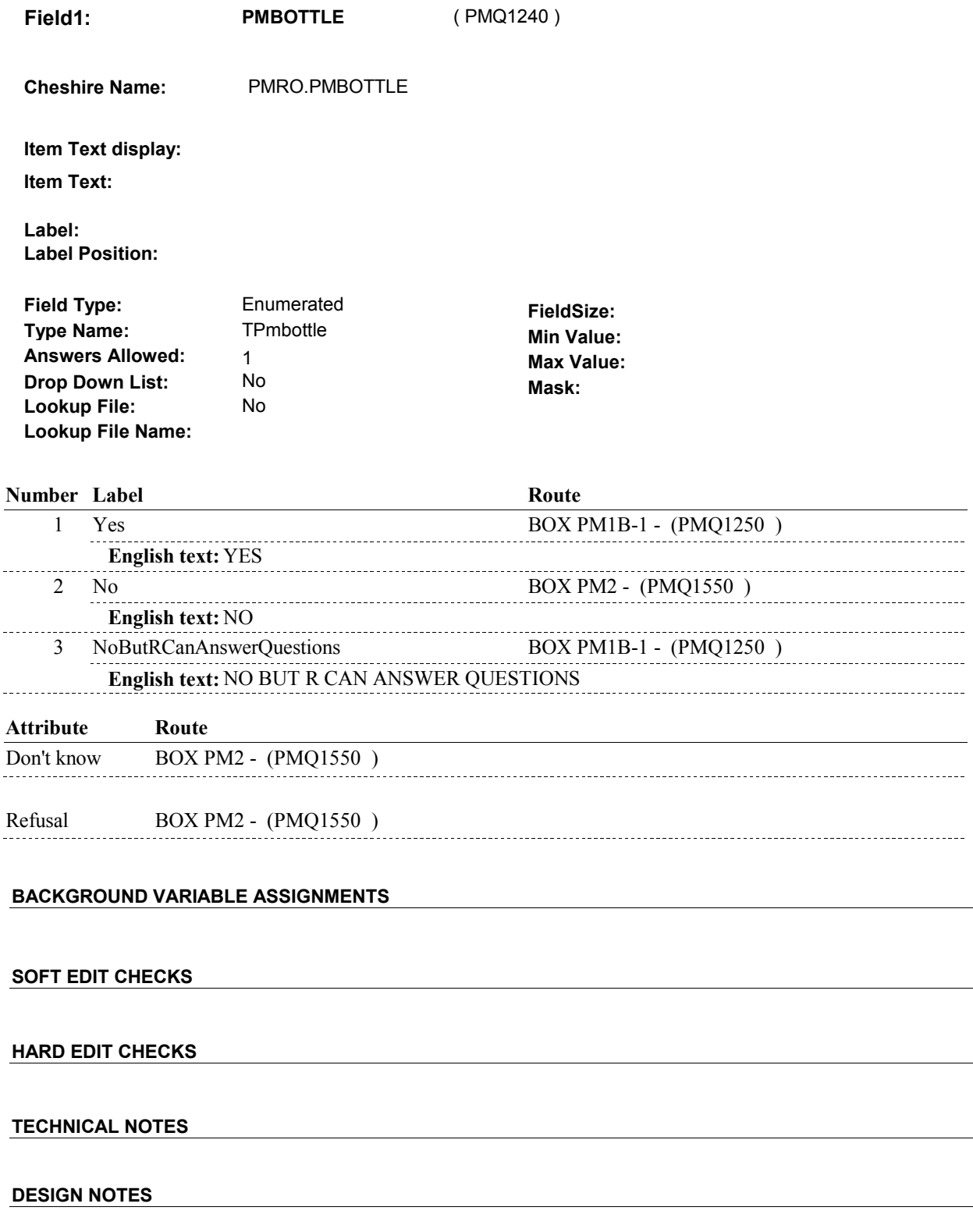

**PM8** 

# **BOX PM1B-1**

# **BOX PM1B-1** Page Order #: 240

# Page Order #:

#### **BOX INSTRUCTIONS**

 ROUND AND THE PREVIOUS ROUND FORM WAS ASKED AND DID NOT EQUAL DK) AND (SP REPORTED THE PRESCRIPTION MEDICINE IN THE PREVIOUS ROUND AND THE PREVIOUS ROUND STRENGTH WAS ASKED AND DID NOT EQUAL DK) AND ((SP REPORTED THE PRESCRIPTION MEDICINE IN THE PREVIOUS ROUND AND THE PREVIOUS ROUND NUMBER WAS ASKED AND DID NOT EQUAL DK) OR ROUND AND THE PREVIOUS ROUND AMOUNT WAS ASKED AND DID NOT EQUAL DK)), GO TO PM8AA - SAMEFSAM ( PMQ1255 ). ( PMQ1250 ) IF (SP REPORTED THE PRESCRIPTION MEDICINE IN THE PREVIOUS (SP REPORTED THE PRESCRIPTION MEDICINE IN THE PREVIOUS

> ROUND AND THE PREVIOUS ROUND FORM WAS ASKED AND DID NOT EQUAL DK, GO TO PM8A - SAMEFORM ( PMQ1260 ). IF SP REPORTED THE PRESCRIPTION MEDICINE IN THE PREVIOUS

ELSE GO TO BOX PM1B-2A - (PMQ1280 ).

#### **ASSIGNMENTS**

#### **TECHNICAL NOTES**

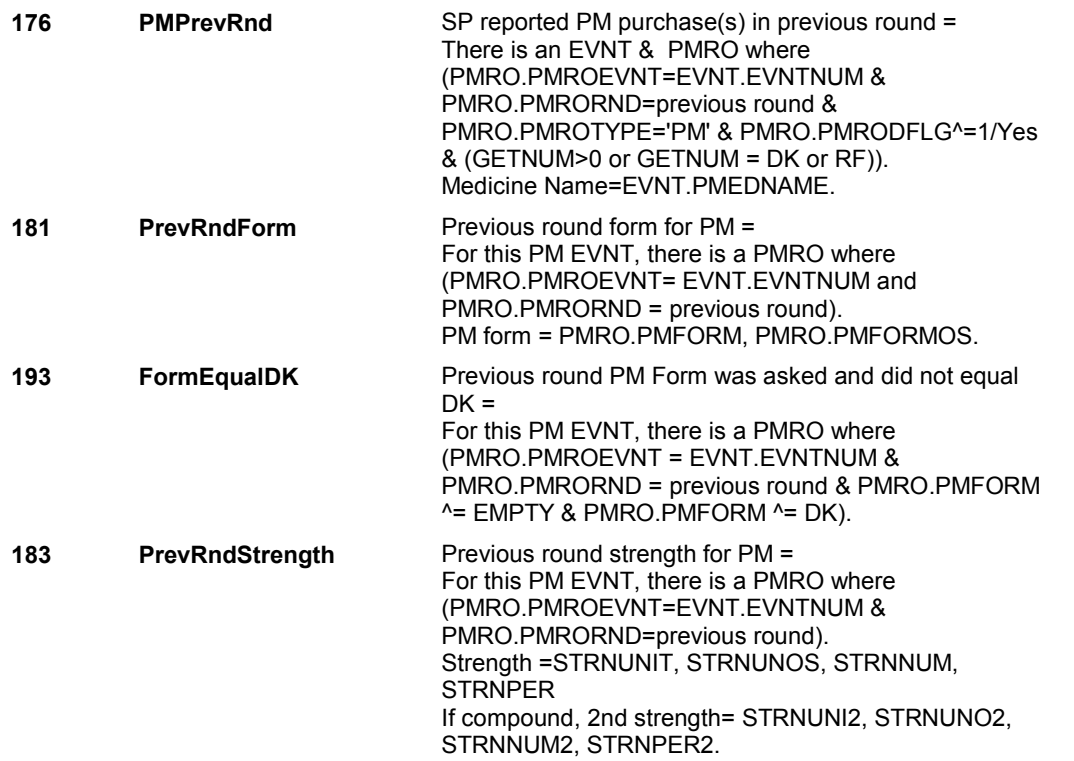

## **BOX PM1B-1**

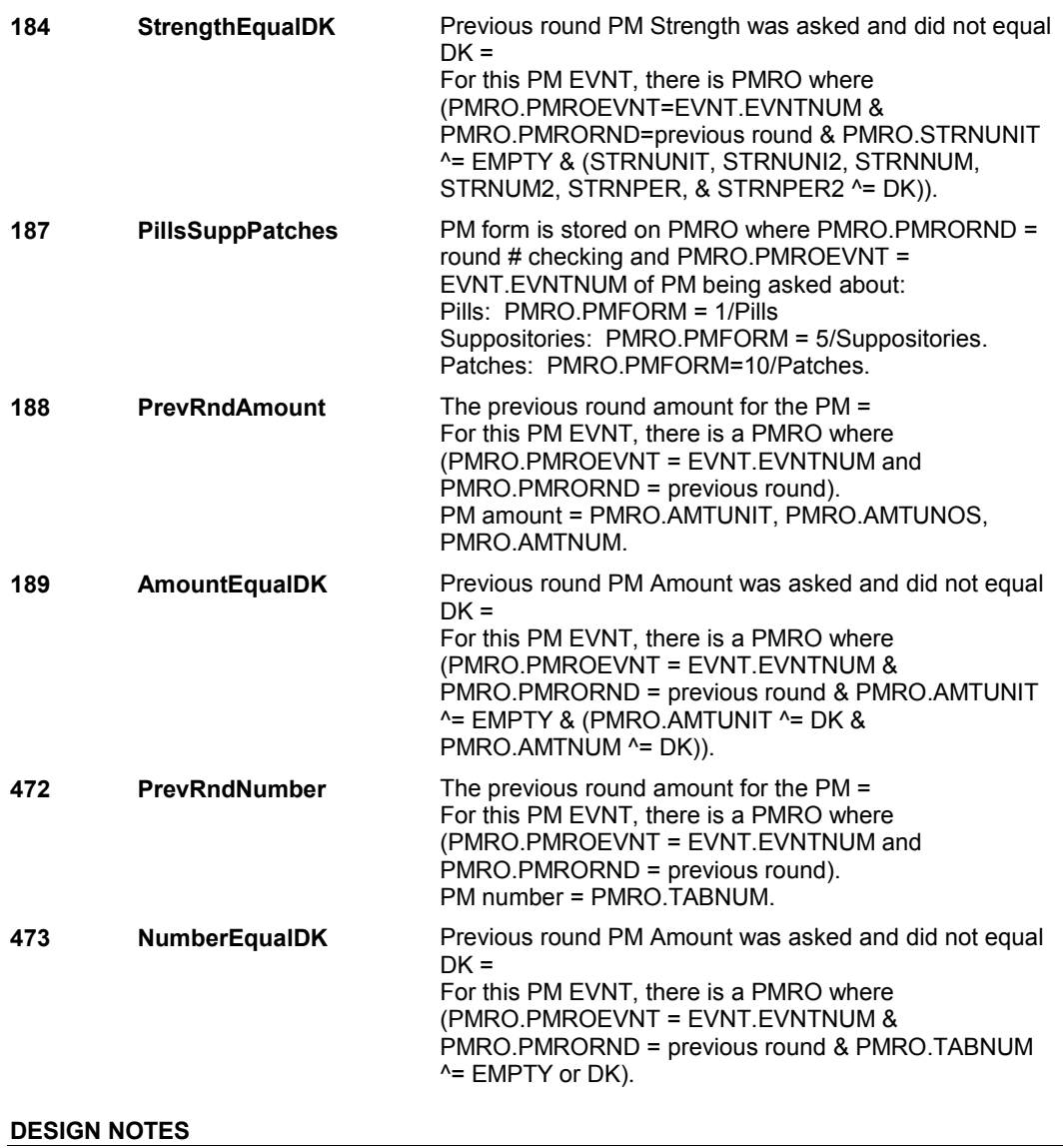

**PM8AA** 

**PM8AA** Page Order #:  $245$ 

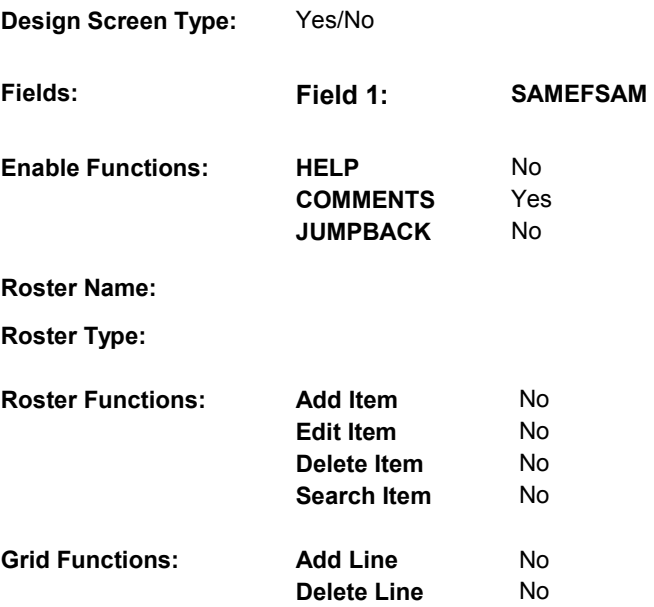

# **DISPLAY INSTRUCTIONS:**

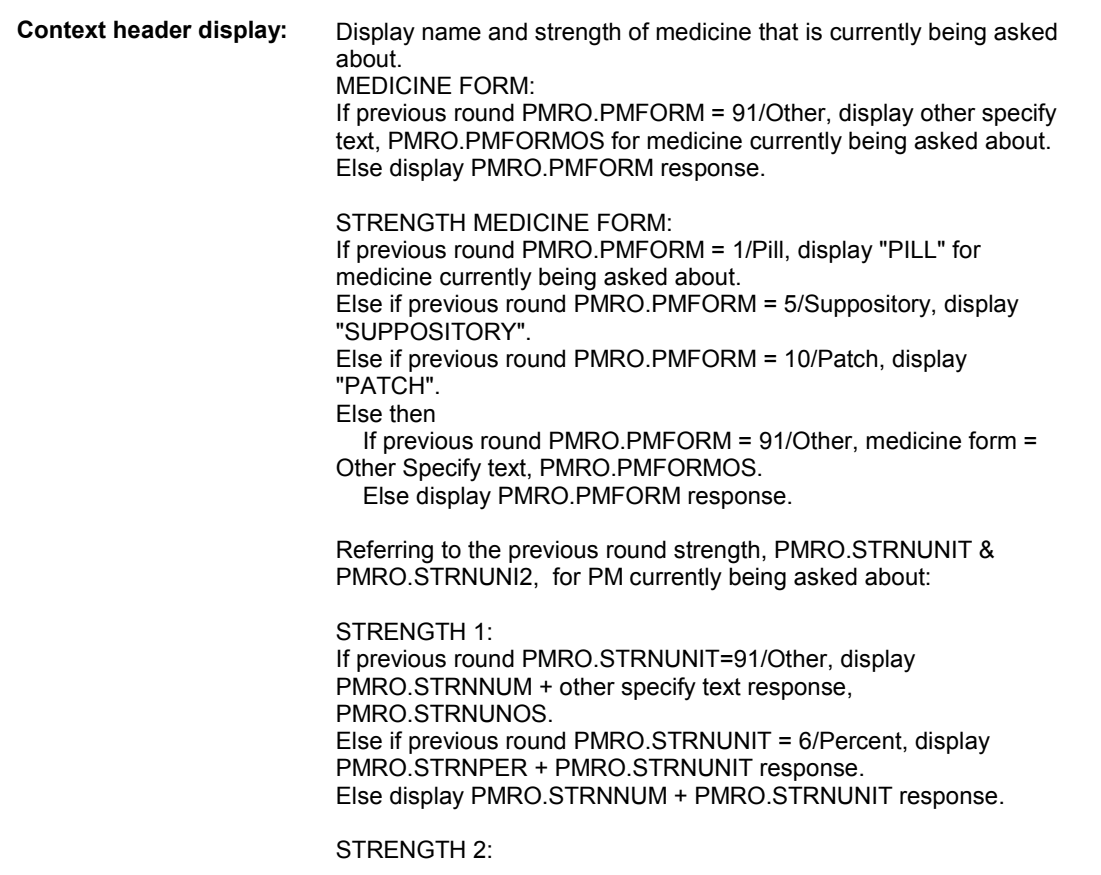

#### **PM8AA**

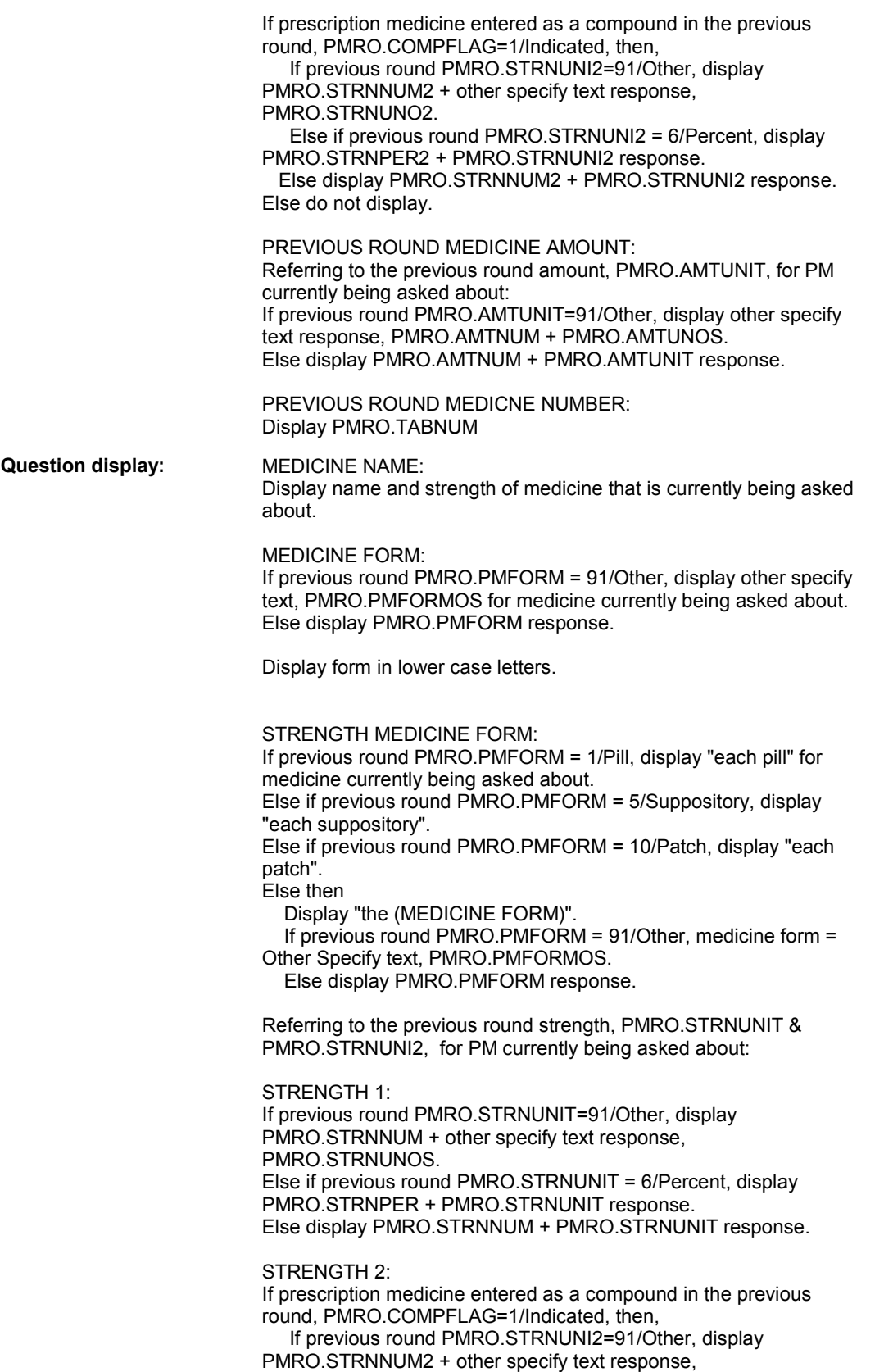

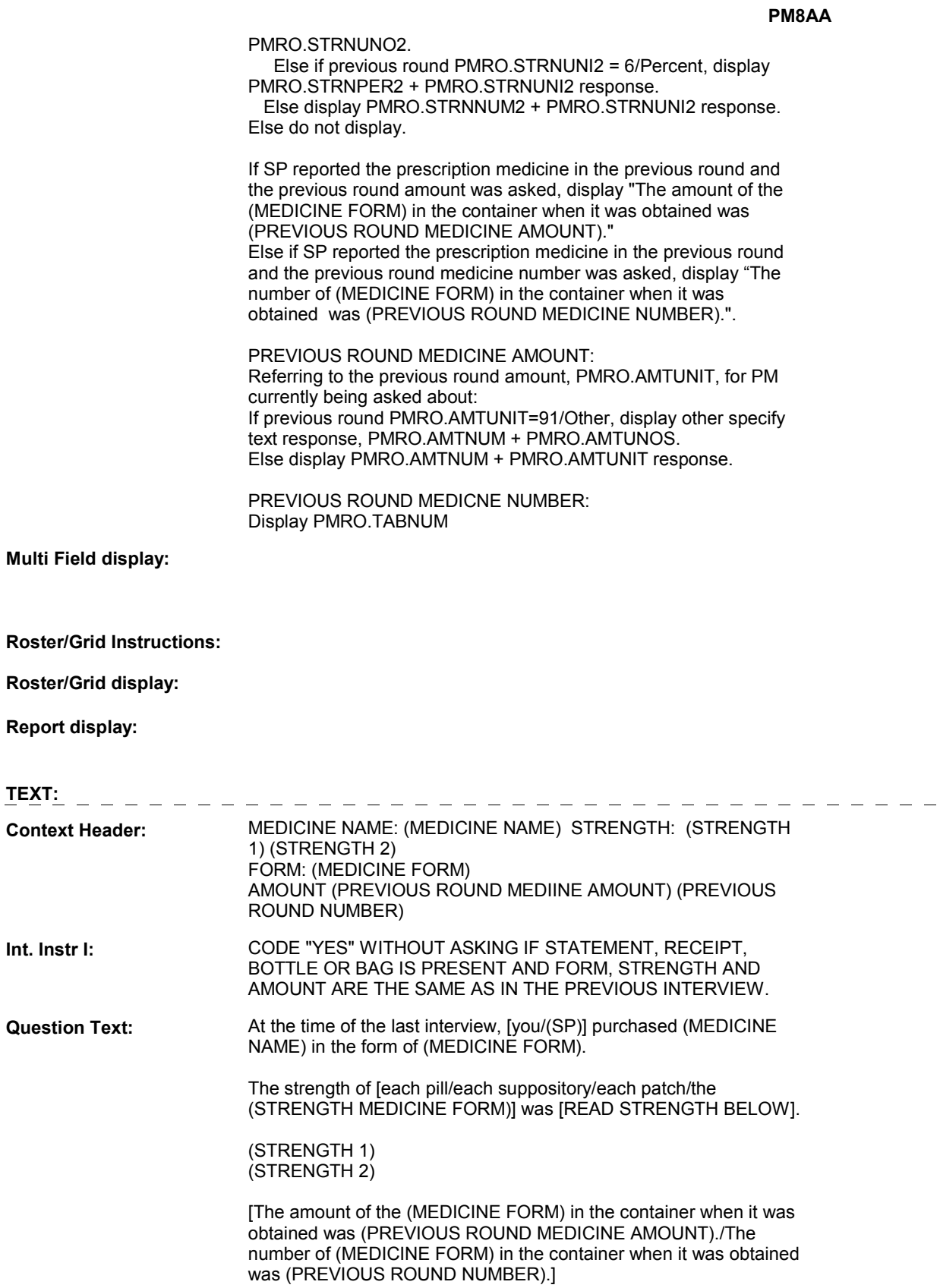

Is this medicine in the same strength, form and amount?

#### **Int. Instr II:** CODE "NO" UNLESS STRENGTH, FORM AND AMOUNT EXACTLY MATCH PREVIOUS ROUND.

#### **INPUT FIELDS / ROUTING**

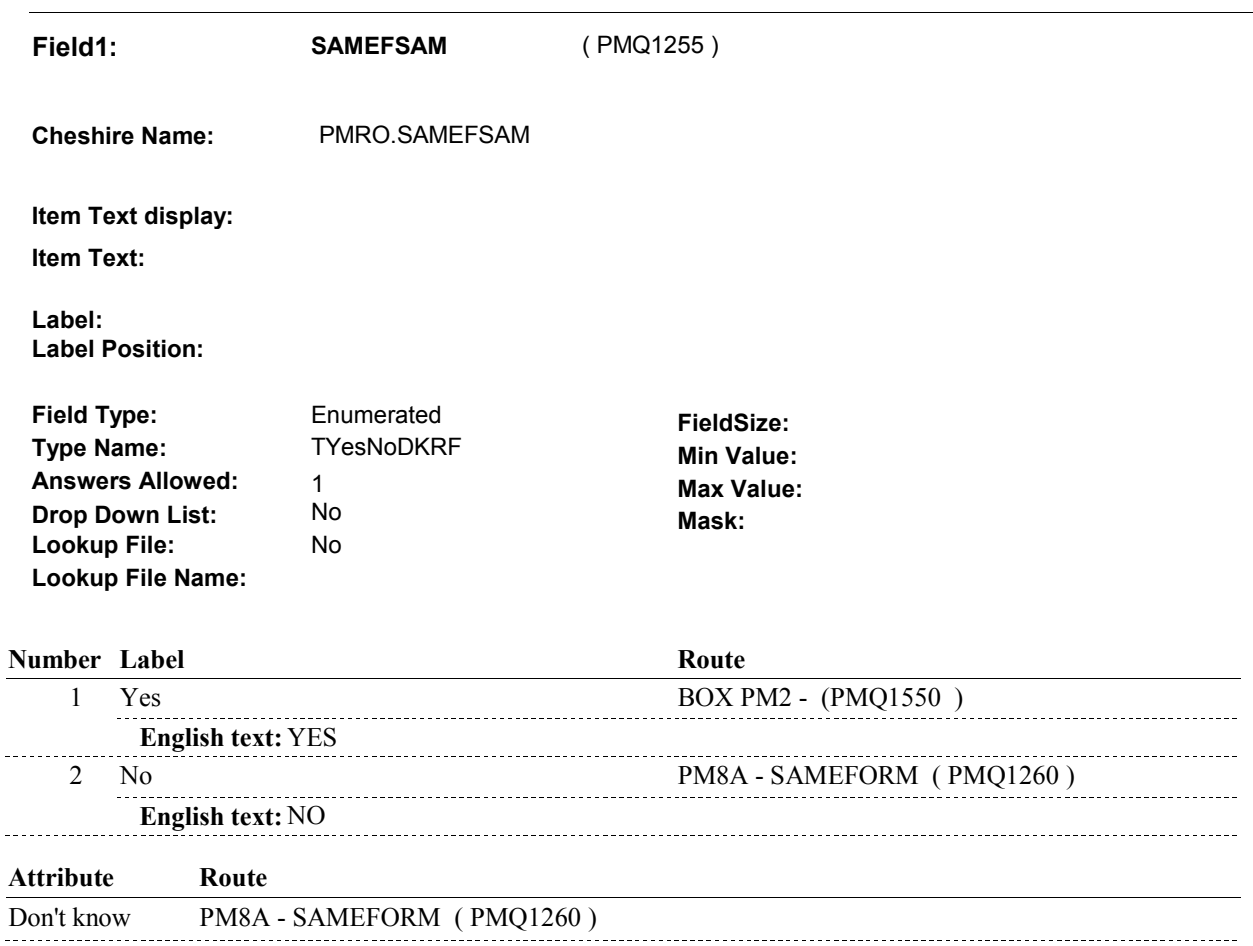

Refusal PM8A - SAMEFORM ( PMQ1260 )

# **BACKGROUND VARIABLE ASSIGNMENTS**

 amount from the previous round PMRO fields to the current round fields. If PM8AA - SAMEFSAM = 1/Yes, copy the prescription medicine form, strength, and

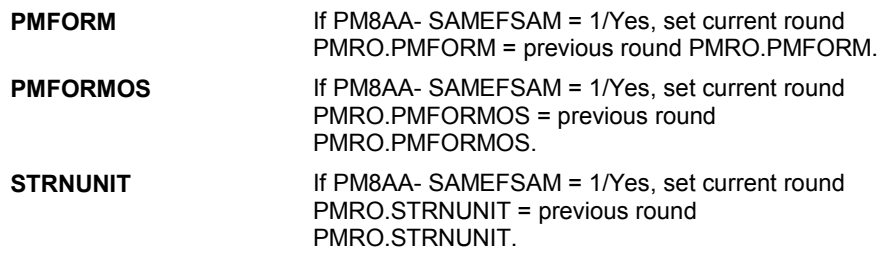

**PM8AA** 

 $\overline{a}$ 

 $\ddot{\phantom{a}}$ 

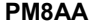

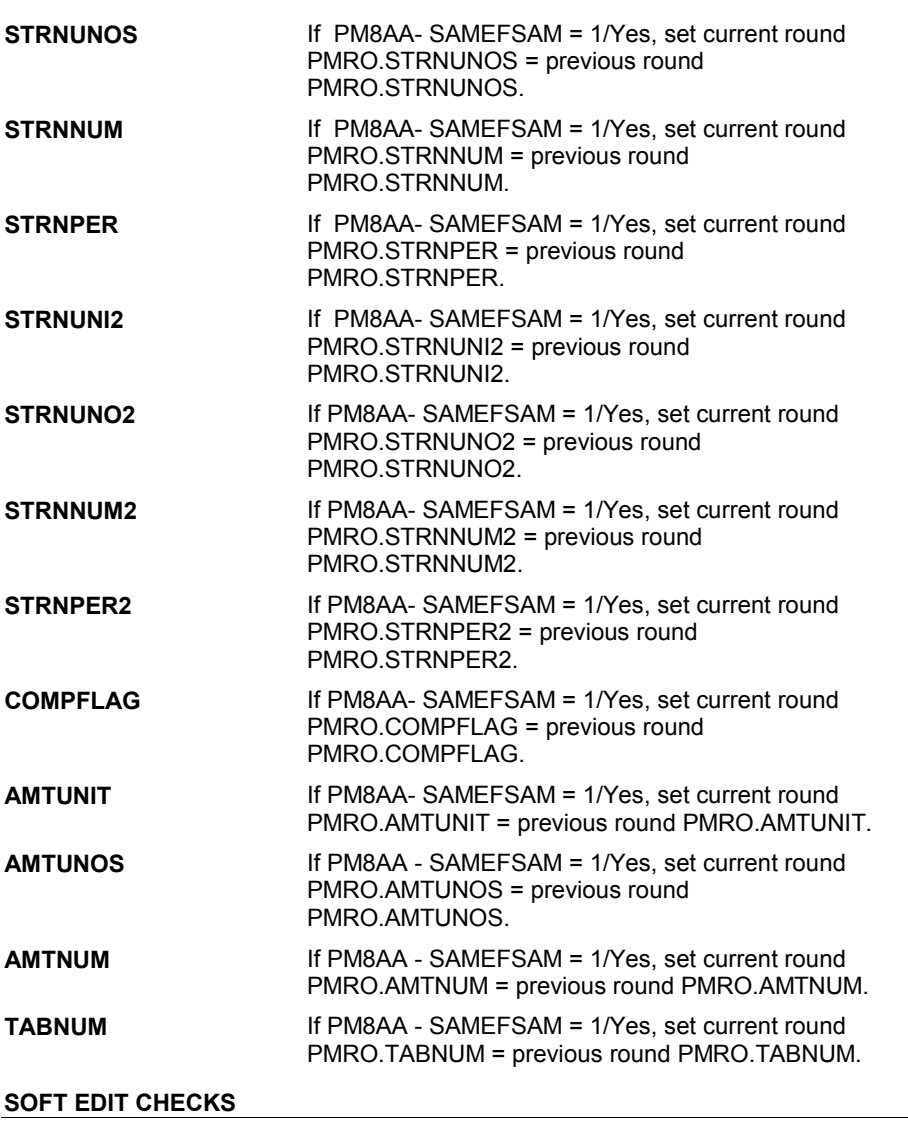

# **HARD EDIT CHECKS**

# **TECHNICAL NOTES**

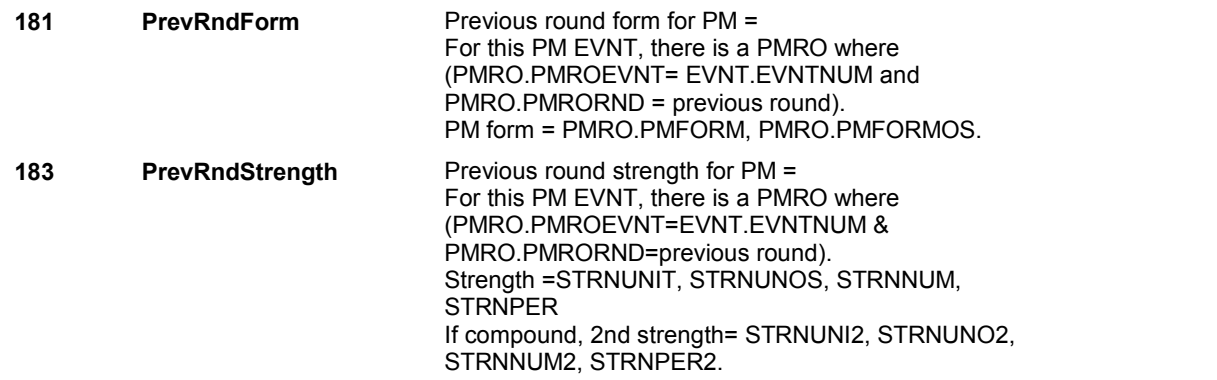

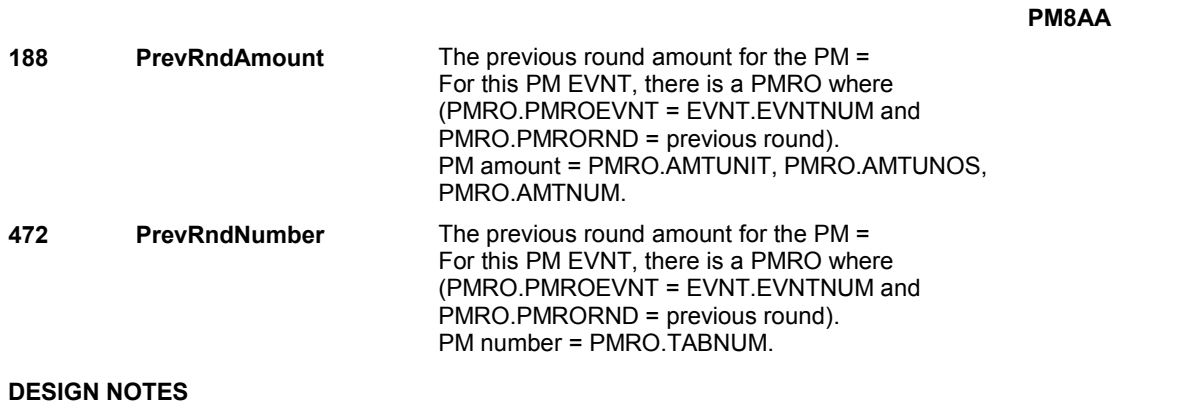

**PM8A** 

**PM8A** Page Order #:  $250$ 

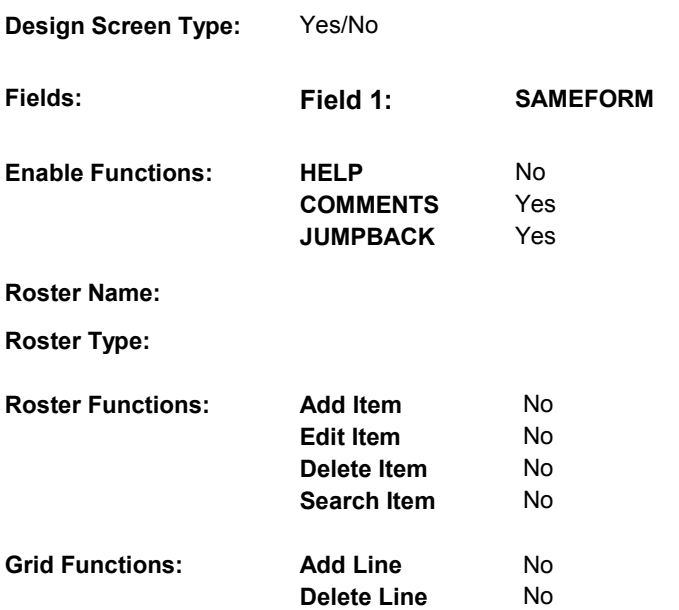

# **DISPLAY INSTRUCTIONS:**

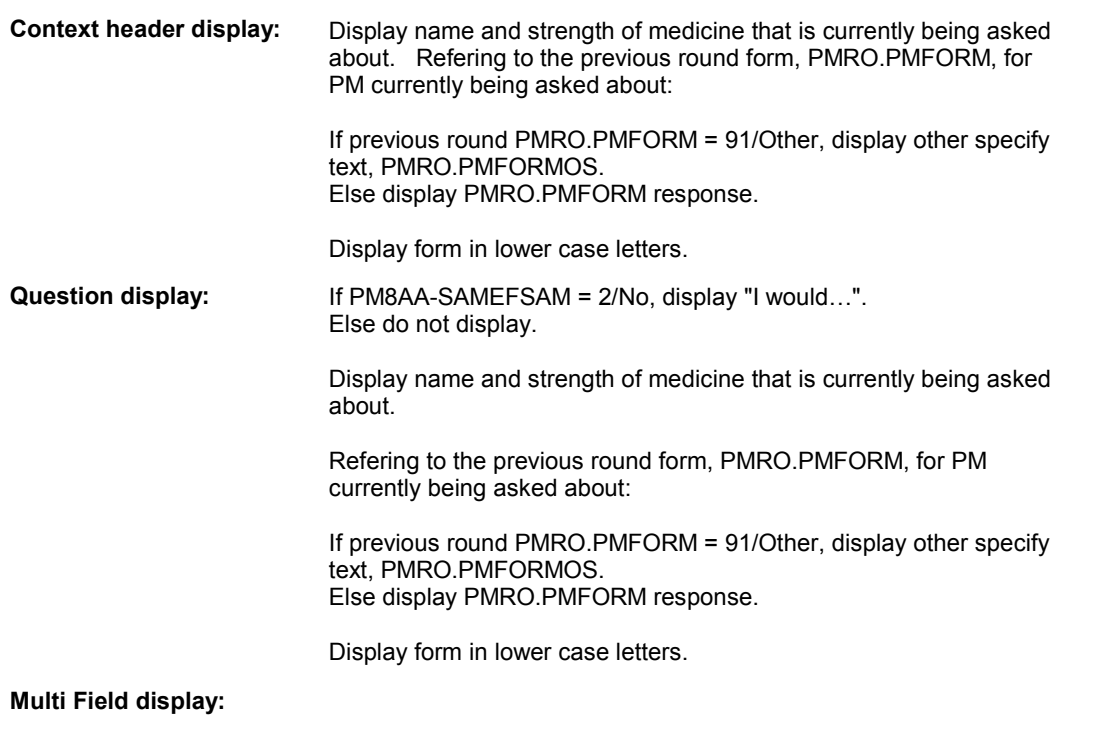

# **Roster/Grid Instructions:**

**Roster/Grid display:** 

**Report display:** 

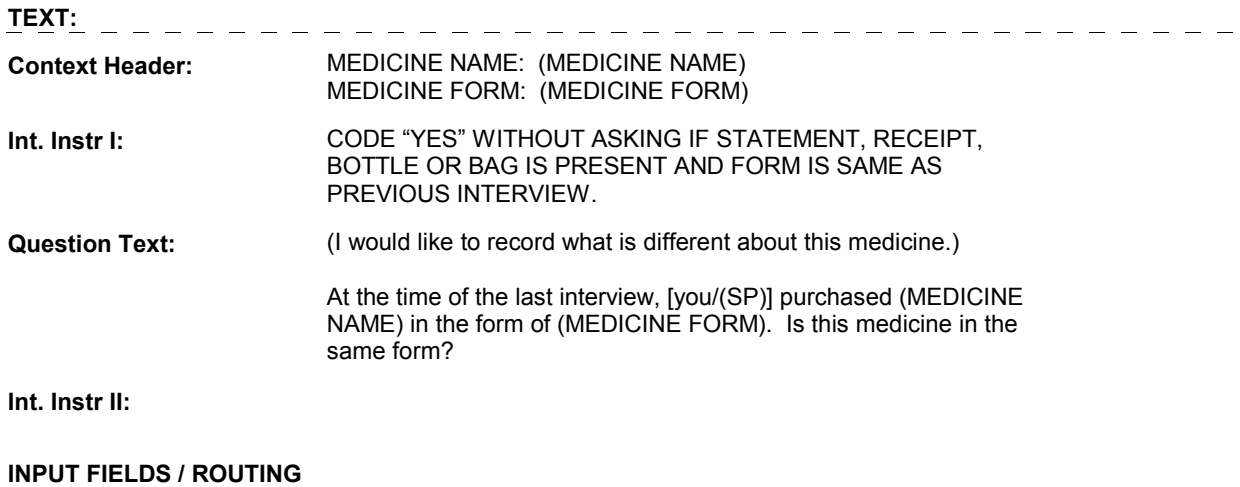

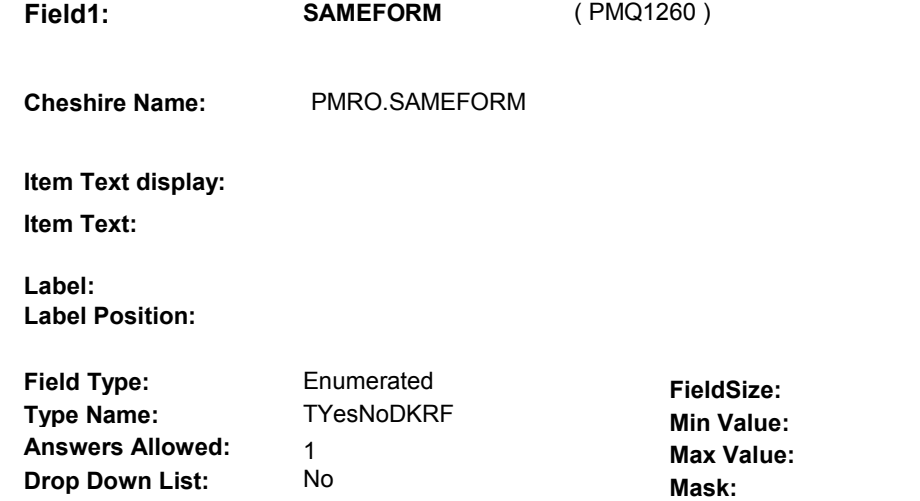

# **Number Label Route** Route 1 Yes BOX PM1B-2 - (PMQ1270 ) **English text:** YES 2 No BOX PM1B-2A - (PMQ1280 ) **English text:** NO **Attribute Route**  Don't know BOX PM1B-2A - (PMQ1280 ) Refusal BOX PM1B-2A - (PMQ1280)

#### **BACKGROUND VARIABLE ASSIGNMENTS**

No

 round PMRO fields to the current round fields. If PM8A - SAMEFORM = 1/Yes, copy the prescription medicine form from the previous

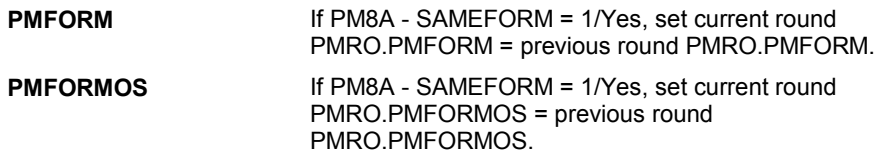

#### **SOFT EDIT CHECKS**

**Lookup File: Lookup File Name:** 

#### **HARD EDIT CHECKS**

#### **TECHNICAL NOTES**

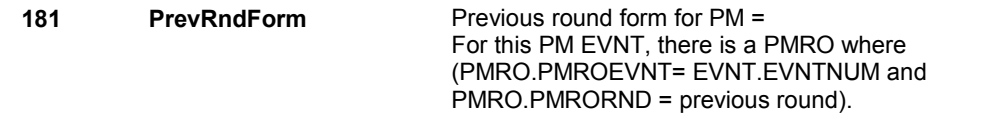

**PM8A** 

PM form = PMRO.PMFORM, PMRO.PMFORMOS.

**DESIGN NOTES** 

# **BOX PM1B-2** Page Order #: 260

#### Page Order #:

# **BOX INSTRUCTIONS**

 ROUND AND THE PREVIOUS ROUND STRENGTH WAS ASKED AND DID NOT EQUAL DK, GO TO PM9A - SAMESTRN ( PMQ1320 ). (PMQ1270) IF SP REPORTED THE PRESCRIPTION MEDICINE IN THE PREVIOUS

ELSE GO TO PM10 - STRNUNIT ( PMQ1340 ).

#### **ASSIGNMENTS**

#### **TECHNICAL NOTES**

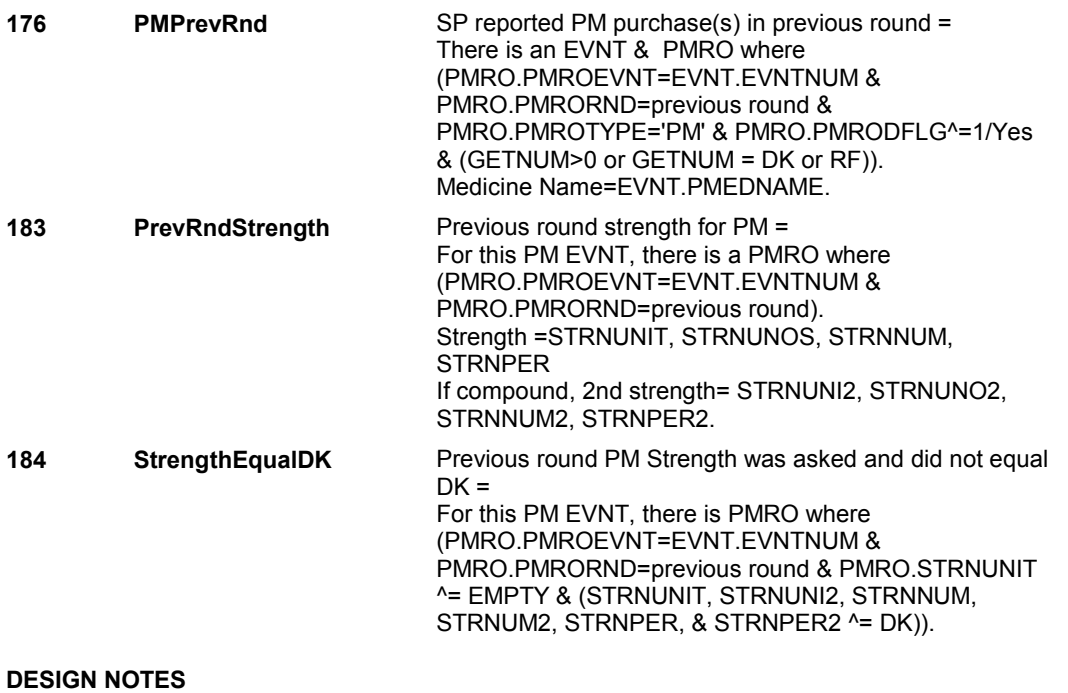

#### **BOX PM1B-2A**

# **BOX PM1B-2A** Page Order #: 270

Page Order # :

# **BOX INSTRUCTIONS**

 ELSE GO TO PM9 - PMFORM ( PMQ1300 ). ( PMQ1280 ) IF PM8 - PMBOTTLE=1/Yes, GO TO PMINTROC - PMINTC ( PMQ1290 ).

**ASSIGNMENTS** 

**TECHNICAL NOTES** 

**DESIGN NOTES**
#### **PMINTROC**

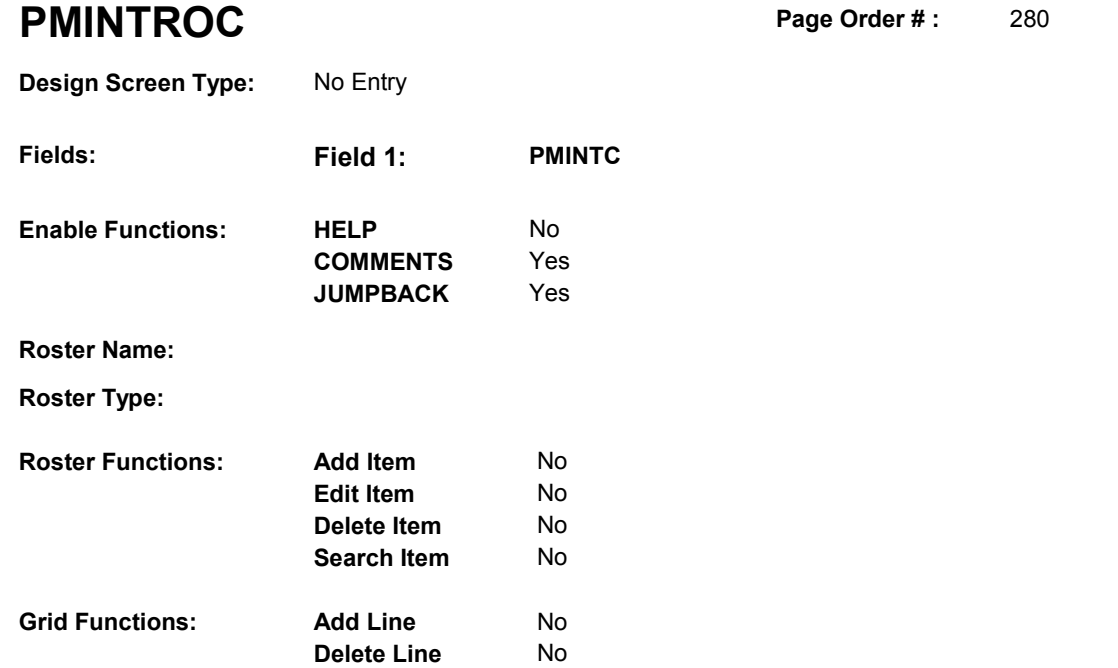

#### **DISPLAY INSTRUCTIONS:**

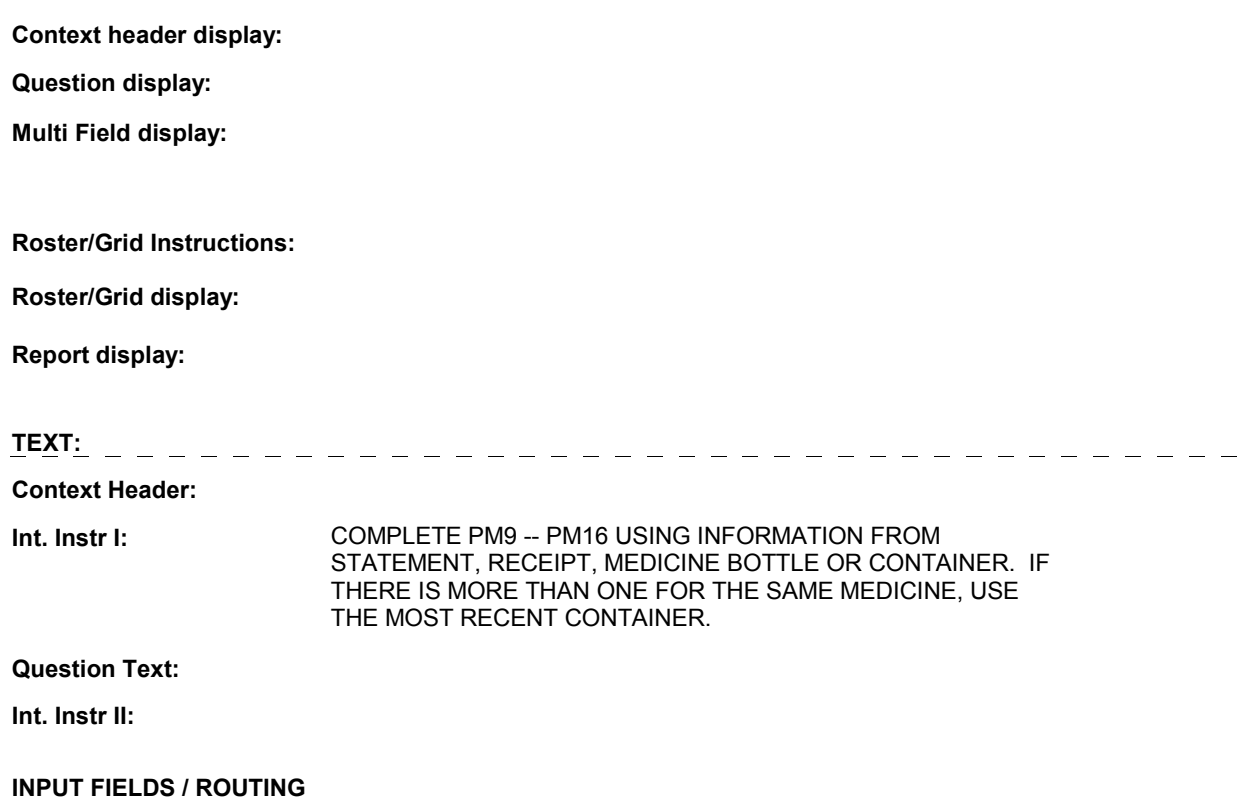

#### **INTROC**

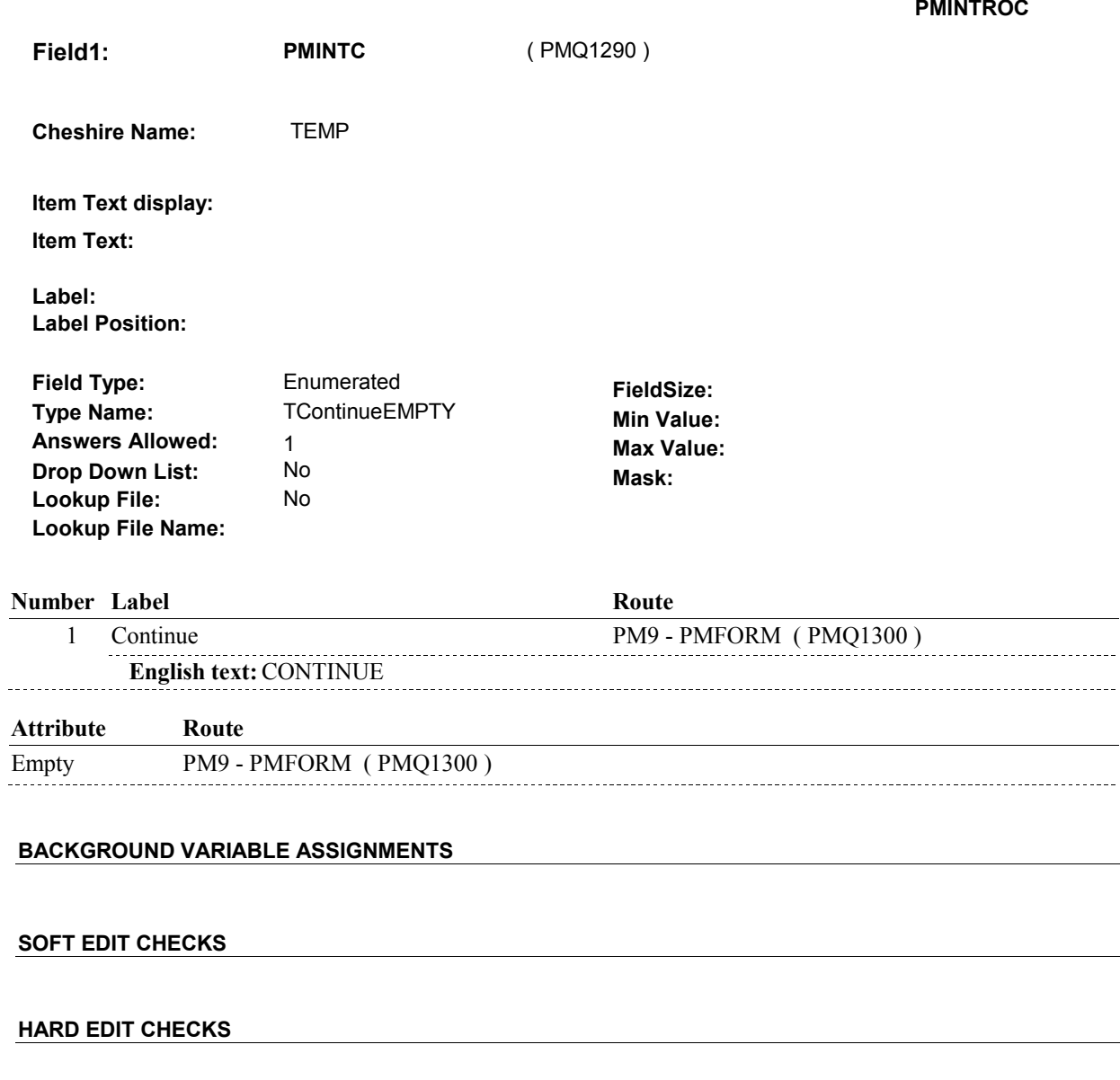

#### **TECHNICAL NOTES**

## **DESIGN NOTES**

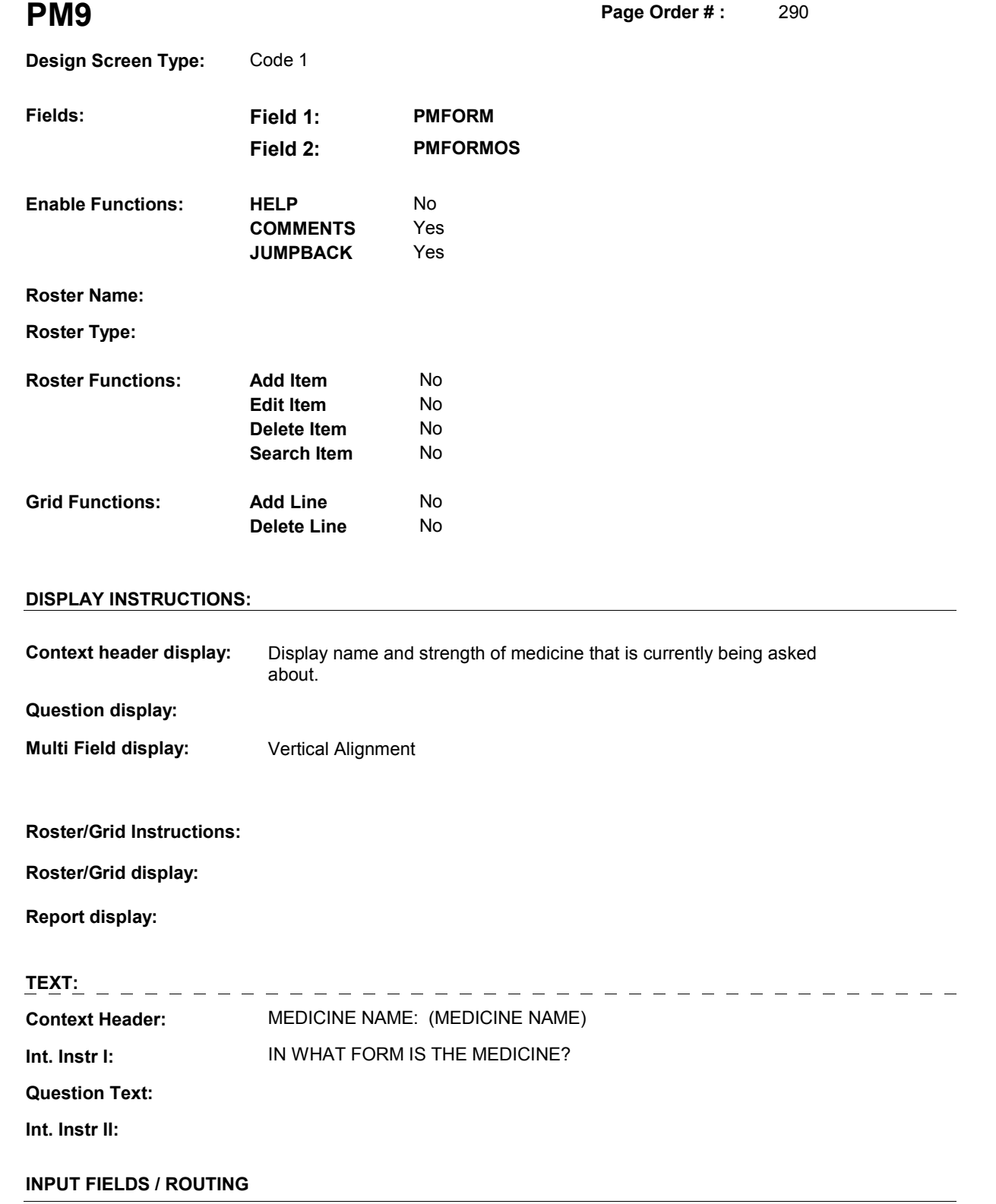

**Field1: PMFORM** ( PMQ1300 )

**Cheshire Name:** PMRO.PMFORM

**Item Text display:**

**Item Text:**

**Label: Label Position:**

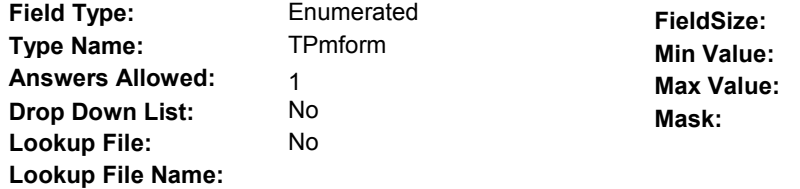

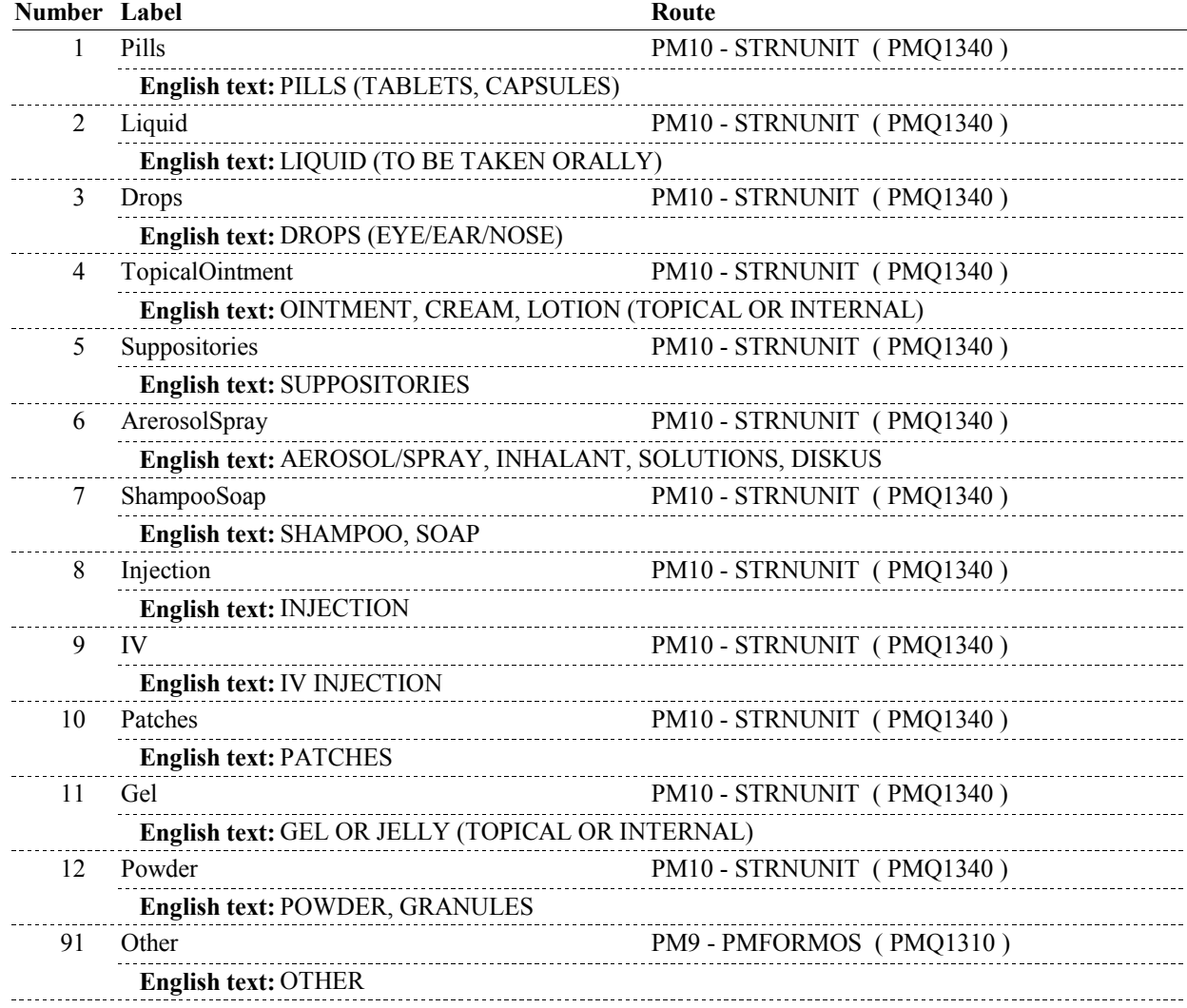

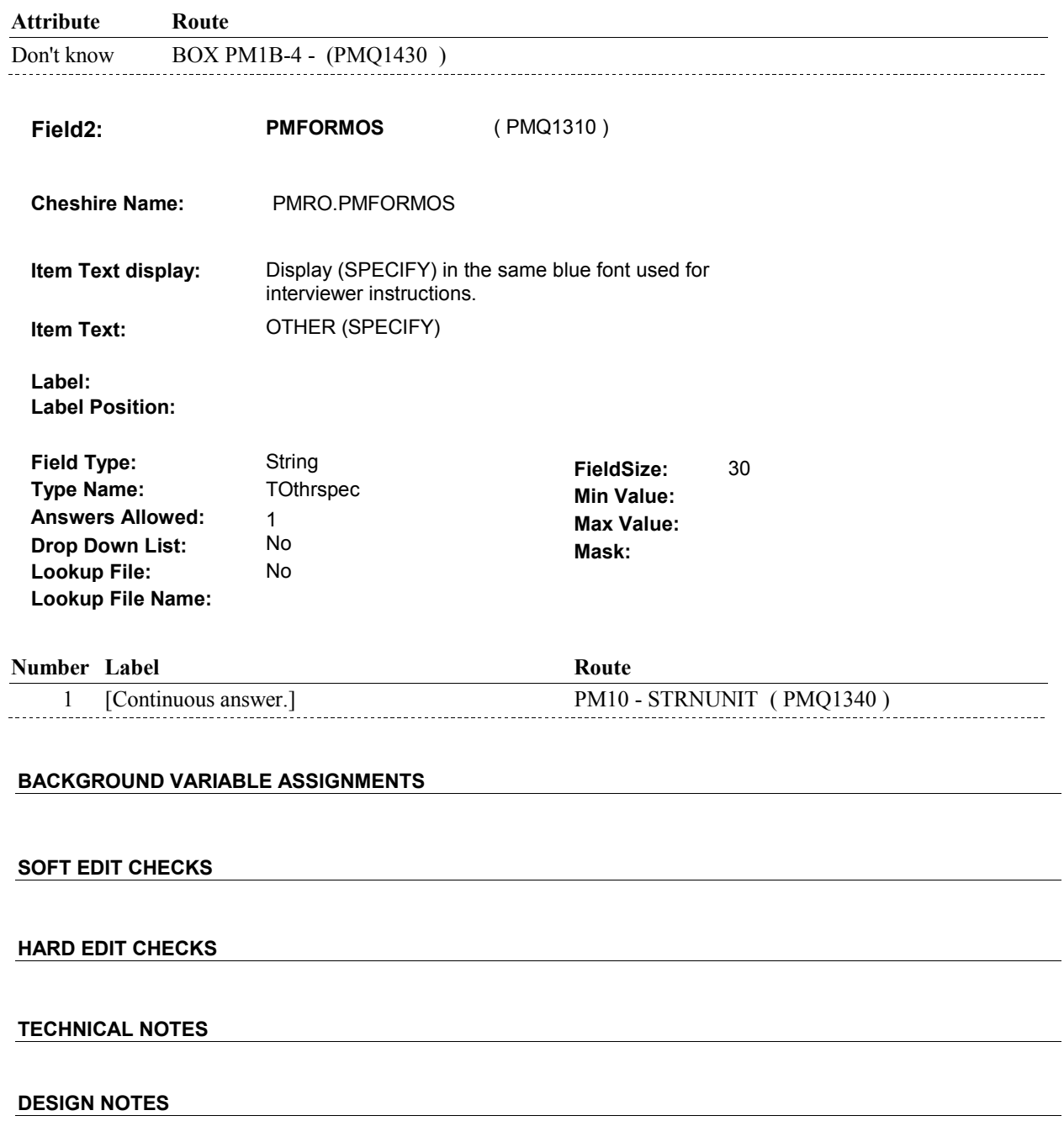

**PM9A** 

**PM9A** Page Order #:  $\frac{1}{300}$ 

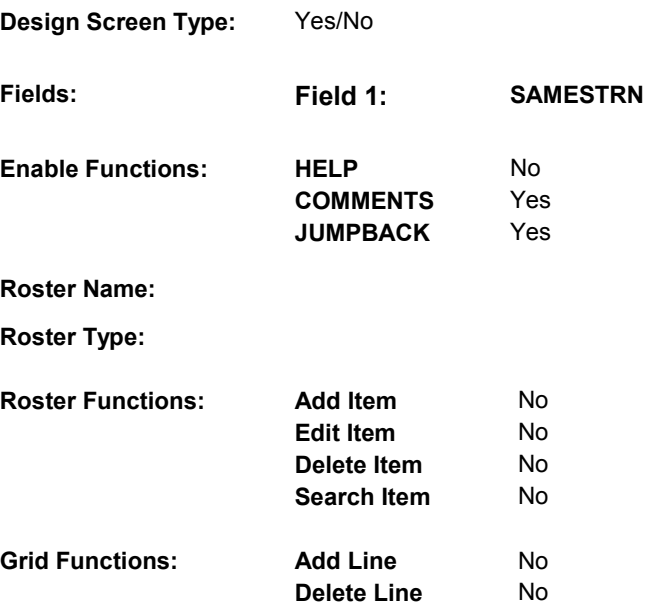

## **DISPLAY INSTRUCTIONS:**

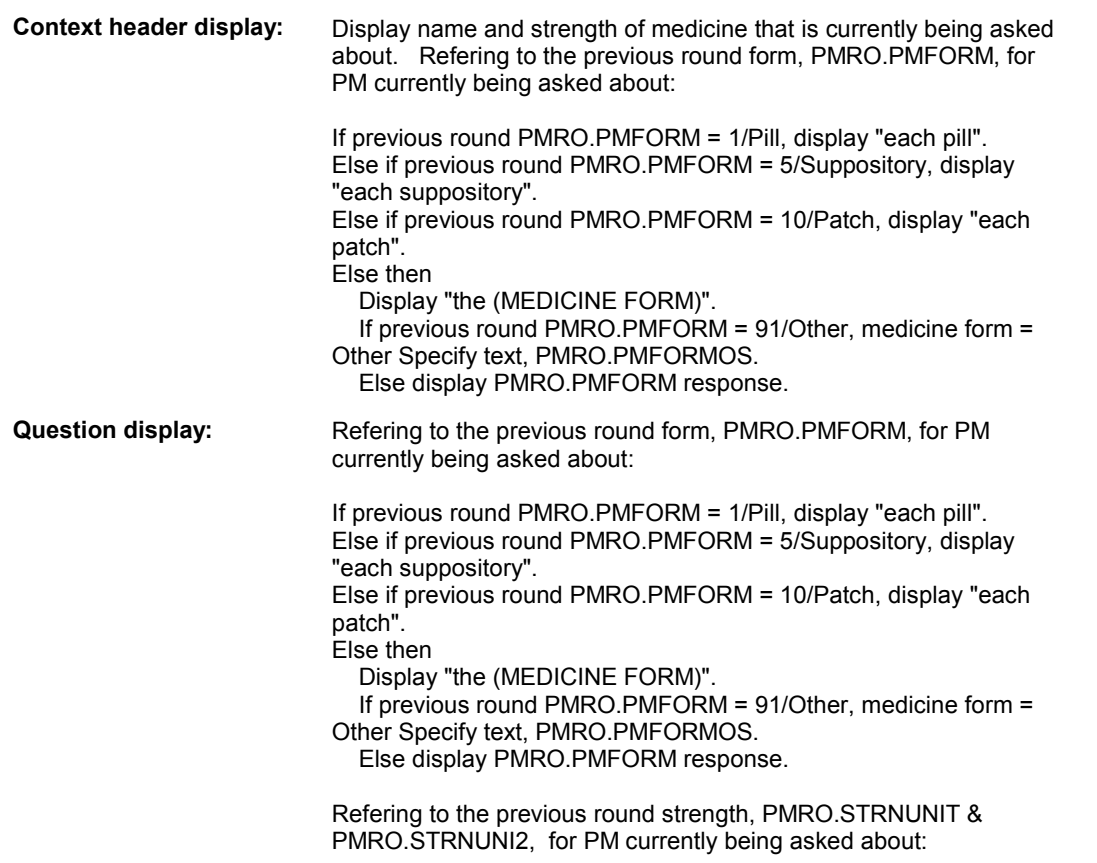

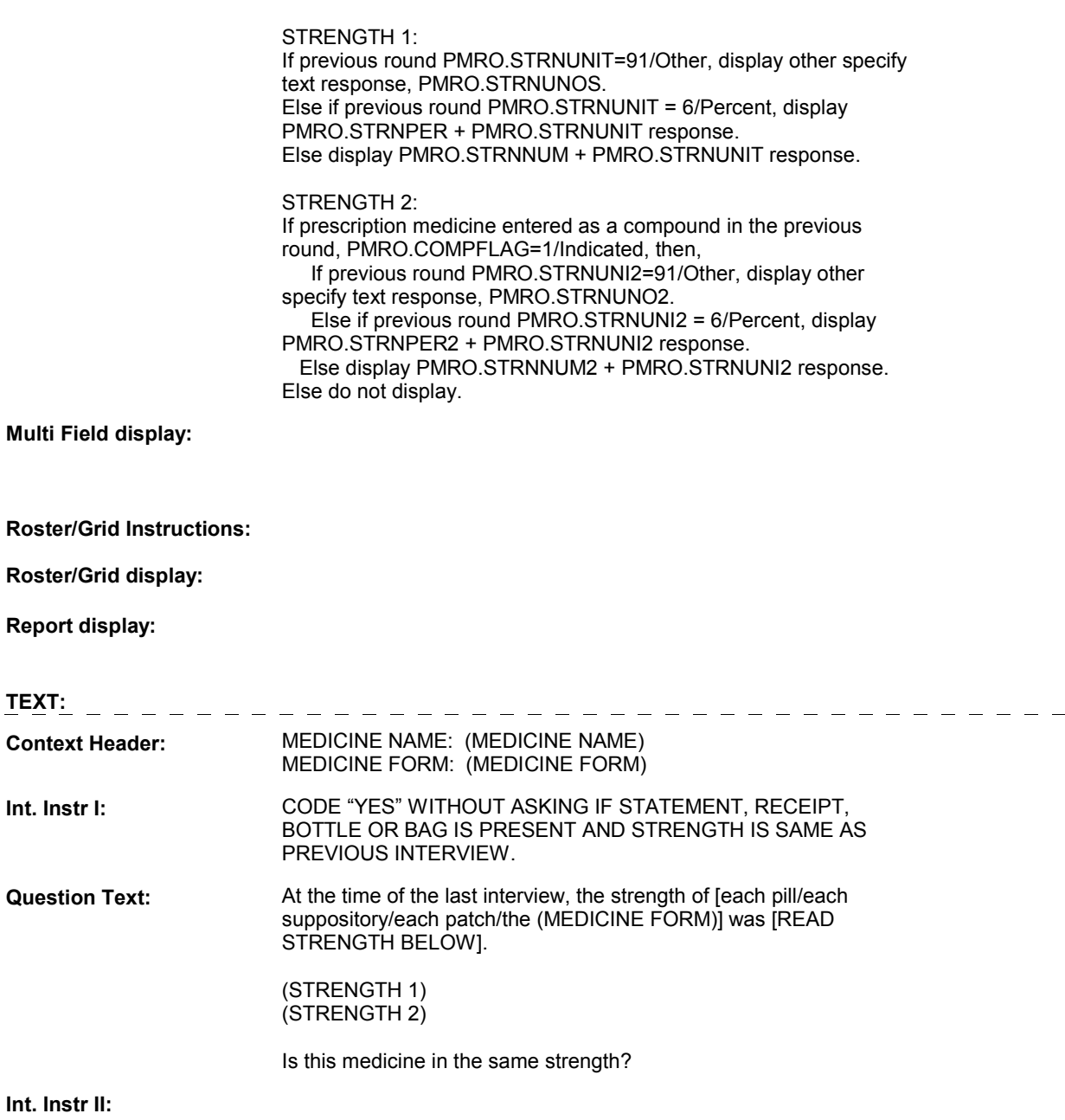

11:35:49 AM Tuesday, May 21, 2013 Page 80 of 139

**INPUT FIELDS / ROUTING** 

**PM9A** 

**PM9A** 

**Drop Down List:** No **Mask: Mask: Mask: Field1: SAMESTRN** ( PMQ1320 ) **Cheshire Name:** PMRO.SAMESTRN **Item Text display: Item Text: Label: Label Position: Field Type:** Enumerated **FieldSize: Type Name:** TYesNoDKRF **Min Value: Min Value: Answers Allowed:** 1 **Answers Allowed:**  $\begin{array}{ccc} 1 & 1 & \text{Max Value:} \\ \text{Drop Down List:} & \text{No} & \text{Mock:} \end{array}$ **Lookup File:** No **Lookup File Name:**

## **Number Label Route Route** 1 Yes BOX PM1B-4 - (PMQ1430) **English text:** YES -------------2 No PM10 - STRNUNIT (PMQ1340) **English text:** NO **Attribute Route**  Don't know PM10 - STRNUNIT ( PMQ1340 ) Refusal PM10 - STRNUNIT (PMQ1340)

#### **BACKGROUND VARIABLE ASSIGNMENTS**

 round PMRO fields to the current round fields. If PM9A - SAMESTRN = 1/Yes, copy the prescription medicine strength from the previous

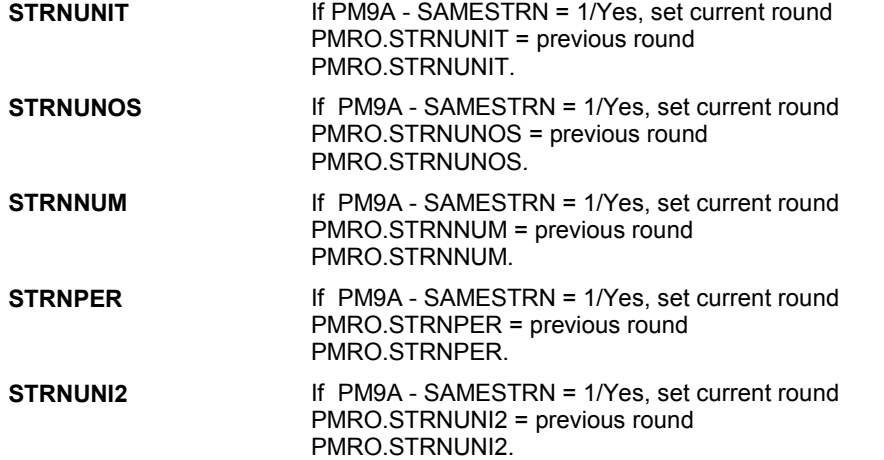

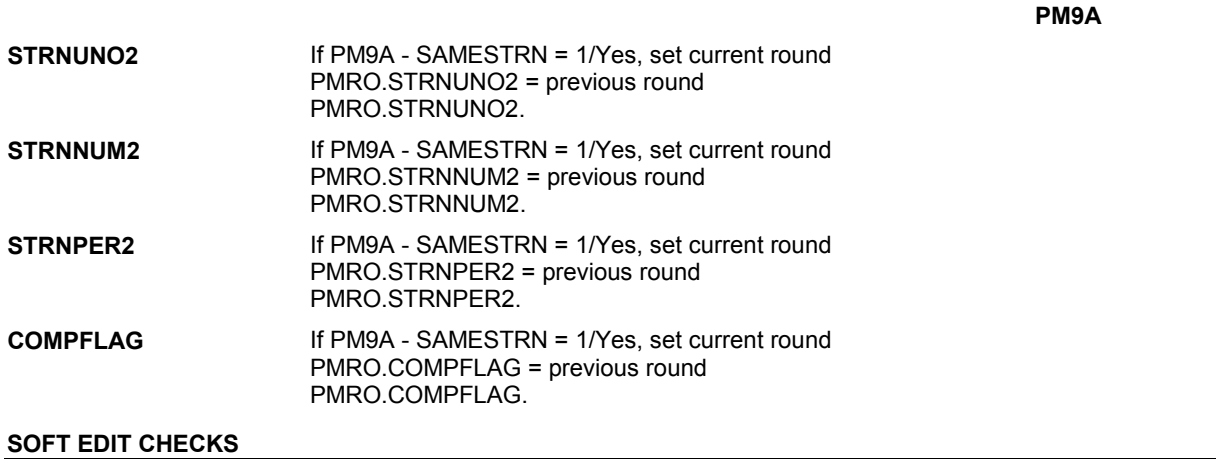

#### **HARD EDIT CHECKS**

#### **181 PrevRndForm** Previous round form for PM = (PMRO.PMROEVNT= EVNT.EVNTNUM and PMRO.PMRORND = previous round). PM form = PMRO.PMFORM, PMRO.PMFORMOS. **183** PrevRndStrength Previous round strength for PM = **TECHNICAL NOTES**  For this PM EVNT, there is a PMRO where For this PM EVNT, there is a PMRO where (PMRO.PMROEVNT=EVNT.EVNTNUM & PMRO.PMRORND=previous round). Strength =STRNUNIT, STRNUNOS, STRNNUM, **STRNPER** If compound, 2nd strength= STRNUNI2, STRNUNO2, STRNNUM2, STRNPER2. **DESIGN NOTES**

 **Page Order # :** 320

# **PM10**

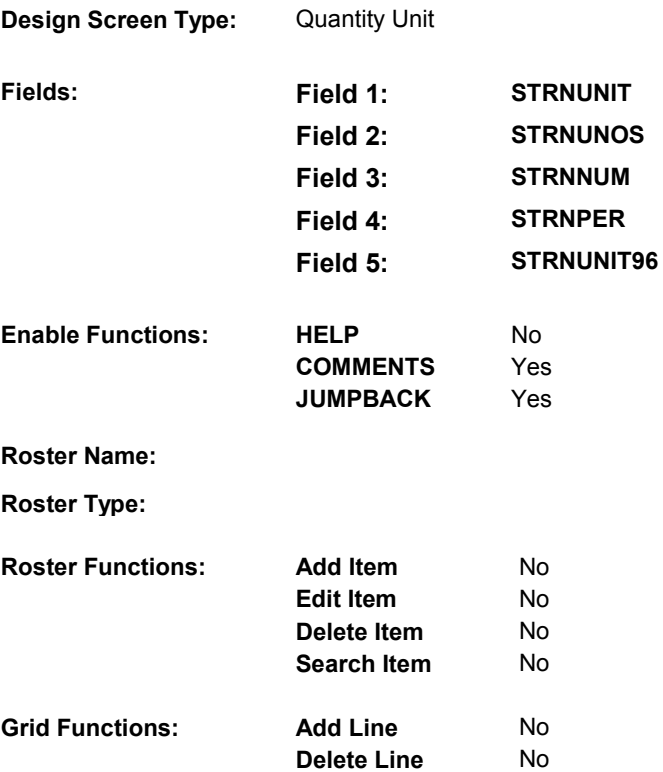

### **DISPLAY INSTRUCTIONS:**

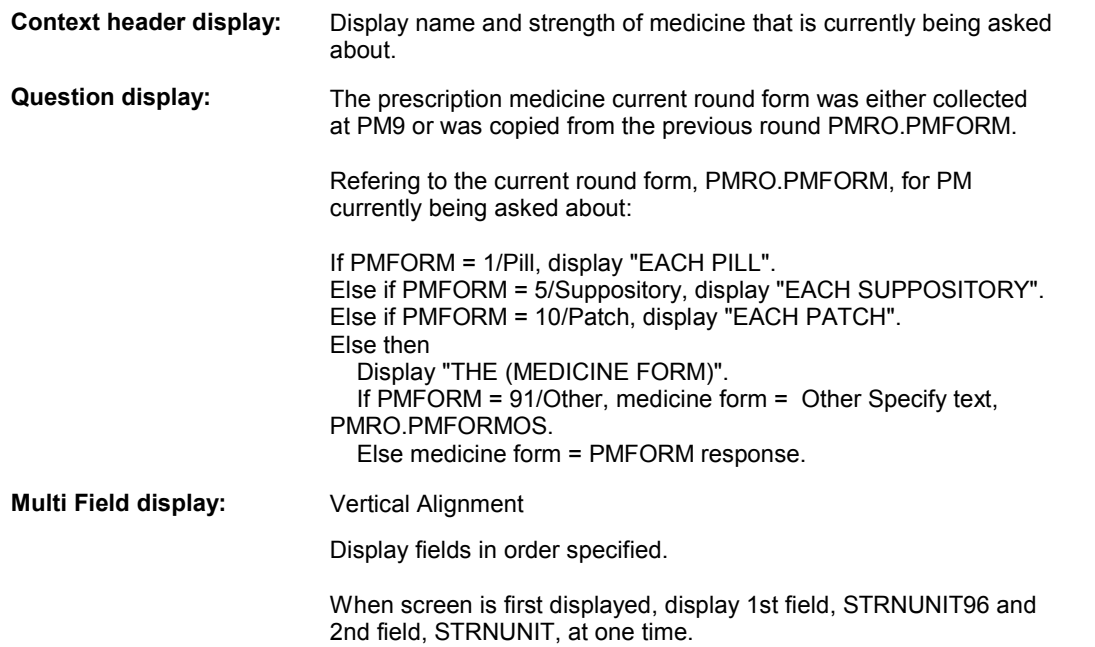

 Display remaining fields, STRNUNOS, STRNNUM, and STRNPER, as specified on the route.

**PM10** 

**Roster/Grid Instructions:** 

**Roster/Grid display:** 

**Report display:** 

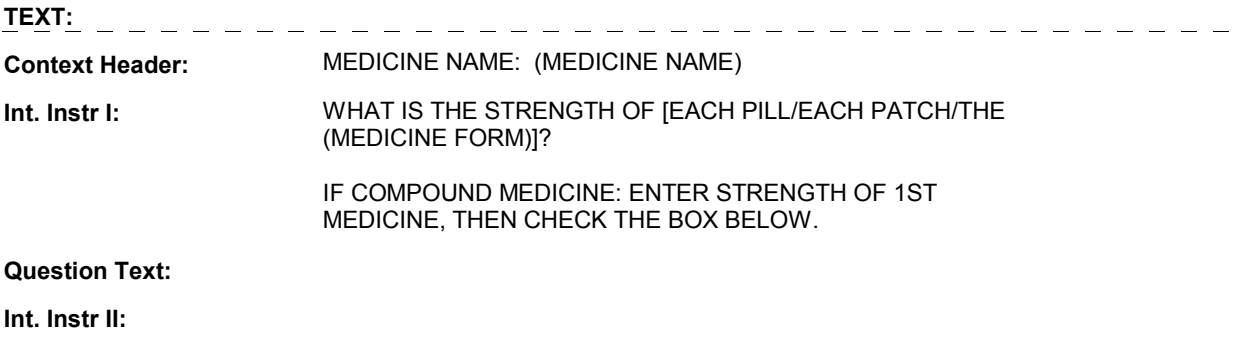

### **INPUT FIELDS / ROUTING**

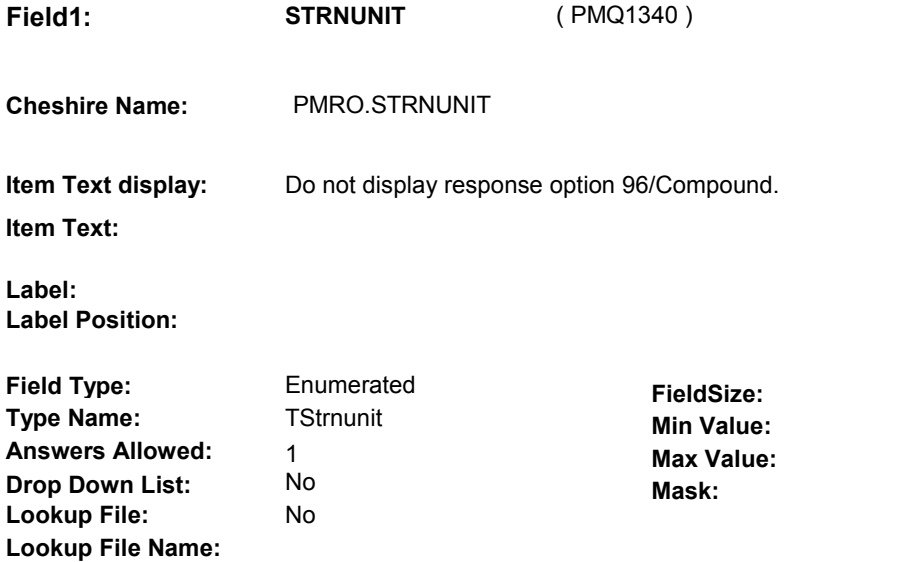

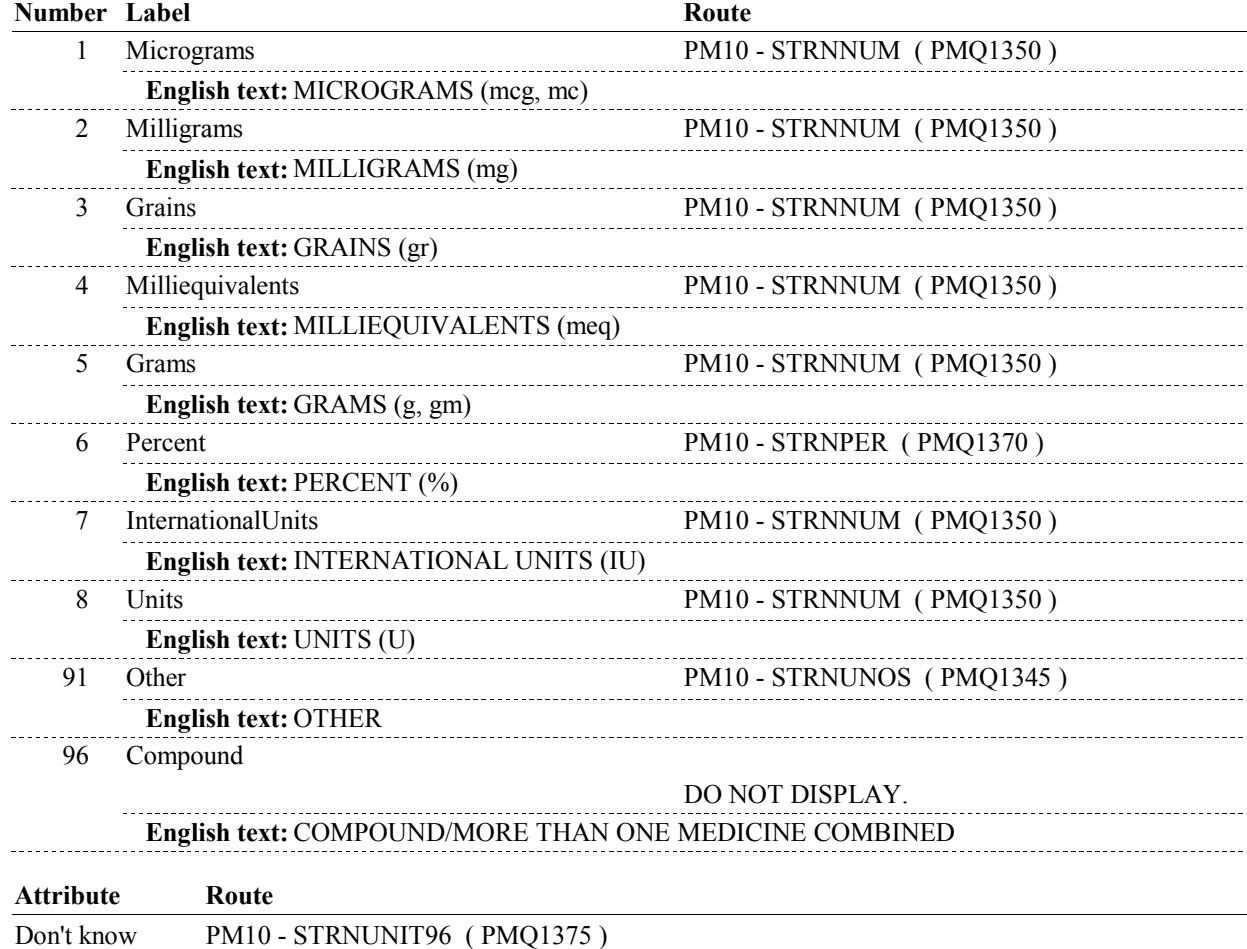

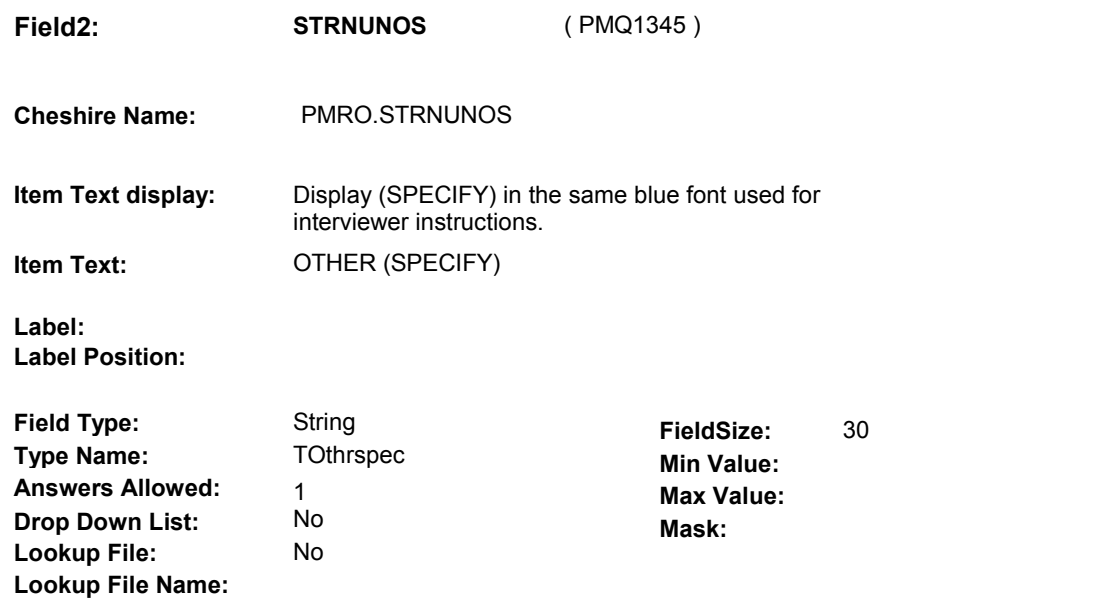

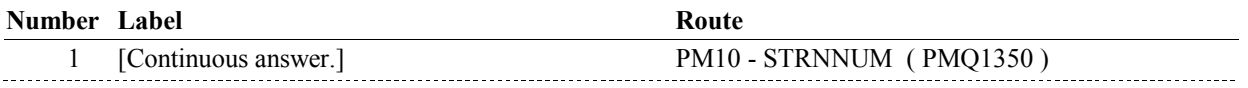

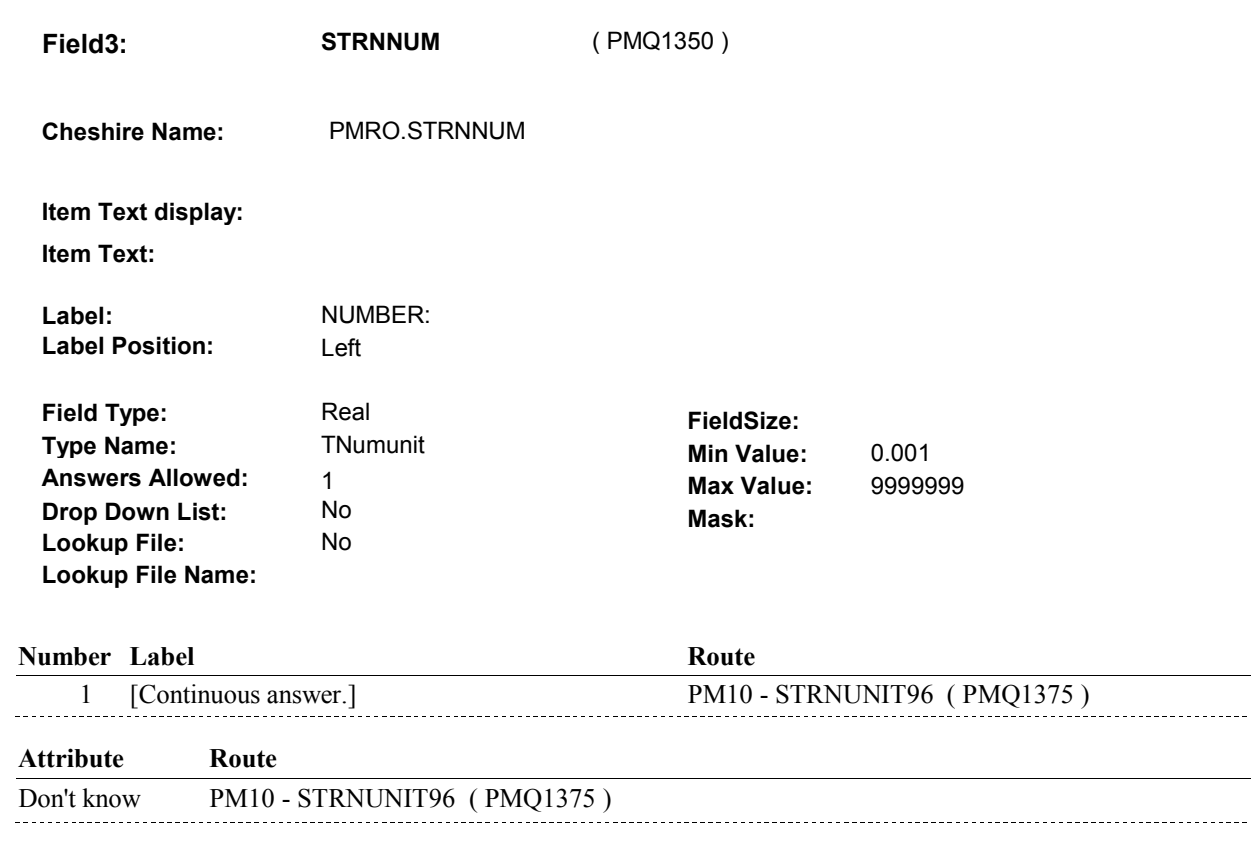

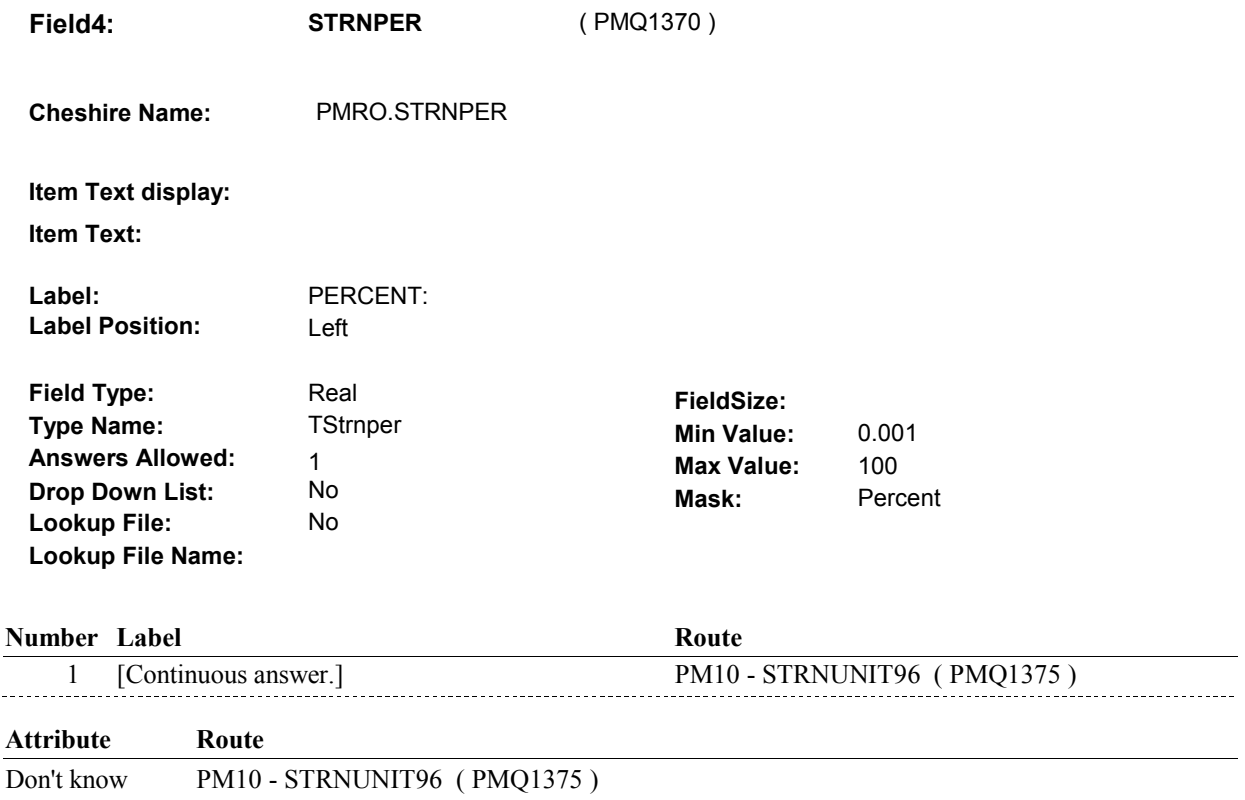

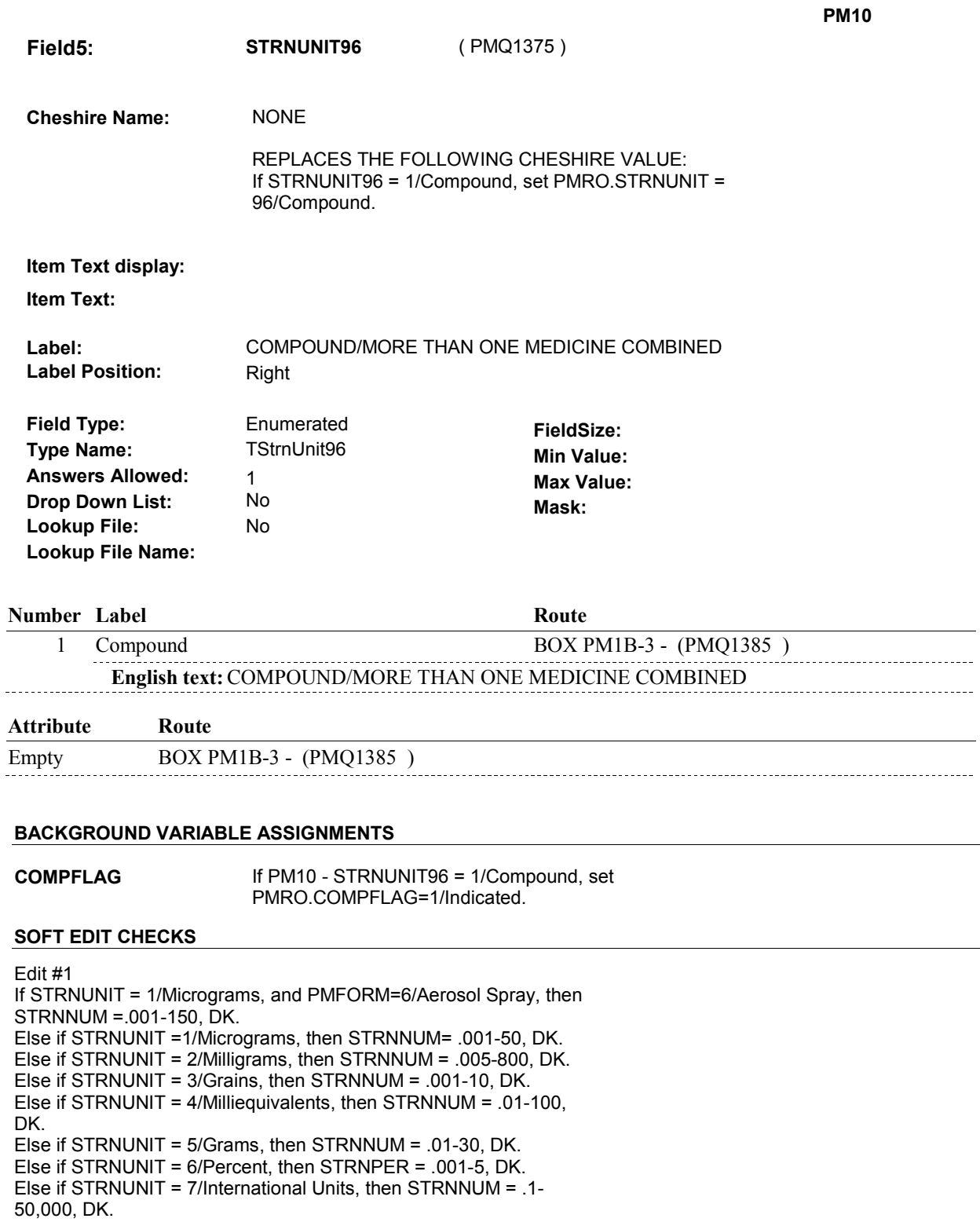

11:36:01 AM Tuesday, May 21, 2013 Page 88 of 139

**HARD EDIT CHECKS** 

UNLIKELY. PLEASE VERIFY."

Else if STRNUNIT = 8/Units, then STRNNUM = 1-1,500, DK. Else if STRNUNIT = 91/Other, then STRNNUM = .001-1,000, DK. If not true, display message "THE AMOUNT ENTERED SEEMS

Edit #1 If STRNUNIT = 4/Milliequivalents, then STRNNUM = .01-9,999,999, DK. Else if STRNUNIT = 5/Grams, then STRNNUM = .01-9,999,999, DK. If not true, display message "INVALID RESPONSE. ENTRY NOT IN RANGE. PLEASE REENTER".

#### **TECHNICAL NOTES**

![](_page_88_Picture_65.jpeg)

#### **DESIGN NOTES**

#### **BOX PM1B-3**

# **BOX PM1B-3**

#### **Page Order #:** 321

#### **BOX INSTRUCTIONS**

( PMQ1385 ) IF PM10 - STRNUNIT96 = 1/Compound, GO TO PM10B - STRNUNI2 ( PMQ1420 ).

ELSE GO TO BOX PM1B-4 - (PMQ1430 ).

#### **ASSIGNMENTS**

#### **TECHNICAL NOTES**

#### **DESIGN NOTES**

 **Page Order # :** 324

# **PM10B**

![](_page_90_Picture_167.jpeg)

### **DISPLAY INSTRUCTIONS:**

![](_page_90_Picture_168.jpeg)

![](_page_92_Picture_158.jpeg)

![](_page_92_Picture_159.jpeg)

**Lookup File Name:** 

![](_page_93_Picture_175.jpeg)

## **Number Label Route** Route

![](_page_93_Picture_176.jpeg)

![](_page_93_Picture_177.jpeg)

**PM10B** 

**Drop Down List:** No **Mask:** Percent **Field4: STRNPER2** ( PMQ1423 ) **Cheshire Name:** PMRO.STRNPER2 **Item Text display: Item Text:**  Label: PERCENT: **Label Position:** Left **Field Type:** Real **Real <b>FieldSize: FieldSize: FieldSize: Type Name:** TStripper **Type Name: TStrnper Min Value:** 0.001 **Answers Allowed:**  $\begin{array}{ccc} 1 & 1 & 1 \end{array}$  **Max Value:**  $\begin{array}{ccc} 100 & 100 \end{array}$ **Lookup File:** No **Lookup File Name:** 

#### **Number Label Route**

![](_page_94_Picture_225.jpeg)

## **Attribute Route**

Don't know BOX PM1B-4 - (PMQ1430 )

#### **BACKGROUND VARIABLE ASSIGNMENTS**

#### **SOFT EDIT CHECKS**

#### Edit #1

 STRNNUM2 =.001-150, DK. Else if STRNUNI2 =1/Micrograms, then STRNNUM2= .001-50, DK. Else if STRNUNI2 = 2/Milligrams, then STRNNUM2 = .005-800, DK. Else if STRNUNI2 = 3/Grains, then STRNNUM2 = .001-10, DK. Else if STRNUNI2 = 4/Milliequivalents, then STRNNUM2 = .01-100, Else if STRNUNI2 = 5/Grams, then STRNNUM2 = .01-30, DK. Else if STRNUNI2 = 6/Percent, then STRNPER2 = .001-5, DK. Else if STRNUNI2 = 7/International Units, then STRNNUM2 = .1 Else if STRNUNI2 = 8/Units, then STRNNUM2 = 1-1,500, DK. Else if STRNUNI2 = 91/Other, then STRNNUM2 = .001-1,000, DK. UNLIKELY. PLEASE VERIFY." If STRNUNI2 = 1/Micrograms, and PMFORM=6/Aerosol Spray, then DK. 50,000, DK. If not true, display message "THE AMOUNT ENTERED SEEMS

#### **HARD EDIT CHECKS**

Edit #1

 Else if STRNUNI2 = 5/Grams, then STRNNUM2 = .01-9,999,999, DK. RANGE. PLEASE REENTER". If STRNUNI2 = 4/Milliequivalents, then STRNNUM2 = .01-9,999,999, DK. If not true, display message "INVALID RESPONSE. ENTRY NOT IN

**TECHNICAL NOTES** 

### **DESIGN NOTES**

# **BOX PM1B-4** Page Order #: 330

#### Page Order #:

### **BOX INSTRUCTIONS**

 MEDICINE IN THE PREVIOUS ROUND AND THE PREVIOUS ROUND AMOUNT WAS ASKED AND DID NOT EQUAL DK, GO TO PM15A - SAMEAMNT ( PMQ1510 ). ( PMQ1430 ) IF PM9A - SAMESTRN = 1/Yes AND SP REPORTED THE PRESCRIPTION

> ELSE IF THE PRESCRIPTION MEDICINE FORM IS PILLS, SUPPOSITORIES OR PATCHES, GO TO PM11 - TABNUM ( PMQ1440 ).

ELSE GO TO PM16 - AMTUNIT ( PMQ1520 ).

#### **ASSIGNMENTS**

#### **TECHNICAL NOTES**

![](_page_96_Picture_173.jpeg)

**PM11** Page Order #: 340

![](_page_97_Picture_158.jpeg)

![](_page_97_Picture_159.jpeg)

## **DISPLAY INSTRUCTIONS:**

![](_page_97_Picture_160.jpeg)

## **Question Text:**

**Int. Instr II:** 

 $\frac{1}{2} \frac{1}{2} \frac{$ 

#### **INPUT FIELDS / ROUTING**

![](_page_98_Picture_147.jpeg)

Edit #1 TABNUM = 1-270, DK. If not true, display message, "THE AMOUNT ENTERED SEEMS UNLIKELY. PLEASE VERIFY."

#### **HARD EDIT CHECKS**

#### **TECHNICAL NOTES**

![](_page_98_Picture_148.jpeg)

#### **DESIGN NOTES**

# **BOX PM1C** Page Order #: 350

Page Order #:

### **BOX INSTRUCTIONS**

 PM11 - TABNUM = DK, GO TO PM12 - TABSADAY ( PMQ1460 ). ( PMQ1450 ) IF PRESCRIPTION MEDICINE FORM IS PILLS OR SUPPOSITORIES AND

ELSE GO TO BOX PM2 - (PMQ1550 ).

#### **ASSIGNMENTS**

## **187 PillsSuppPatches** PM form is stored on PMRO where PMRO.PMRORND = round # checking and PMRO.PMROEVNT = EVNT.EVNTNUM of PM being asked about: Pills: PMRO.PMFORM = 1/Pills Suppositories: PMRO.PMFORM = 5/Suppositories. Patches: PMRO.PMFORM=10/Patches. **TECHNICAL NOTES**

#### **DESIGN NOTES**

![](_page_100_Picture_155.jpeg)

No No

#### **DISPLAY INSTRUCTIONS:**

**Grid Functions: Add Line** 

**Delete Line** 

![](_page_100_Picture_156.jpeg)

### **INPUT FIELDS / ROUTING**

![](_page_101_Picture_116.jpeg)

![](_page_102_Picture_187.jpeg)

![](_page_102_Picture_188.jpeg)

#### **BACKGROUND VARIABLE ASSIGNMENTS**

#### **SOFT EDIT CHECKS**

 UNLIKELY. PLEASE VERIFY." Edit #1 TABSADAY = 1-8, DK. If not true, display message, "THE AMOUNT ENTERED SEEMS

#### **HARD EDIT CHECKS**

Edit #1 TABSADAY and TABSADAY95 cannot both be EMPTY. If not true, display message, "ENTRY REQUIRED. PLEASE ENTER THE CORRECT DOSAGE."

Edit #2 TABSADAY and TABSADAY95 cannot both be FILLED.

 If not true, display message, "INVALID ENTRY. PLEASE ENTER THE NUMBER OF (PILLS/SUPPOSITORIES) OR SELECT RESPONSE."

If PMFORM = 1/Pill, display "PILLS". Else if PMFORM = 5/Suppository, display "SUPPOSITORIES".

Edit #3

TABSADAY = 1-12, DK. If not true, display message, "INVALID RESPONSE. ENTRY NOT IN RANGE. PLEASE REENTER".

#### **TECHNICAL NOTES**

![](_page_103_Picture_81.jpeg)

**DESIGN NOTES** 

#### **BOX PM1D**

# **BOX PM1D**

#### **Page Order # :** 365

## **BOX INSTRUCTIONS**

( PMQ1463 ) IF PM12 - TABSADAY = DK, GO TO BOX PM2 - (PMQ1550 ).

 ELSE IF PM12 - TABSADAY95 = 2/TakeAsNeeded, GO TO PM13 TABTAKE ( PMQ1470 ).

ELSE GO TO PM14 - TAKEUNIT ( PMQ1480 ).

#### **ASSIGNMENTS**

**TECHNICAL NOTES** 

#### **DESIGN NOTES**

**PM13** Page Order #: 370

![](_page_105_Picture_163.jpeg)

### **DISPLAY INSTRUCTIONS:**

![](_page_105_Picture_164.jpeg)

 $=$   $-$ 

**Int. Instr I:** 

 How many (pills/suppositories) (do/did/does) [you/(SP)] usually take **Question Text:**  in a day?

**Int. Instr II:** 

#### **INPUT FIELDS / ROUTING**

![](_page_106_Picture_138.jpeg)

![](_page_107_Picture_183.jpeg)

#### **BACKGROUND VARIABLE ASSIGNMENTS**

#### **SOFT EDIT CHECKS**

 TABTAKE = 1-15, DK. Edit #1 If not true, display message, "THE AMOUNT ENTERED SEEMS UNLIKELY. PLEASE VERIFY."

#### **HARD EDIT CHECKS**

Edit#1 TABTAKE and TABTAKE96 cannot both be EMPTY. If not true, display message "ENTRY REQUIRED. PLEASE ENTER THE CORRECT DOSAGE.".

 TABTAKE and TABTAKE96 cannot both be FILLED. THE NUMBER OF (PILLS/SUPPOSITORIES) OR SELECT Edit#2 If not true, display message, "INVALID ENTRY. PLEASE ENTER RESPONSE."

If PMFORM = 1/Pill, display "PILLS".
Else if PMFORM = 5/Suppository, display "SUPPOSITORIES".

Edit #3 TABTAKE = 1-30, DK. If not true, display message, "INVALID RESPONSE. ENTRY NOT IN RANGE. PLEASE REENTER"

### **TECHNICAL NOTES**

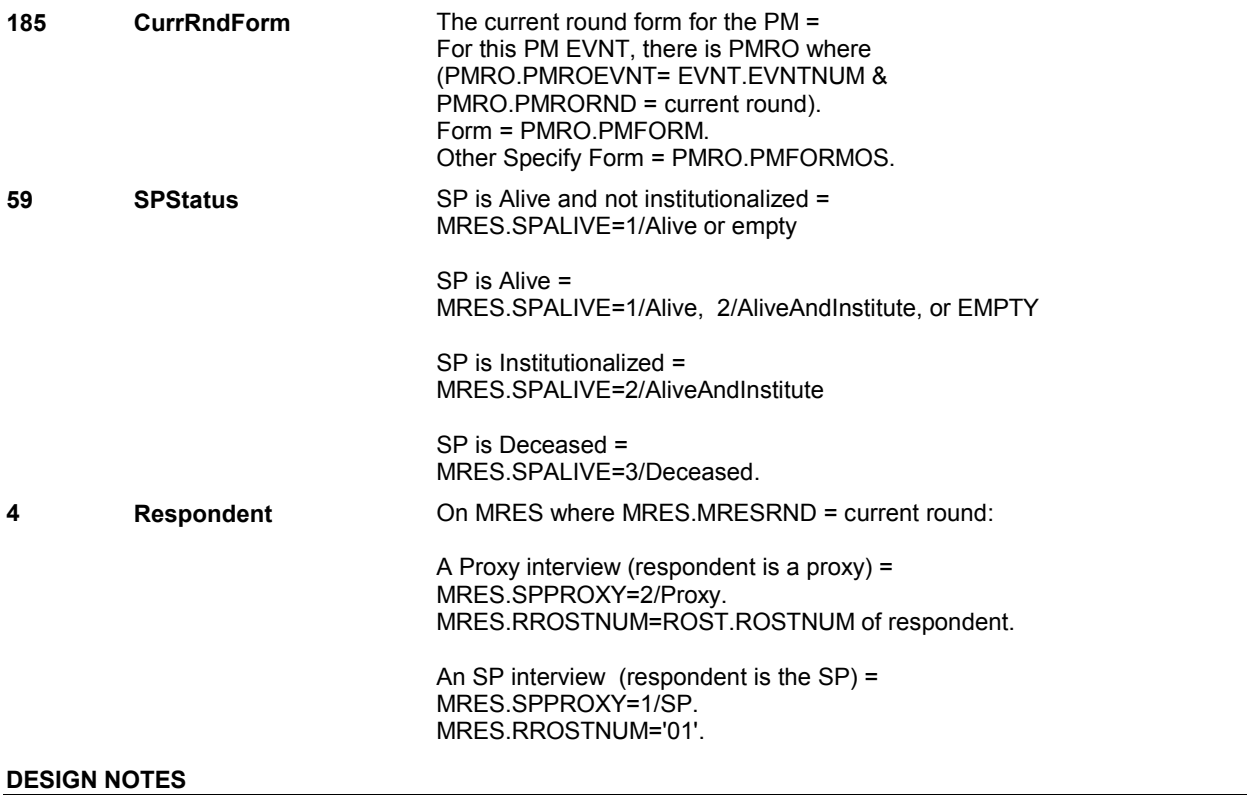

**PM13** 

### **BOX PM1E**

# **BOX PM1E**

### **Page Order # :** 375

# **BOX INSTRUCTIONS**

( PMQ1473 ) IF PM13 - TABTAKE96 = 1/DontTakeEveryDay, GO TO BOX PM2 -(PMQ1550 ).

ELSE GO TO PM14 - TAKEUNIT ( PMQ1480 ).

# **ASSIGNMENTS**

## **TECHNICAL NOTES**

**PM14** 

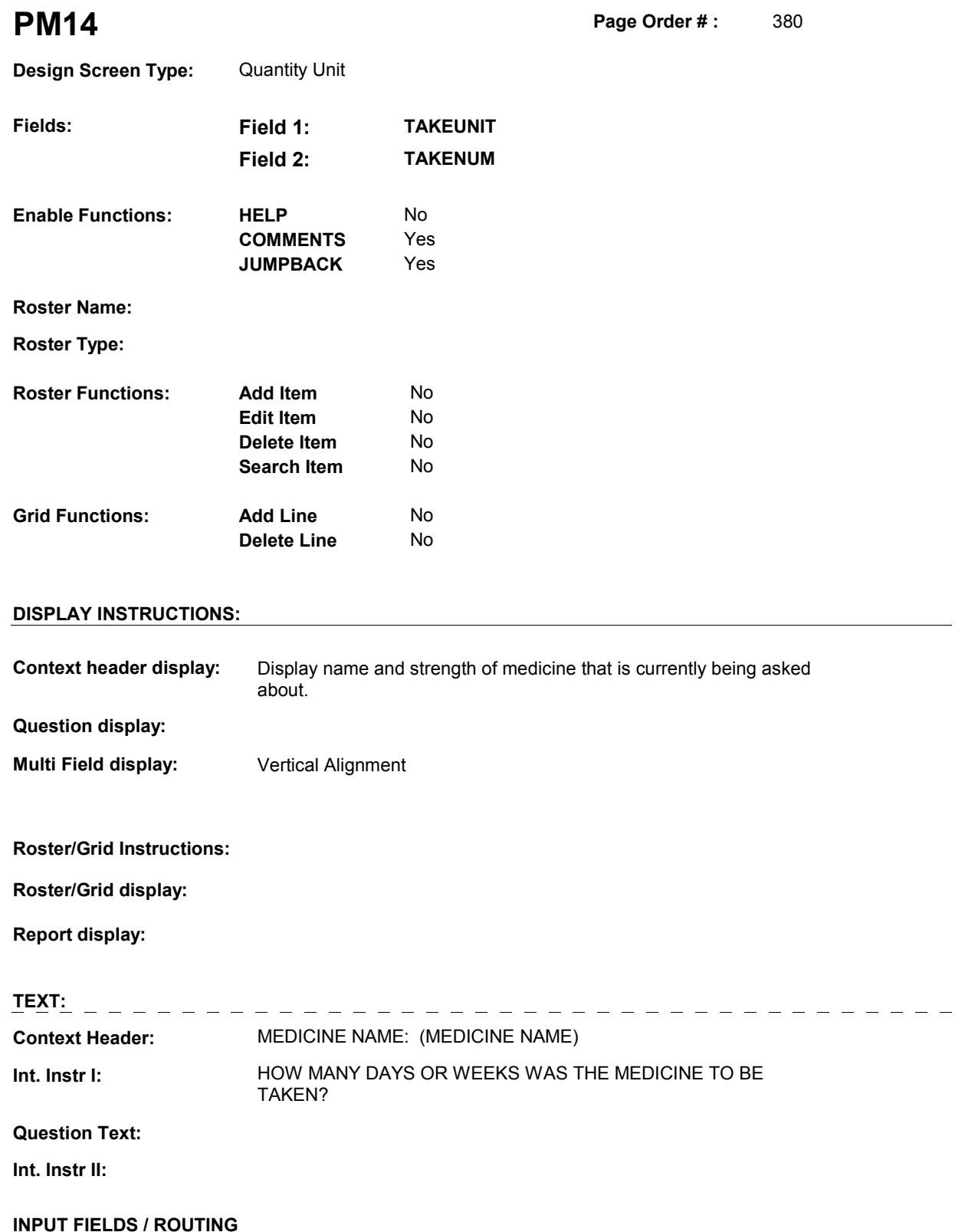

**PM14** 

**Field1: TAKEUNIT** ( PMQ1480 )

**Cheshire Name:** PMRO.TAKEUNIT

**Item Text display:** 

**Item Text:** 

**Label: Label Position:** 

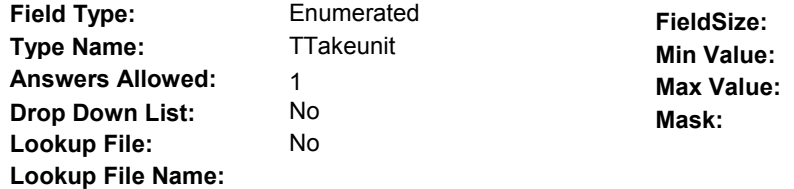

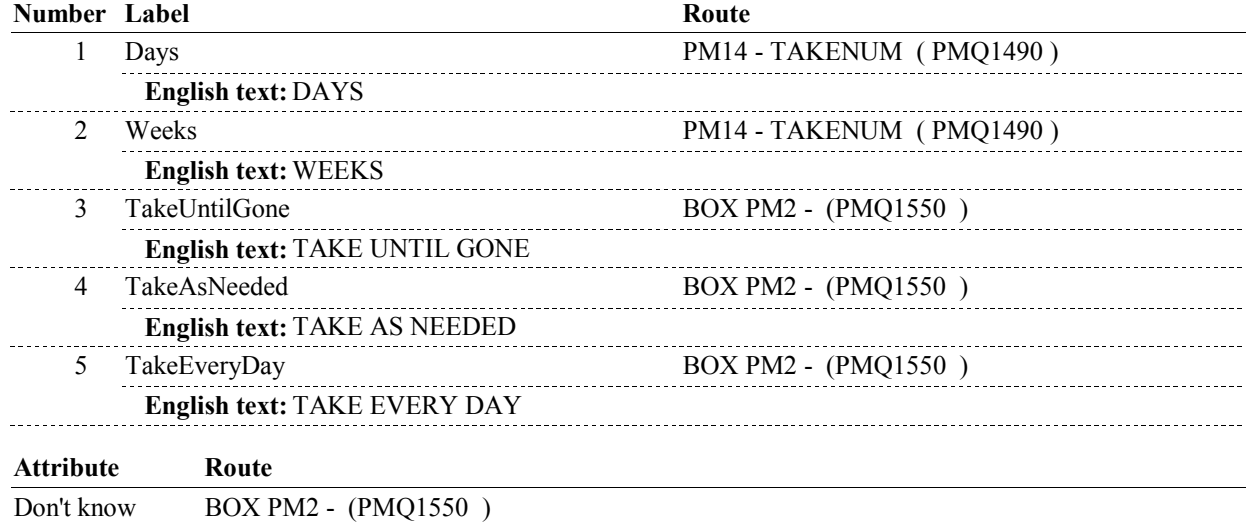

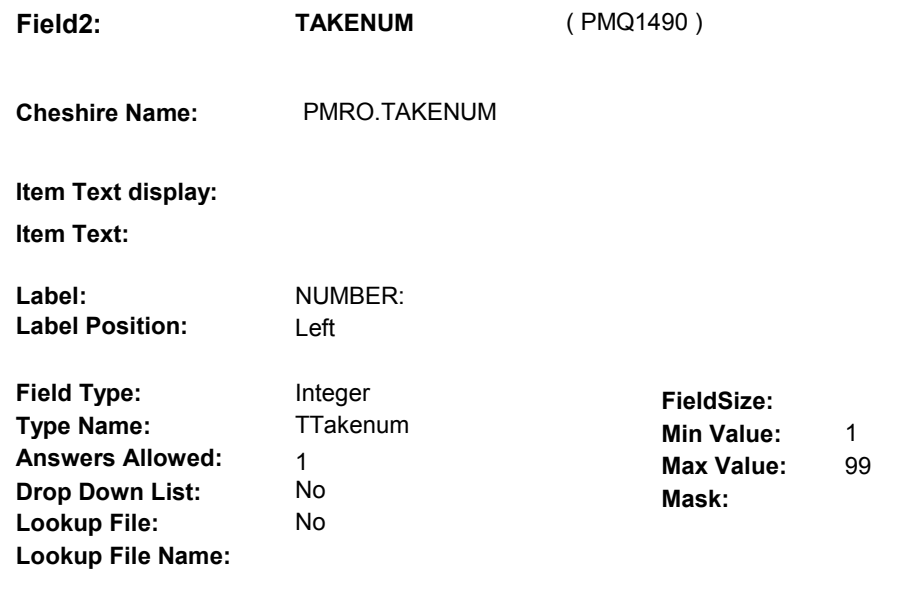

## **Number Label**

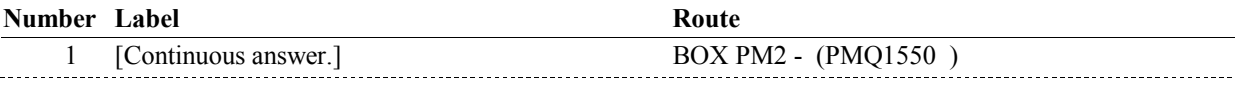

## **BACKGROUND VARIABLE ASSIGNMENTS**

### **SOFT EDIT CHECKS**

 UNLIKELY. PLEASE VERIFY." Edit #1 If TAKEUNIT = 1/Days, then TAKENUM = 1-30. Else if TAKEUNIT =1/Weeks, then TAKENUM= 1-4. If not true, display message "THE AMOUNT ENTERED SEEMS

# **HARD EDIT CHECKS**

### **TECHNICAL NOTES**

# **DESIGN NOTES**

**PM14** 

**PM15A** 

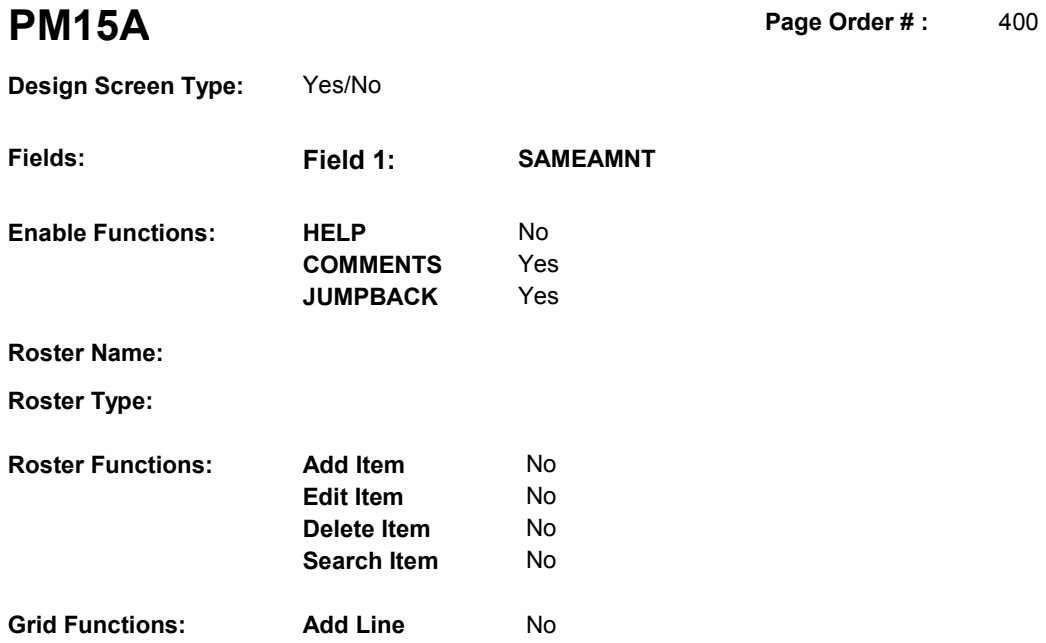

**Delete Line** No

# **DISPLAY INSTRUCTIONS:**

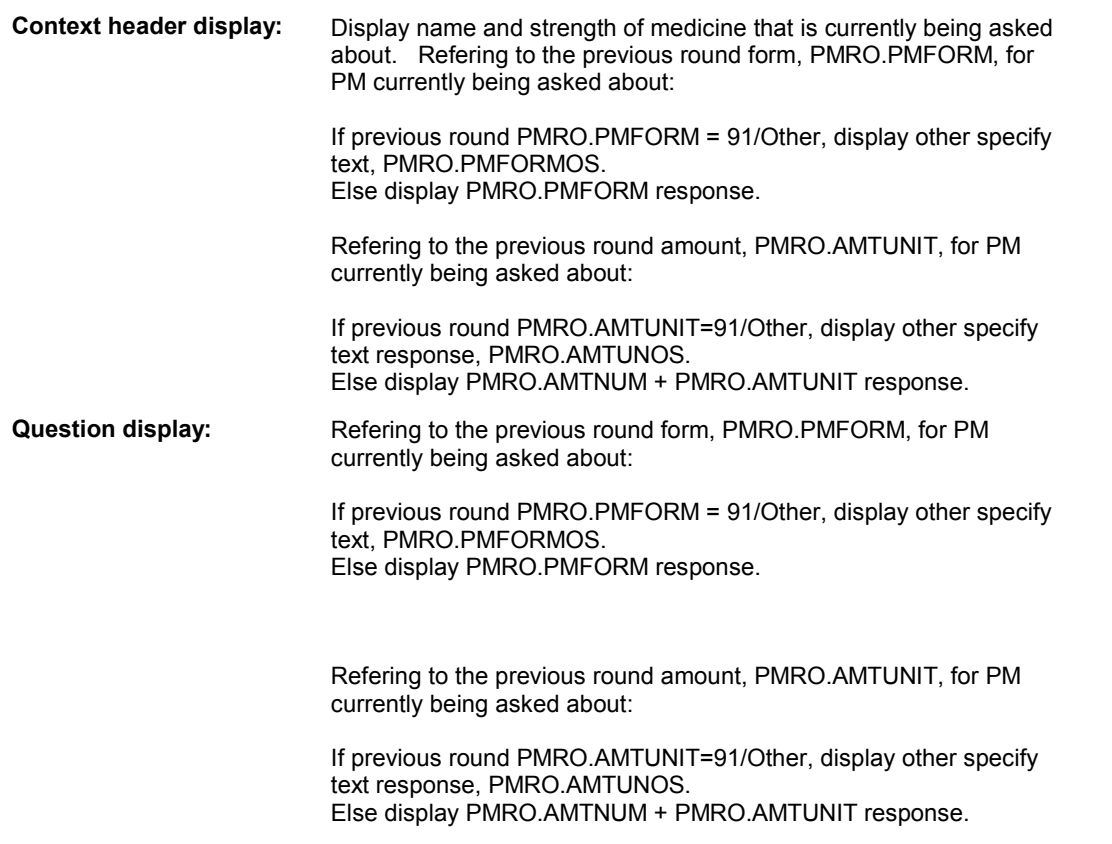

 **Multi Field display:** 

**Roster/Grid Instructions:** 

**Roster/Grid display:** 

**Report display:** 

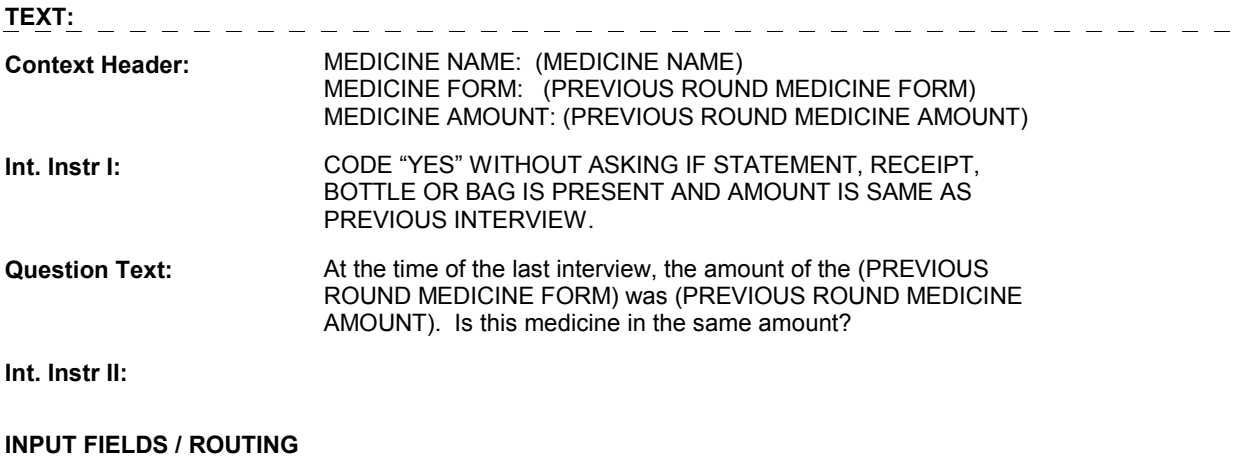

**PM15A** 

**PM15A** 

 **Drop Down List: Field1: SAMEAMNT** ( PMQ1510 ) **Cheshire Name:** PMRO.SAMEAMNT **Item Text display: Item Text: Label: Label Position: Field Type: Type Name: Answers Allowed:**  Enumerated 1 No **FieldSize: Min Value: Max Value: TYesNoDKRF Mask:** 

No

**Number Label Route** Route 1 Yes BOX PM2 - (PMQ1550) **English text:** YES 2 No PM16 - AMTUNIT ( PMQ1520 ) **English text:** NO ------------**Attribute Route**  Don't know PM16 - AMTUNIT ( PMQ1520 ) Refusal PM16 - AMTUNIT ( PMQ1520 )

### **BACKGROUND VARIABLE ASSIGNMENTS**

 round PMRO fields to the current round fields. If PM15A - SAMEAMNT = 1/Yes, copy the prescription medicine amount from the previous

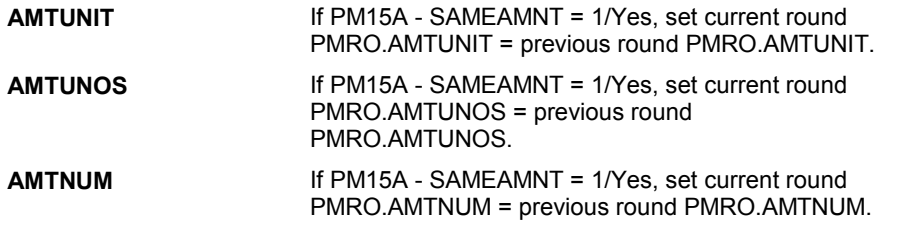

### **SOFT EDIT CHECKS**

**Lookup File: Lookup File Name:** 

### **HARD EDIT CHECKS**

### **TECHNICAL NOTES**

**181 PrevRndForm** Previous round form for PM =

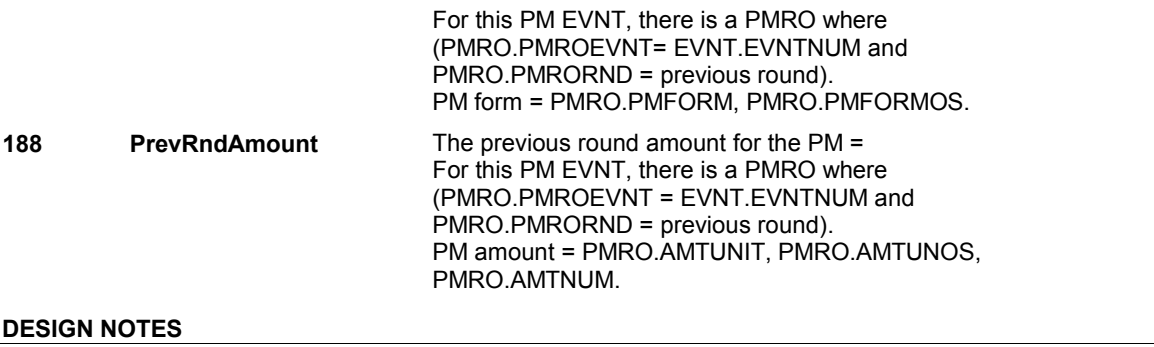

**PM16** 

**Page Order # : 410** 

# **PM16**

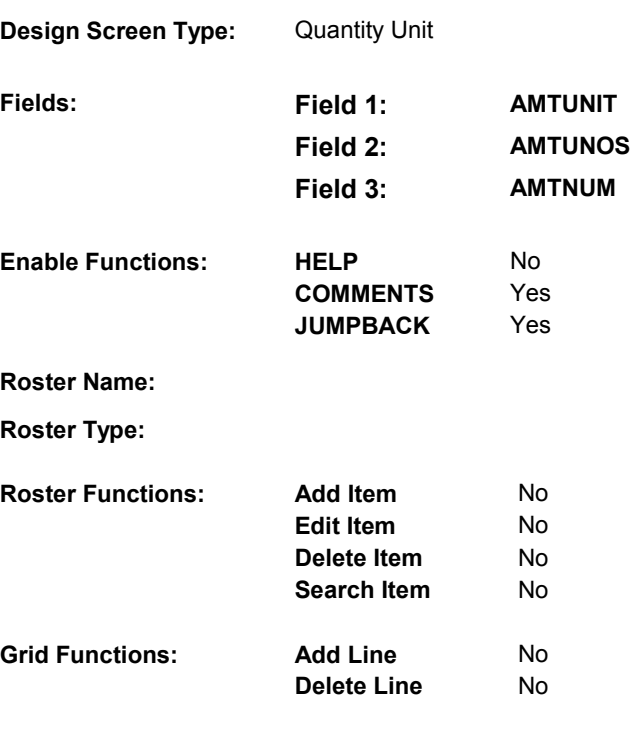

# **DISPLAY INSTRUCTIONS:**

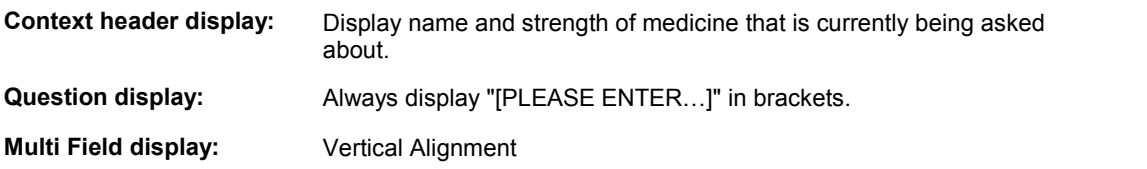

**Roster/Grid Instructions:** 

**Roster/Grid display:** 

**Report display:** 

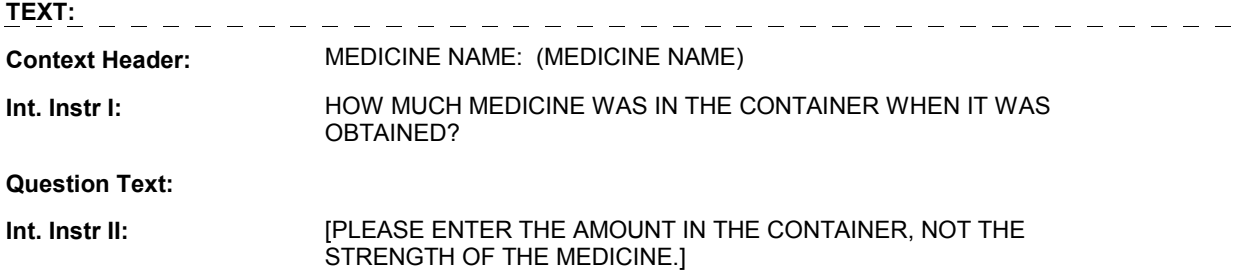

# **INPUT FIELDS / ROUTING**

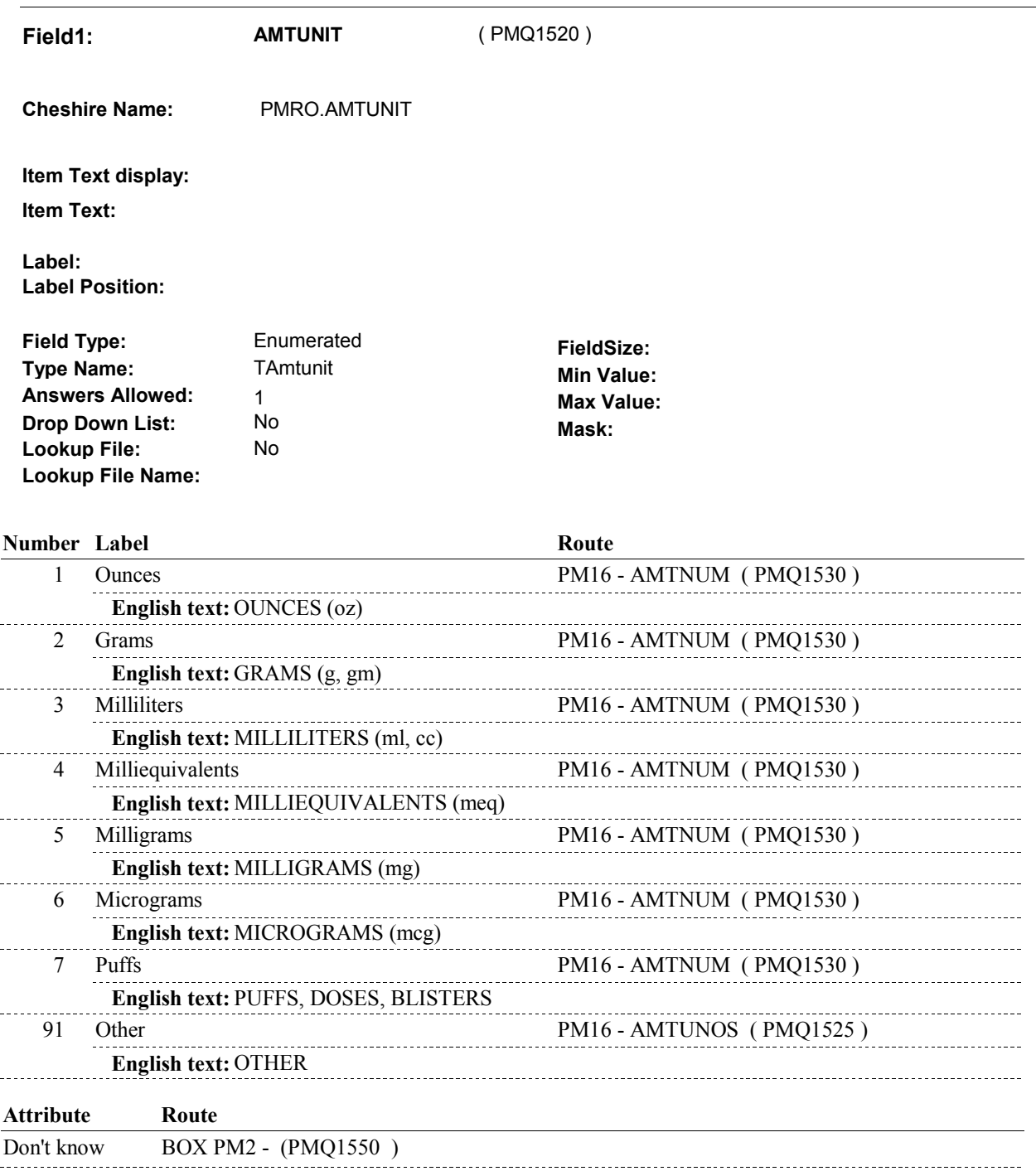

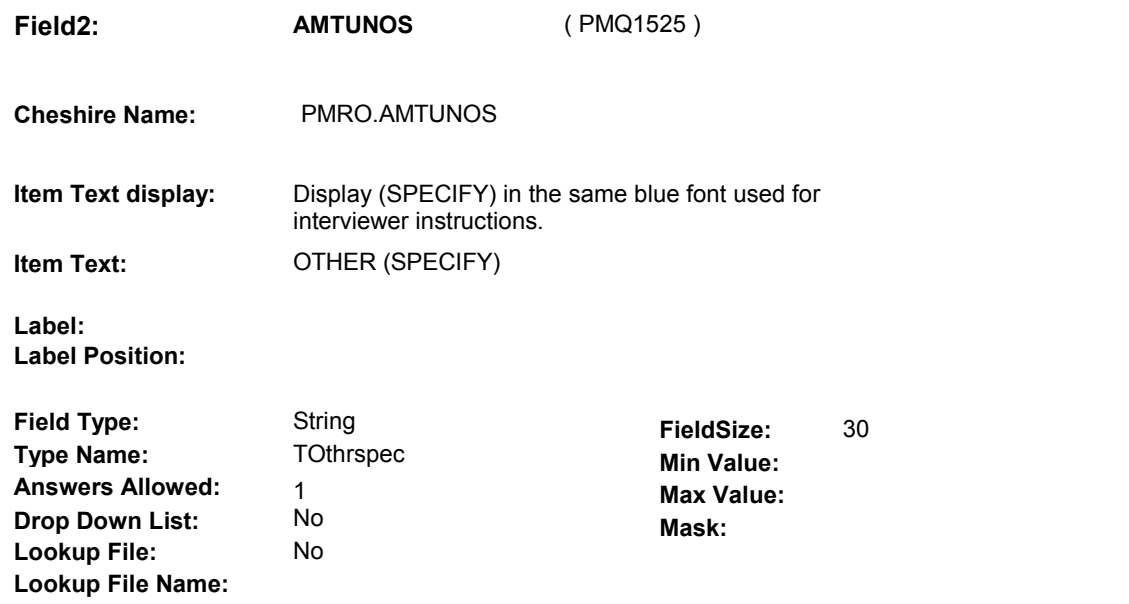

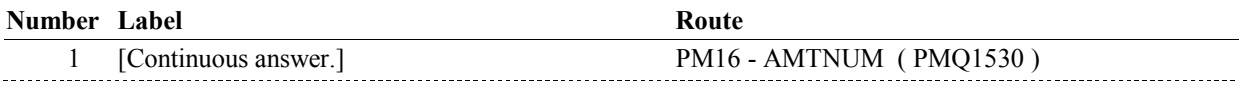

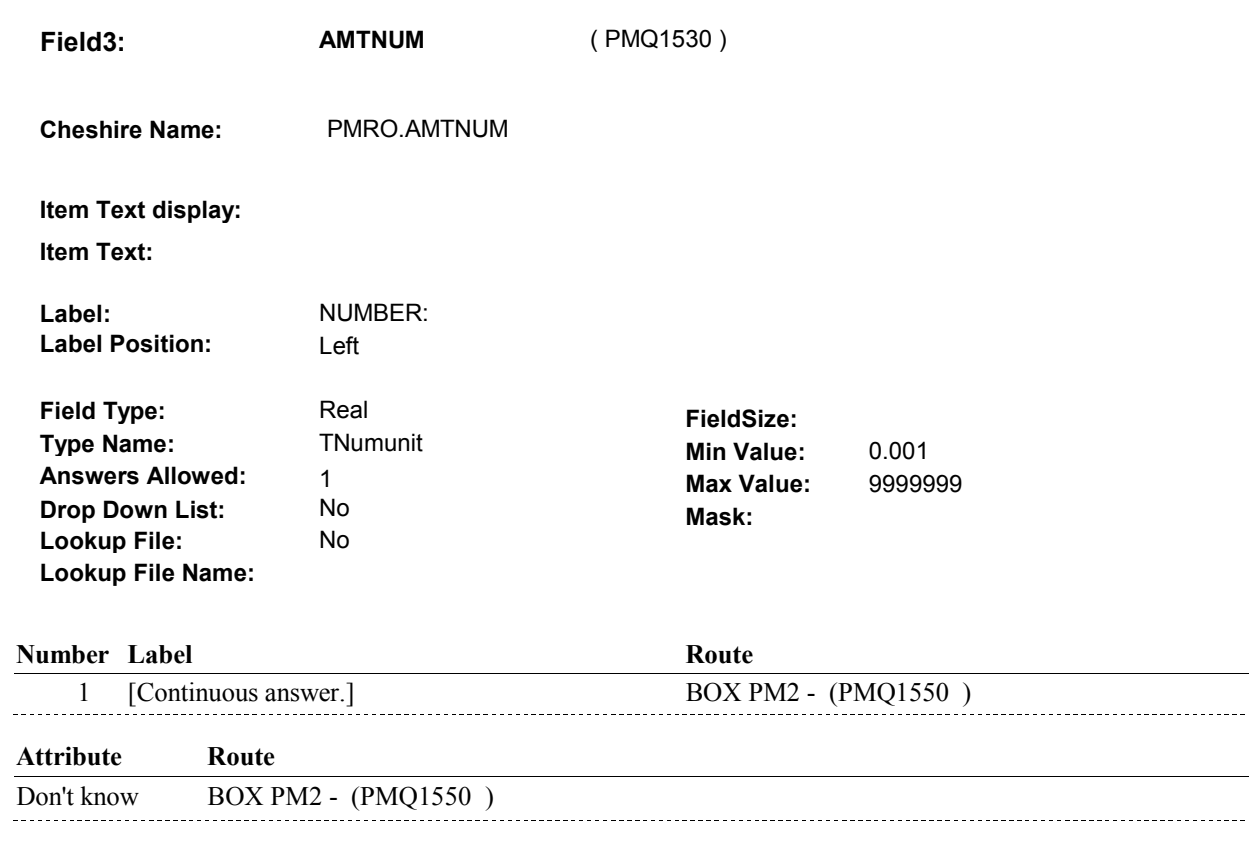

# **BACKGROUND VARIABLE ASSIGNMENTS**

**PM16** 

### **SOFT EDIT CHECKS**

### Edit #1

 Else if AMTUNIT =2/Grams, then AMTNUM= .01-60, DK. Else if AMTUNIT = 3/Milliliters, then AMTNUM = .01-480, DK. Else if AMTUNIT = 4/Milliequivalents, then AMTNUM = .01-100, DK. Else if AMTUNIT = 5/Milligrams, then AMTNUM = .005- 800, DK. Else if AMTUNIT = 6/Micrograms, then AMTNUM = .001- 50, DK. Else if AMTUNIT = 91/Other, then AMTNUM = .01-1,000, DK. UNLIKELY. PLEASE VERIFY." If AMTUNIT= 1/Ounces, then AMTNUM =.01-16, DK. If not true, display message "THE AMOUNT ENTERED SEEMS

## **HARD EDIT CHECKS**

### Edit #1

 Else if AMTUNIT = 3/Milliliters, then AMTNUM = .01-9,999,999, DK. Else if AMTUNIT = 4/Milliequivalents, then AMTNUM = .01 RANGE. PLEASE REENTER." If AMTUNIT= 1/Ounces, then AMTNUM =.01-9,999,999, DK. Else if AMTUNIT =2/Grams, then AMTNUM = .01-9,999,999, DK. 9,999,999, DK If not true, display message "INVALID RESPONSE. ENTRY NOT IN

### **TECHNICAL NOTES**

**BOX PM2** 

### Page Order #: **BOX PM2** Page Order #: 420

**BOX INSTRUCTIONS** 

( PMQ1550 ) IF (NOT ADMINISTERING ST AND NOT ADMINISTERING NS) AND (SP IS ALIVE AND NOT INSTITUTIONALIZED) AND (UTILIZATION IS NOT BEING COLLECTED FOR THE FIRST TIME FOR THIS SP) AND (THIS IS ROUND 67) AND (AT LEAST ONE RESPONSE AT PM6AB = 1/OFTEN OR 2/SOMETIMES) AND (AT LEAST TWO PRESCRIPTION MEDICINES DISPLAYED AT PM6A HAVE NUMBER OF PURCHASES > 0 OR EQUAL TO DK OR RF) AND (THIS IS ONE OF THE FIRST 15 MEDICINES BEING ASKED ABOUT IN PM), GO TO PM16A1 - NOFILLED ( PMQ1551 ).

ELSE GO TO BOX PM3 - (PMQ1558 ).

## **ASSIGNMENTS**

# **TECHNICAL NOTES**

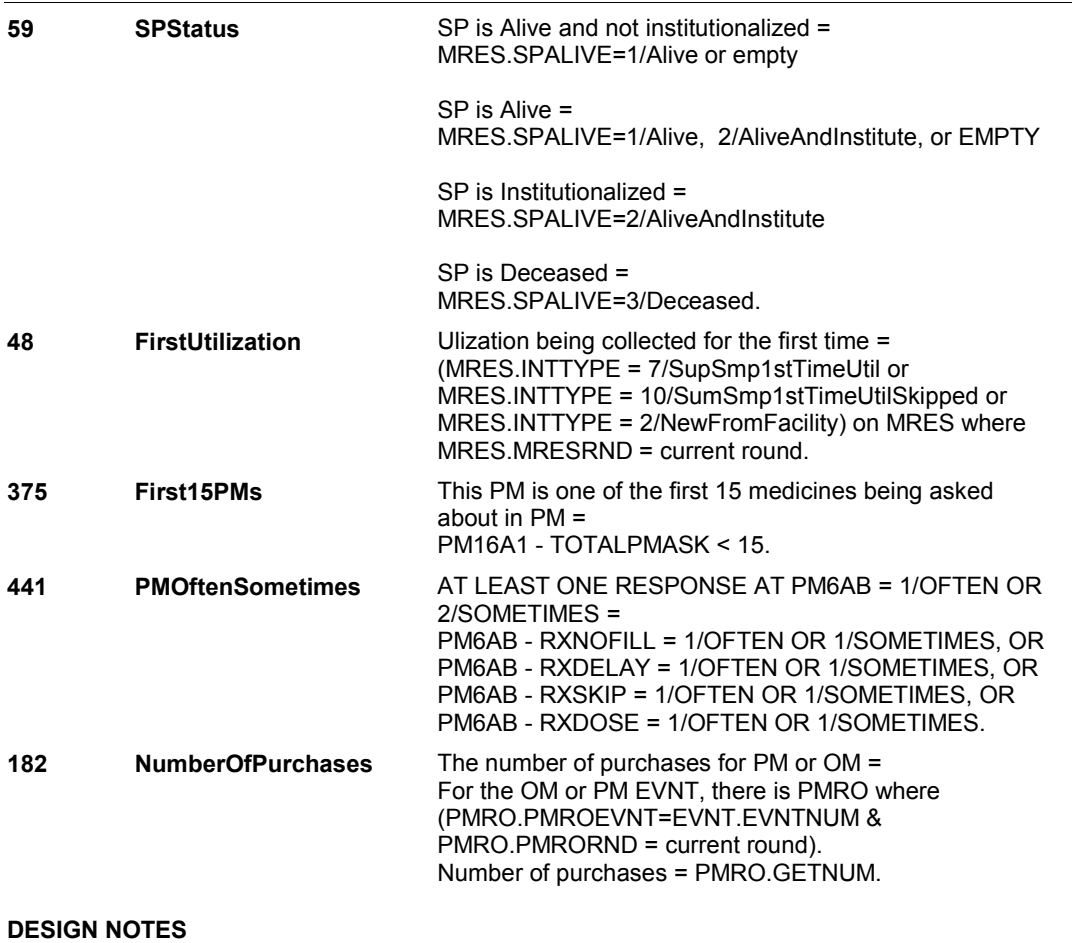

**PM16A1** Page Order #: 425

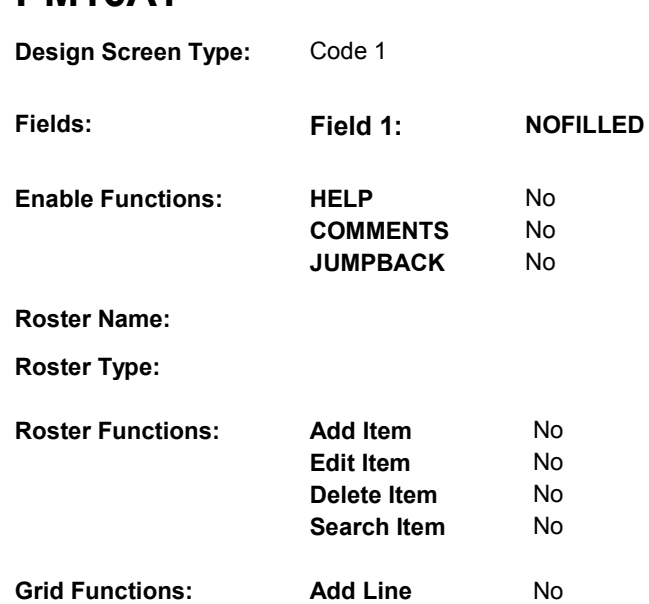

**Delete Line** No

# **DISPLAY INSTRUCTIONS:**

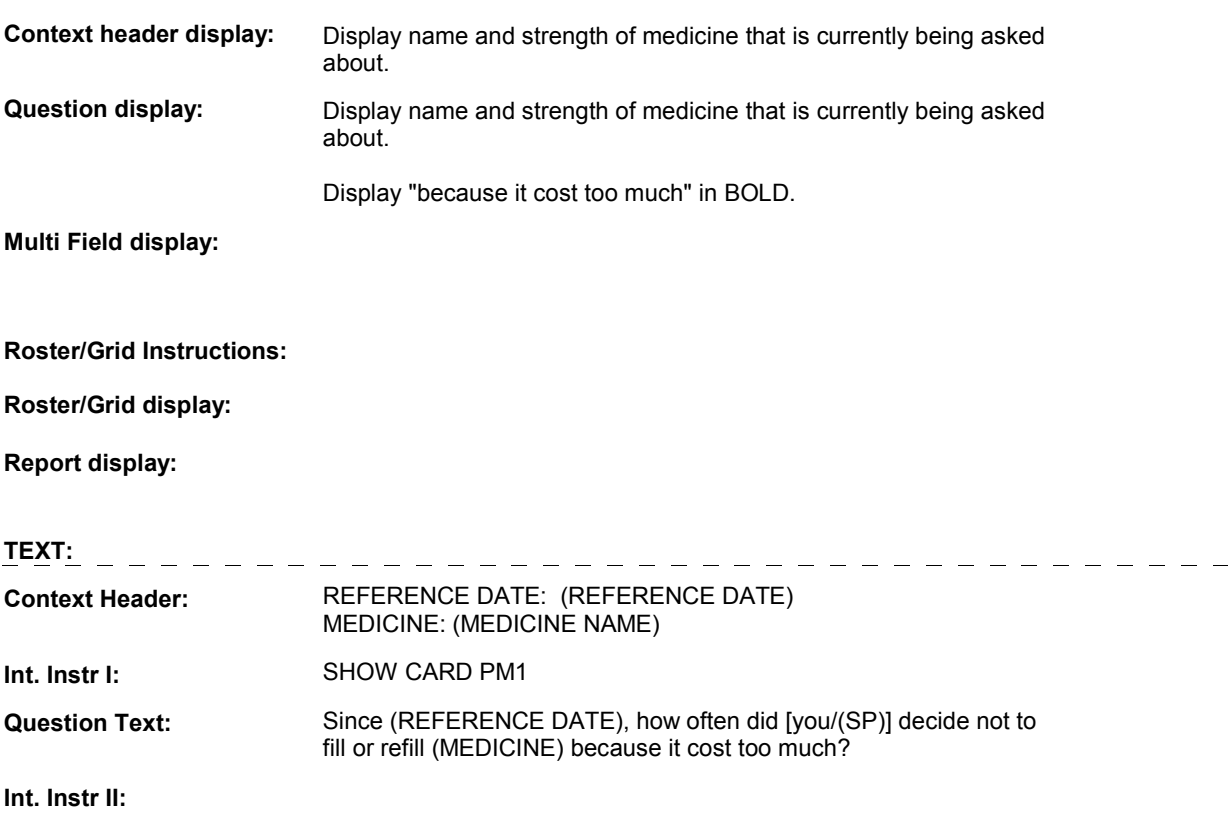

# **INPUT FIELDS / ROUTING**

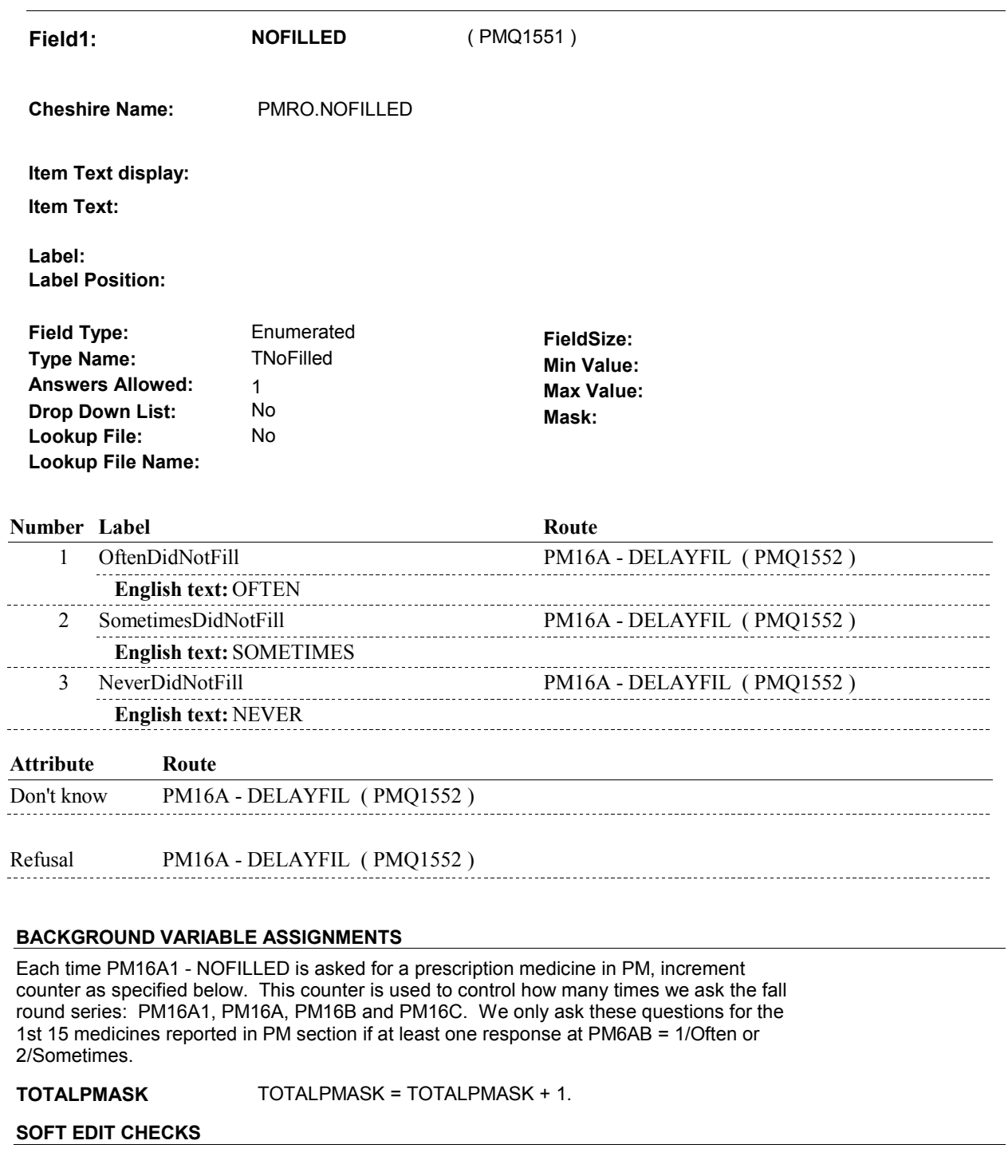

**HARD EDIT CHECKS** 

# **TECHNICAL NOTES**

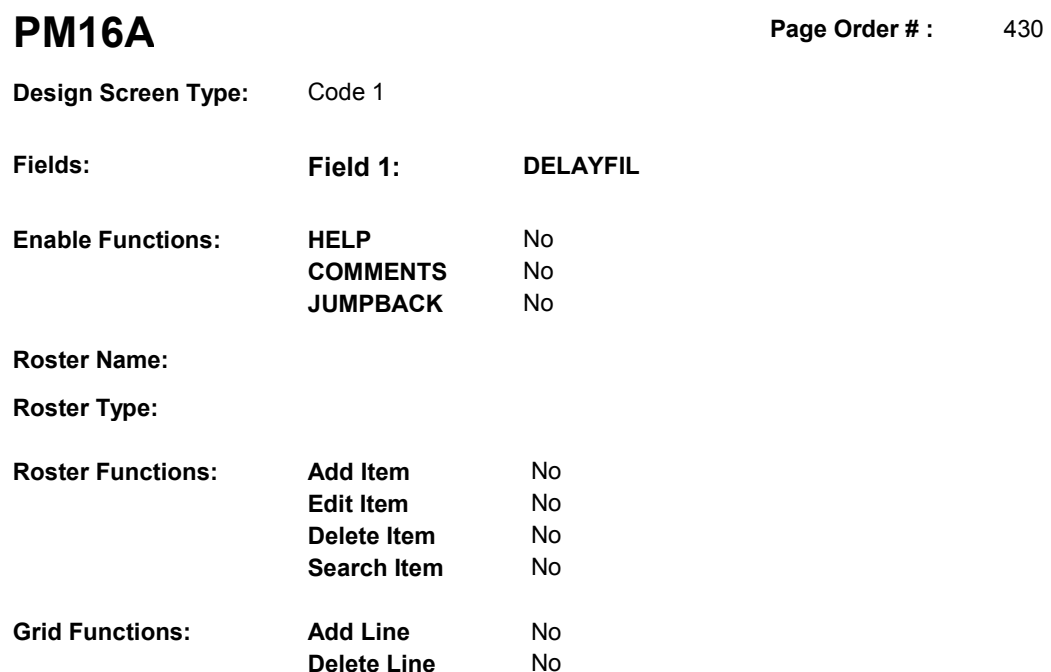

**Delete Line** No

# **DISPLAY INSTRUCTIONS:**

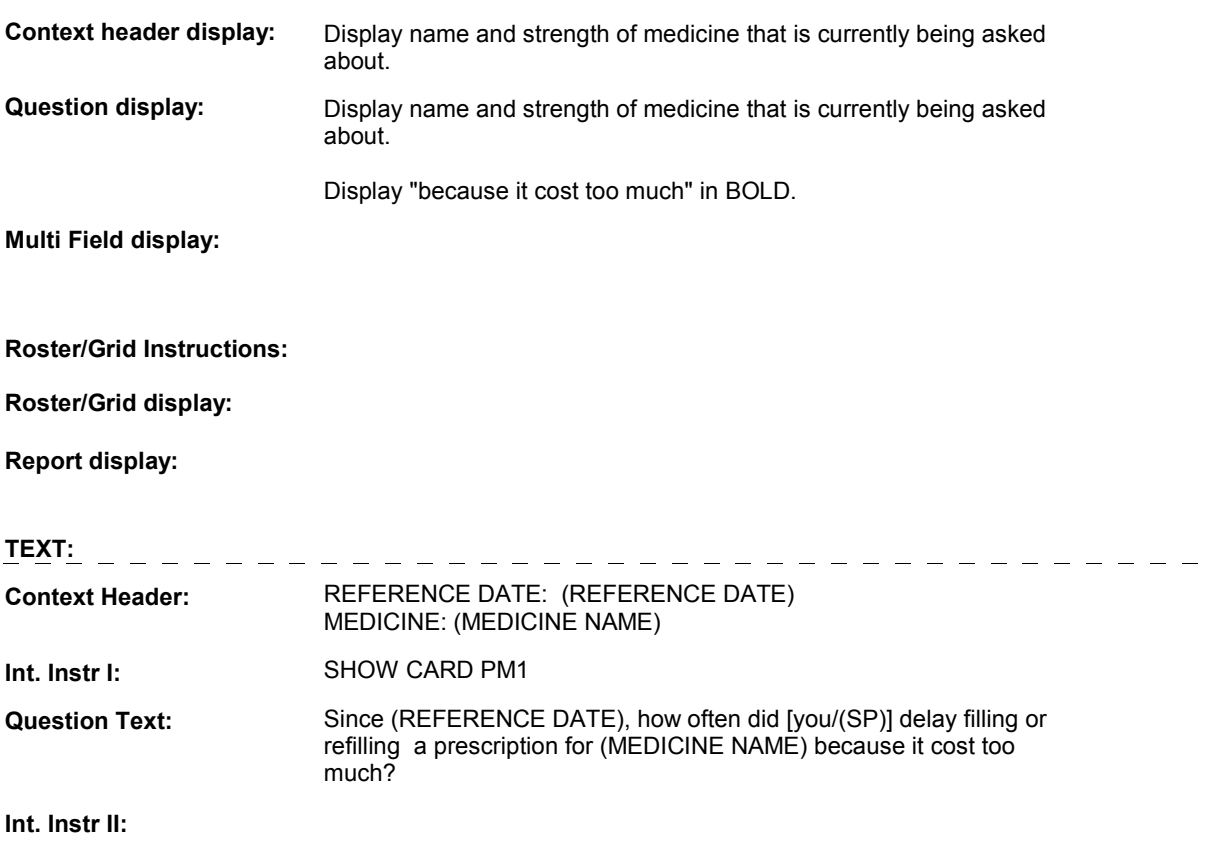

 $\overline{\phantom{0}}$ 

## **INPUT FIELDS / ROUTING**

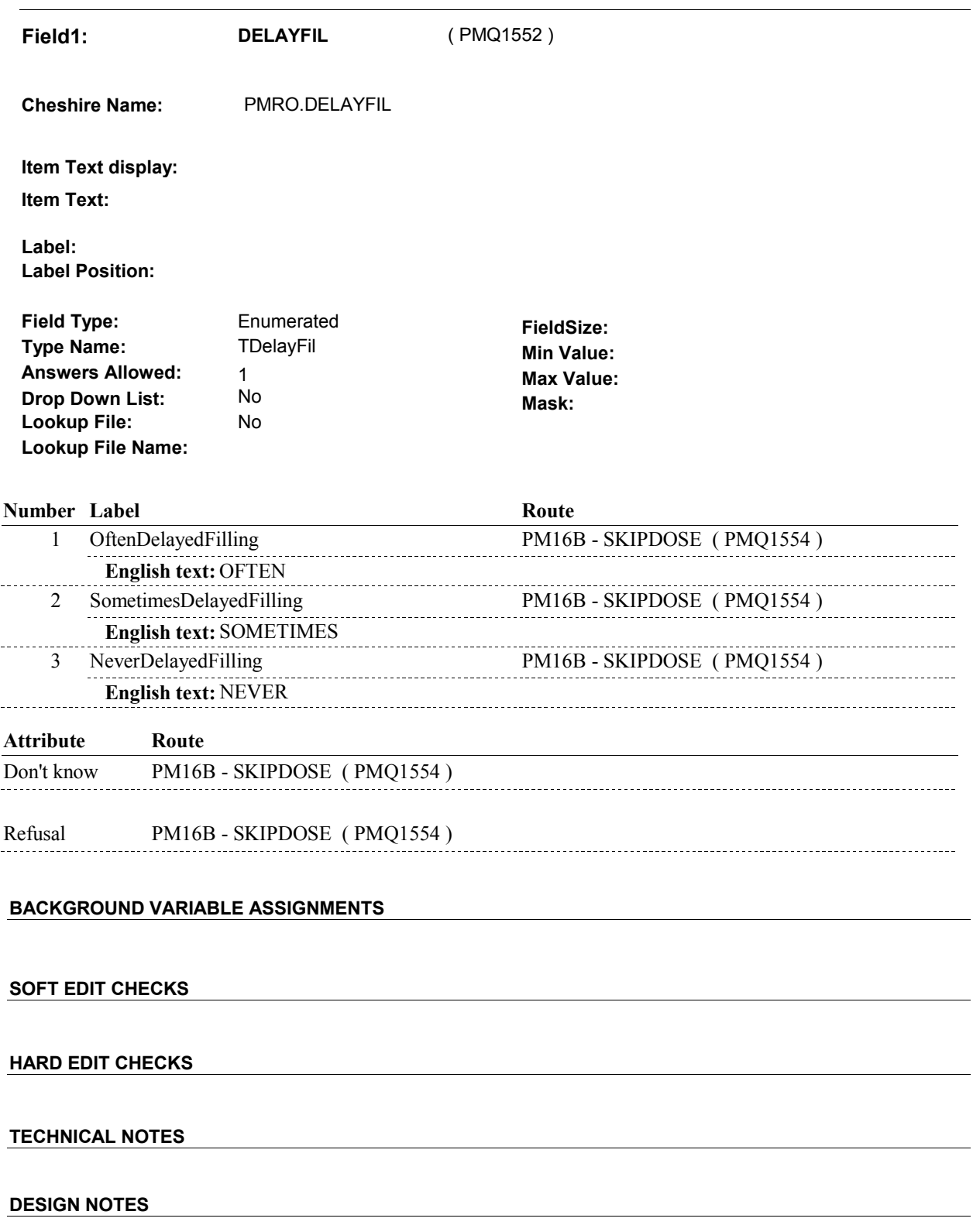

# **PM16B**

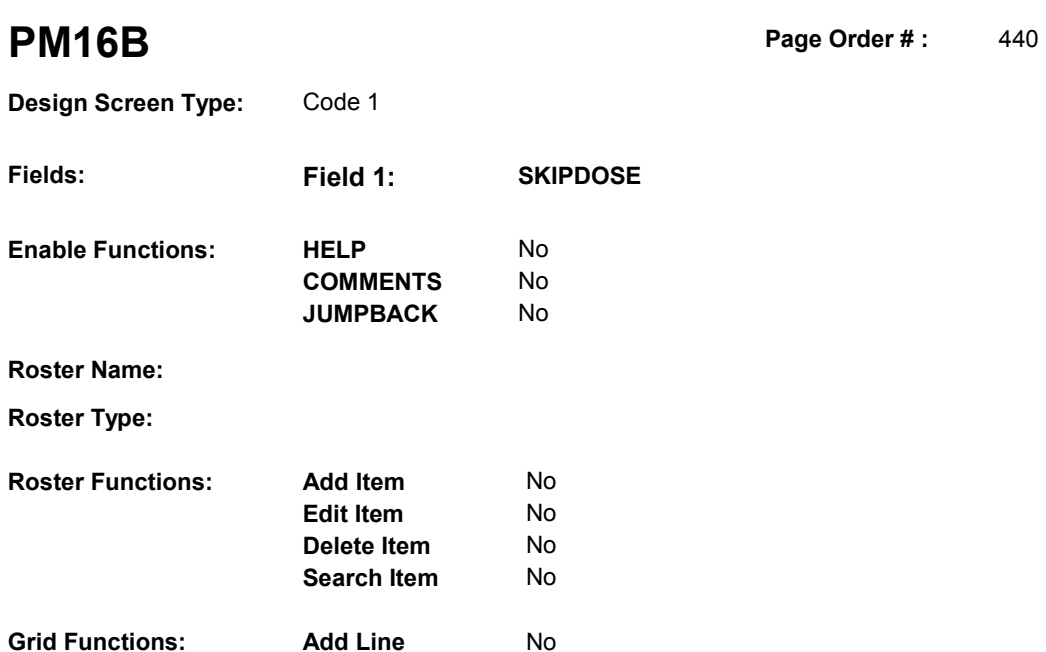

No

**Delete Line** 

# **DISPLAY INSTRUCTIONS:**

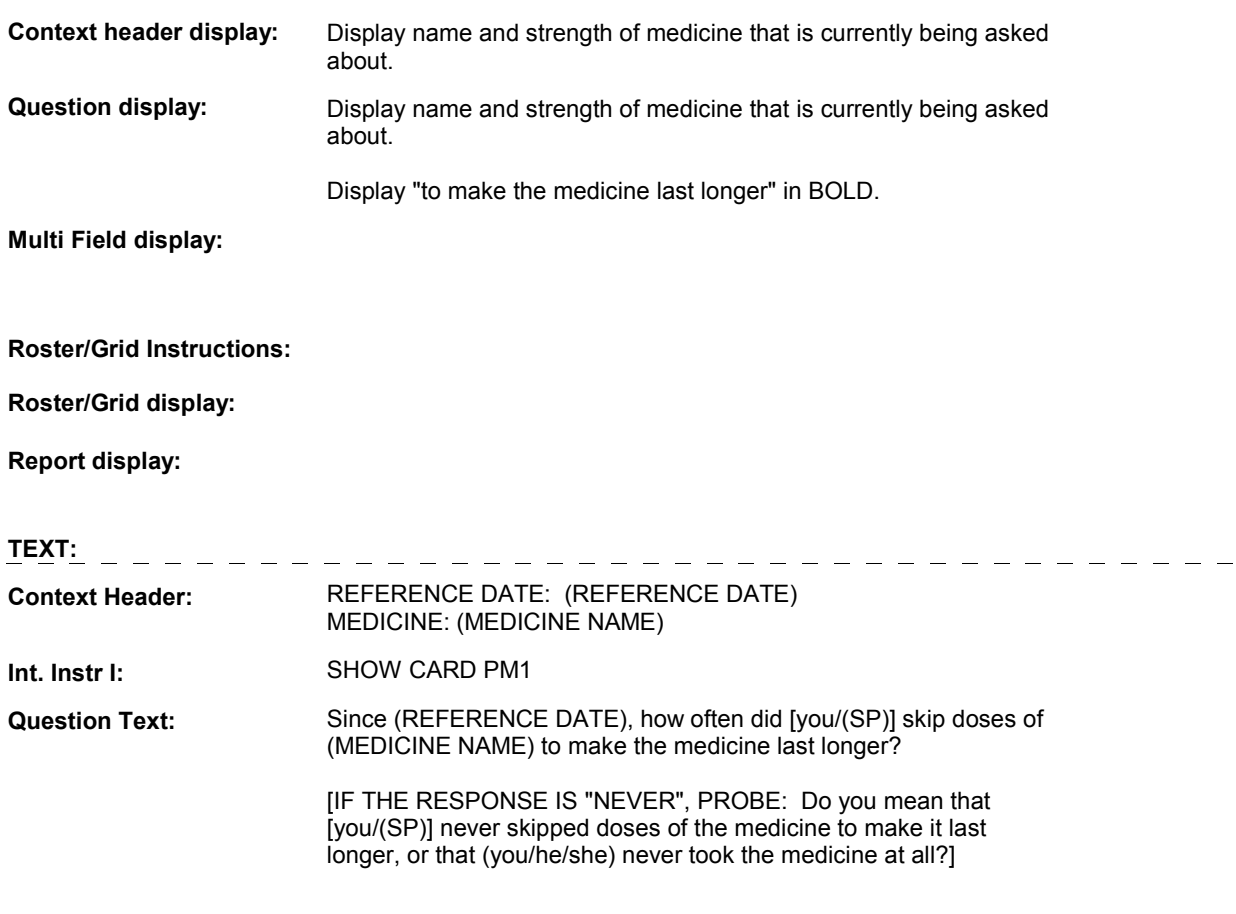

**Int. Instr II:**

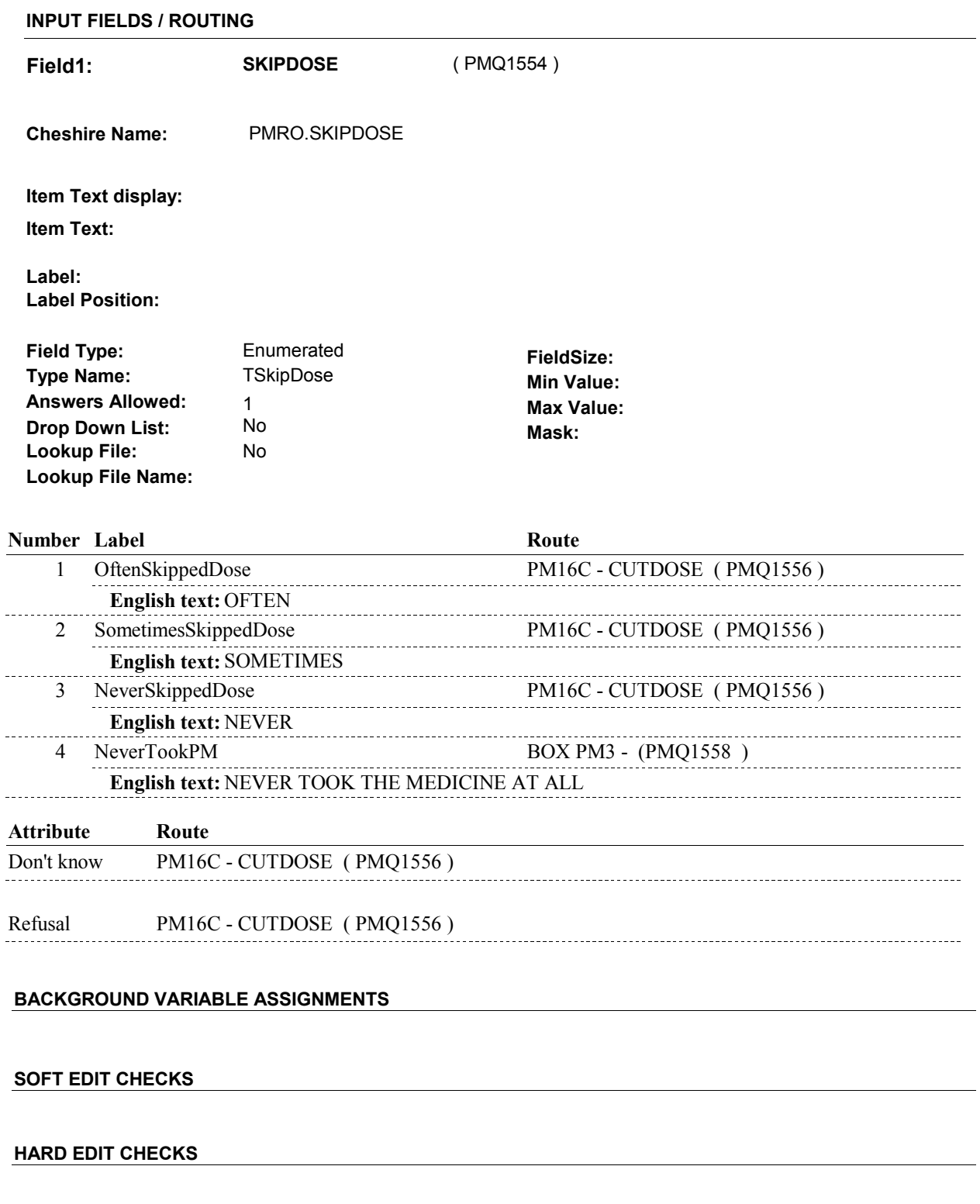

# **TECHNICAL NOTES**

**PM16B** 

**PM16C** 

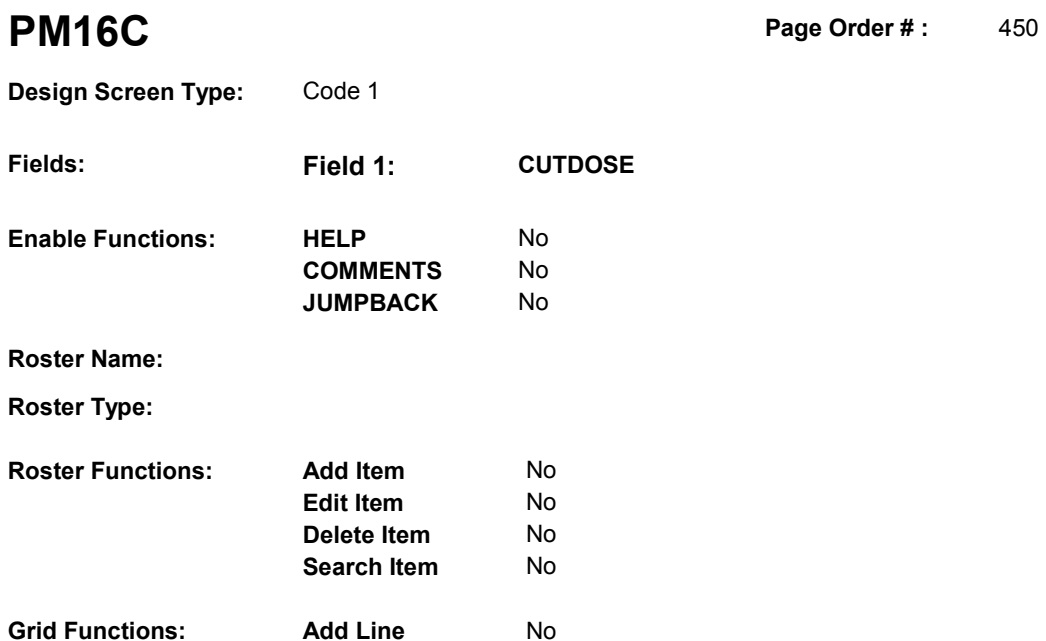

No

# **DISPLAY INSTRUCTIONS:**

**Delete Line** 

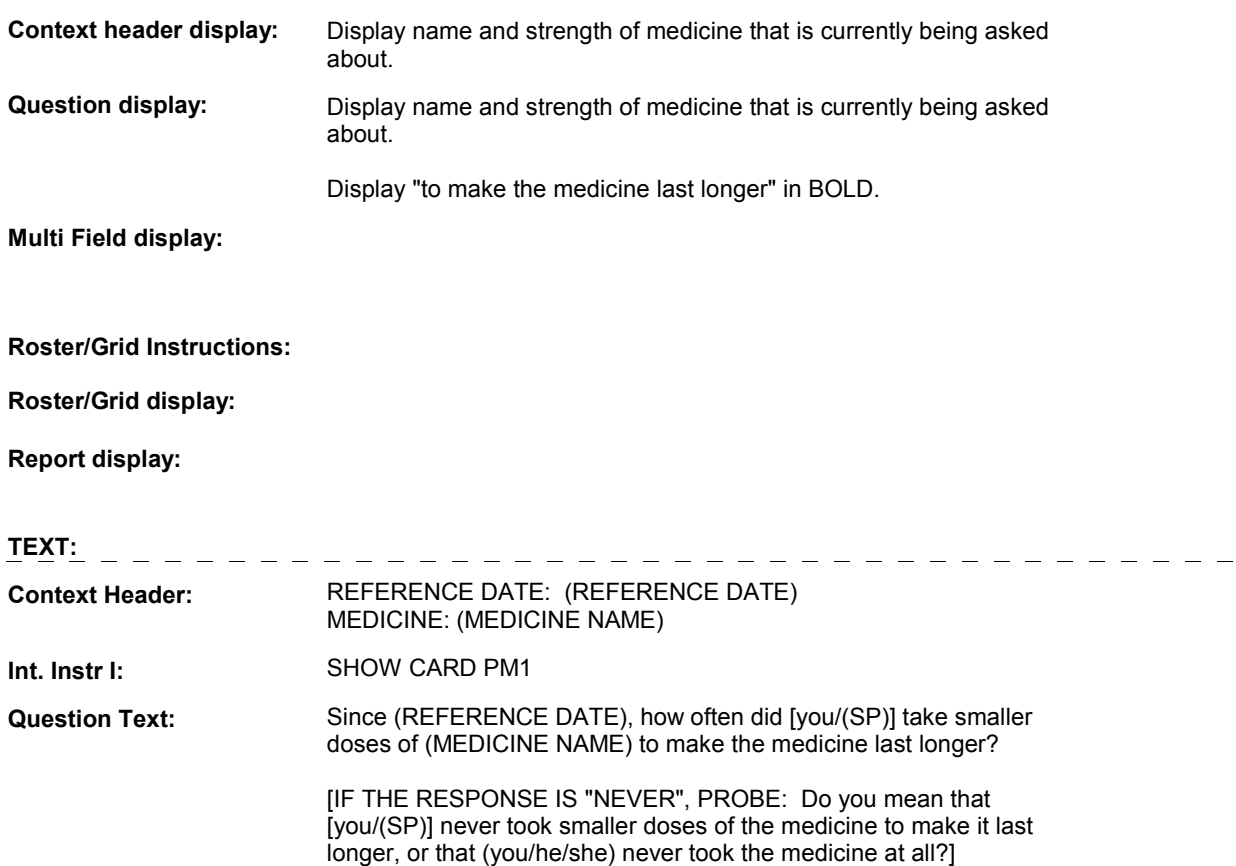

**Int. Instr II:**

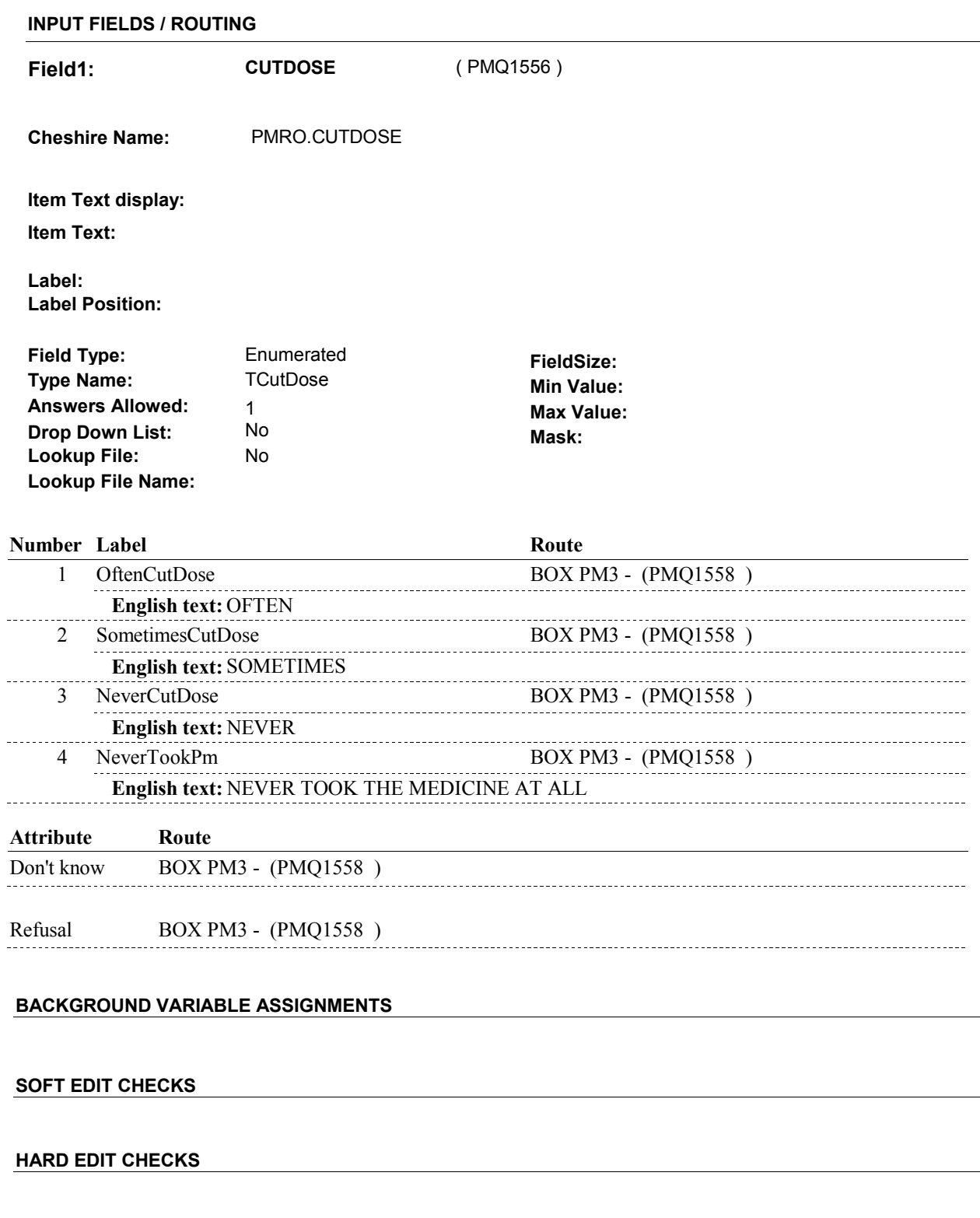

# **TECHNICAL NOTES**

**PM16C** 

**BOX PM3** 

# **BOX PM3**

 **Page Order # :**  460

# **BOX INSTRUCTIONS**

( PMQ1558 ) GO TO PM6A\_IN - NAVIGATOR ( PMQ1183 ).

**ASSIGNMENTS** 

**TECHNICAL NOTES** 

### **BOX PM3A**

# **BOX PM3A** Page Order #: 465

### Page Order #:

# **BOX INSTRUCTIONS**

( PMQ1559 ) IF CURRENTLY ADMINISTERING ST, GO TO BOX ST43 - (STQ1930 ).

 ELSE IF CURRENTLY ADMINISTERING NS, GO TO BOX NS43 (NSQ1930 ).

ELSE GO TO PM17 - PMMORE ( PMQ1560 ).

## **ASSIGNMENTS**

# **TECHNICAL NOTES**

### **DESIGN NOTES**

 Else probe for more PMs. If adminstering ST or NS, BOX PM3A is routed back to ST/NS.

**PM17** 

**PM17** Page Order #: 470

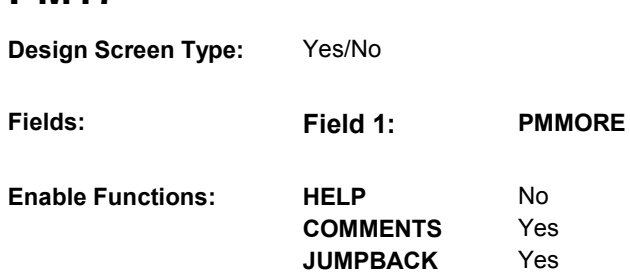

**Roster Name:** 

**Roster Type:** 

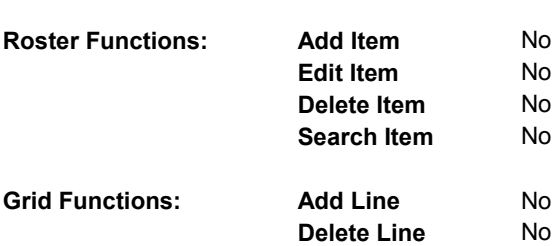

# **DISPLAY INSTRUCTIONS:**

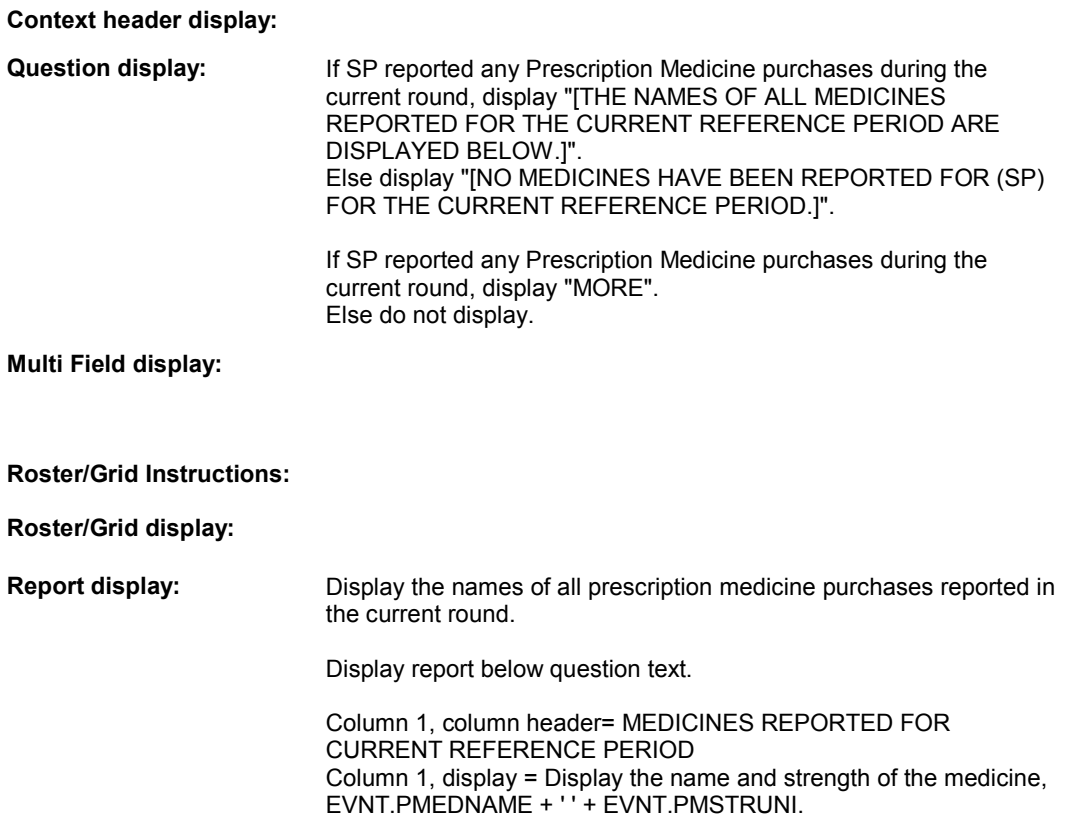

No

Yes Yes

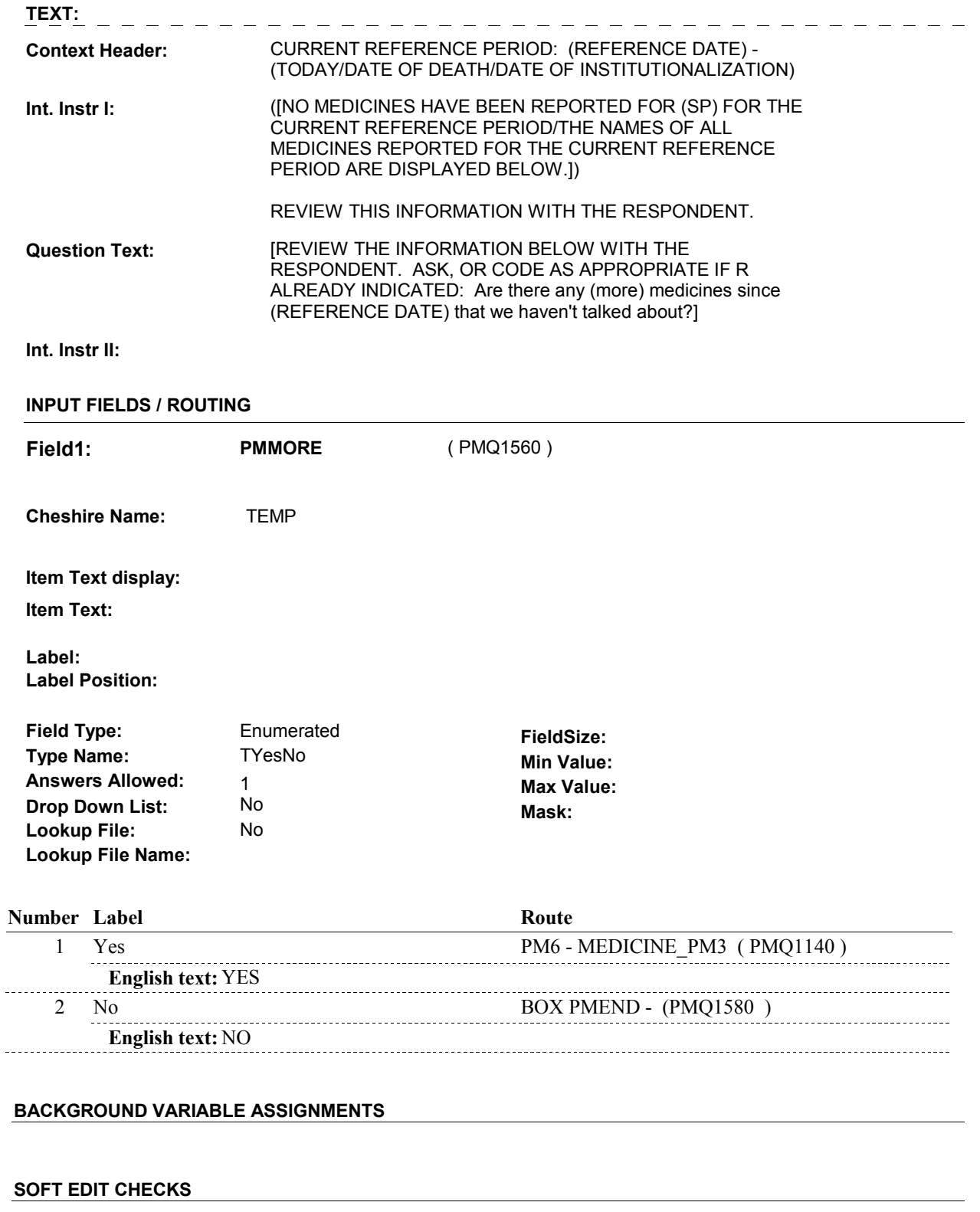

# **HARD EDIT CHECKS**

**PM17** 

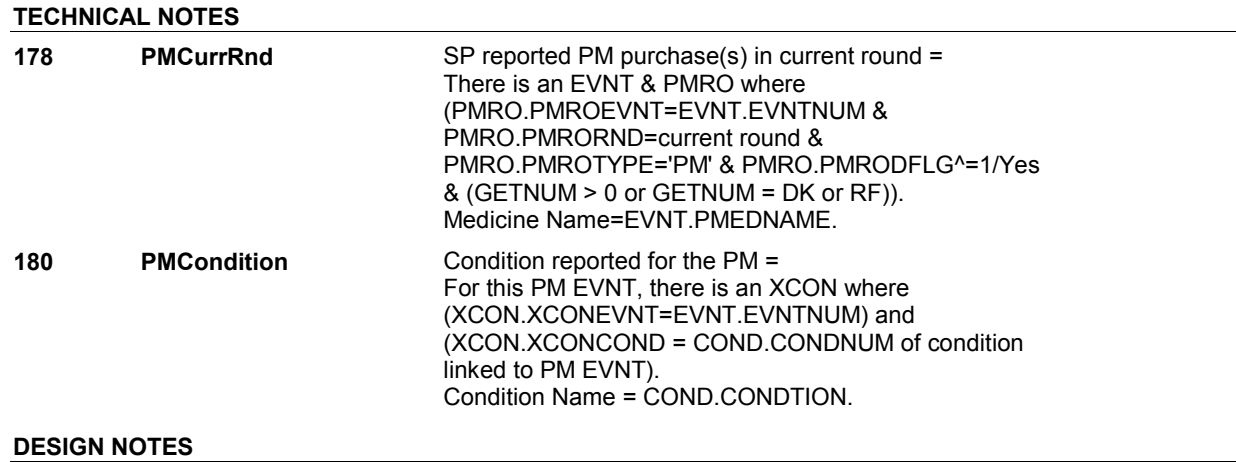

End Loop 1:

PM17 is a larger loop that is initiated the first time PM17 is asked. If PM17 = 1/Yes, return to PM6 to collect additional current round prescription medicines.

### **BOX PMEND**

# **Page Order # :**  ( PMQ1580 ) GO TO NEXT SECTION . **BOX PMEND BOX INSTRUCTIONS**  480 **ASSIGNMENTS TECHNICAL NOTES DESIGN NOTES**